## **Escuela Superior Politécnica del Litoral**

## **Facultad de Ingeniería en Electricidad y Computación**

Diseño multidisciplinar de una aplicación turística para la provincia

del Guayas (Fase 2)

MULT-074

## **Proyecto Integrador**

Previo la obtención del Título de:

## **Ingeniero en Ciencias de la Computación**

Presentado por:

Javier Alejandro Vega Molina

Miguel Ángel Parra Franco

Guayaquil - Ecuador

Año: 2023 - 2024

Dedico este trabajo a mi querida madre, cuyo amor, apoyo emocional y sacrificios incansables no solo hicieron posible este logro, sino que también han sido la razón misma de mi éxito académico. Su devoción inquebrantable ha sido mi mayor inspiración y guía a lo largo de este camino. Este trabajo no solo representa mi esfuerzo, sino también el reflejo de su amor incondicional, el cual ha sido la fuerza impulsora que me ha llevado a alcanzar este logro significativo. A ti, mamá, te dedico con profundo agradecimiento cada palabra de esta tesis.

## *Javier Alejandro Vega Molina*

Dedico este trabajo a mis papás, porque mi papá es una persona que siempre me impulso a seguir adelante y me enseñó a nunca rendirme, en ningún fragmento de mi vida deje de sentir su apoyo y a mi mamá que siempre estuvo ahí a mi lado preocupándose por mí y velando que siempre este bien, que haya comido y dormido bien (aunque a veces no lo hiciera jajaja), gracias por todo.

## *Miguel Ángel Parra Franco*

## **Agradecimientos**

Quiero expresar mi profundo agradecimiento a mi tutor por su guía invaluable y apoyo continuo a lo largo de esta investigación. Agradezco especialmente a mi tía Martha por sus sabios consejos y apoyo financiero, elementos cruciales que hicieron posible este logro. Un agradecimiento especial a mi mejor amigo, Nicolás González, por su apoyo emocional constante a lo largo de los años. A Cecilia Montero por no permitir que me rindiera y por ser una fuerza motivadora que me ayudó a seguir adelante. A mis amigos Natalia Ramírez, Fabrizzio Ontaneda, Pedro Bajaña, Miguel Parra y Aaron Franco, les agradezco sinceramente por su apoyo incondicional durante todos estos años.

Cada uno de ustedes ha sido parte fundamental de este viaje académico, y les estoy profundamente agradecido.

#### *Javier Alejandro Vega Molina*

Agradezco primeramente a los señores de los buses 121 que sin ellos no hubiera podido llegar a la U al menos el 60% de mi carrera, a los pasteles, carreta de toño y obviamente a todos mis amigos que me acompañaron ya sea emocional como educativamente en esta carrera universitaria, sin cada uno de ellos esto no hubiera sido posible: Juan Sánchez, Sofia España, Ronald Cedeño, José Párraga, Juan Diaz, Aaron Franco, Javier Vega, Natalia Ramírez, Fabrizzio Ontaneda, Pedro Bajaña, Tatiana Yepez, Oscar Lucas, quienes considero que son los grandes amigos que me ha otorgado la U y un agradecimiento super especial a mis mejores amigos Emilio Méndez, Freddy Moreno, Cesar Palacios y mis adorables amigas Domeee, Caritox y Joyce (Chunga) que emocionalmente me han apoyado un montón, sin más que decir, gracias a todos ustedes.

### *Miguel Ángel Parra Franco*

Yo/Nosotros *Javier Alejandro Vega Molina* y *Miguel Ángel Parra Franco* acuerdo/acordamos y reconozco/reconocemos que:

La titularidad de los derechos patrimoniales de autor (derechos de autor) del proyecto de graduación corresponderá al autor o autores, sin perjuicio de lo cual la ESPOL recibe en este acto una licencia gratuita de plazo indefinido para el uso no comercial y comercial de la obra con facultad de sublicenciar, incluyendo la autorización para su divulgación, así como para la creación y uso de obras derivadas. En el caso de usos comerciales se respetará el porcentaje de participación en beneficios que corresponda a favor del autor o autores. La titularidad total y exclusiva sobre los derechos patrimoniales de patente de invención, modelo de utilidad, diseño industrial, secreto industrial, software o información no divulgada que corresponda o pueda corresponder respecto de cualquier investigación, desarrollo tecnológico o invención realizada por mí/nosotros durante el desarrollo del proyecto de graduación, pertenecerán de forma total, exclusiva e indivisible a la ESPOL, sin perjuicio del porcentaje que me/nos corresponda de los beneficios económicos que la ESPOL reciba por la explotación de mi/nuestra innovación, de ser el caso.

En los casos donde la Oficina de Transferencia de Resultados de Investigación (OTRI) de la ESPOL comunique al/los autor/es que existe una innovación potencialmente patentable sobre los resultados del proyecto de graduación, no se realizará publicación o divulgación alguna, sin la autorización expresa y previa de la ESPOL.

Guayaquil, 2 de febrero del 2024.

ServierVega

Javier Alejandro Vega

Molina

MPortion.

Miguel Ángel Parra Franco

# **Evaluadores**

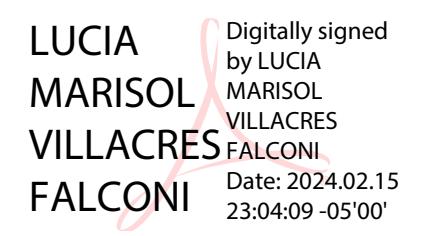

**Lucía Marisol Villacrés Falconi**

Profesor de Materia

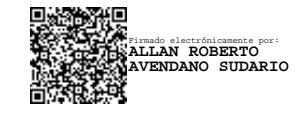

**Allan Roberto Avendaño Sudario**

Tutor de proyecto

#### **Resumen**

<span id="page-8-0"></span>Durante la pandemia COVID-19, el turismo ecuatoriano experimentó una significativa contracción económica. A pesar de los esfuerzos del Ministerio de Turismo, la reactivación del sector en la Provincia de Guayas se ve obstaculizada por la falta de estrategias tecnológicas. Se evidencia una brecha tecnológica que afecta la conectividad en los atractivos turísticos.

Por esto se propuso el desarrollo de una aplicación móvil turística para la provincia de Guayas que permitiera a los usuarios explorar los lugares turísticos de la provincia, revisar el calendario de eventos turísticos y recibir recompensas por visitar los lugares turísticos. La aplicación se desarrolló utilizando React Native, esta aplicación consumía una API desarrollada utilizando NestJS. Luego del desarrollo se realizaron pruebas de usabilidad donde se evidencio que la aplicación es fácil de usar, intuitiva y capaz de motivar a los usuarios a visitar sitios turísticos de la provincia de Guayas.

Los resultados indican que la implementación de tecnologías modernas y estrategias de motivación influyen positivamente en el comportamiento del usuario. La aplicación no solo mejora la experiencia turística, sino que también estimula la exploración de destinos, contribuyendo así a la reactivación económica de la región.

**Palabras Clave:** React Native, Turismo Digital, Usabilidad, Incentivos Turísticos.

#### **Abstract**

<span id="page-9-0"></span>*The COVID-19 pandemic has caused a significant decline in the tourism industry in Ecuador. Despite the Ministry of Tourism's efforts, the Province of Guayas is facing challenges*  in reactivating the tourism sector due to a lack of technological strategies. The problem is that *there's a technological gap that affects the connectivity in tourist attractions.*

*To address this issue, a tourist mobile application has been proposed for the Province of Guayas. The app will allow users to explore tourist places in the province, check the calendar of tourist events, and receive rewards for visiting tourist spots. React Native was used in developing the app, which consumed an API developed using NestJS. Usability tests were conducted after development, which proved that the application is easy to use, intuitive, and can motivate users to visit tourist sites in the province of Guayas.*

*The results indicate that modern technologies and motivation strategies have a positive impact on user behavior. The application not only improves the tourist experience but also encourages visitors to explore destinations, contributing to the economic reactivation of the region.*

*Keywords: React Native, Digital Tourism, Usability, Tourism Incentives.*

# Índice general

<span id="page-10-0"></span>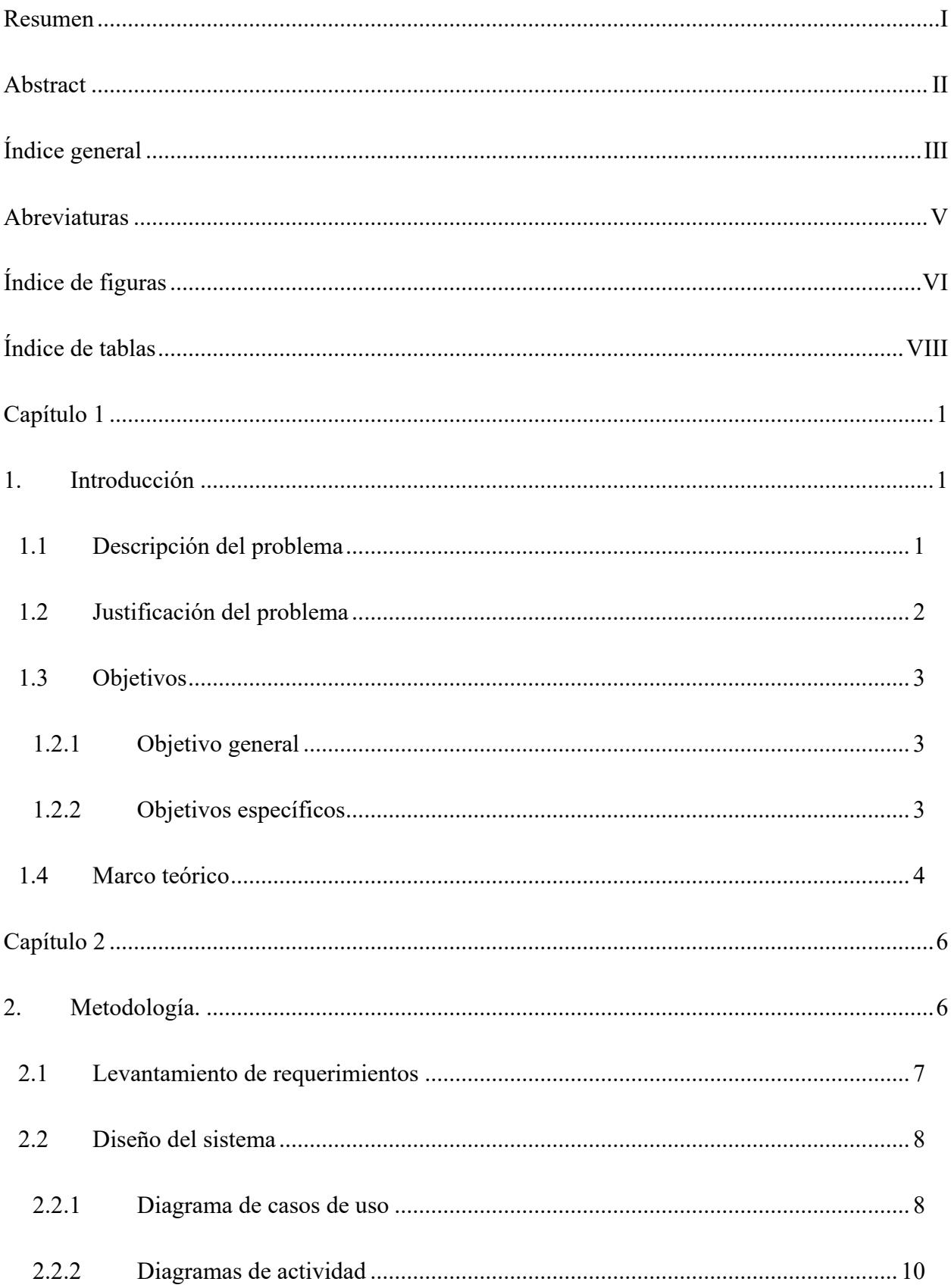

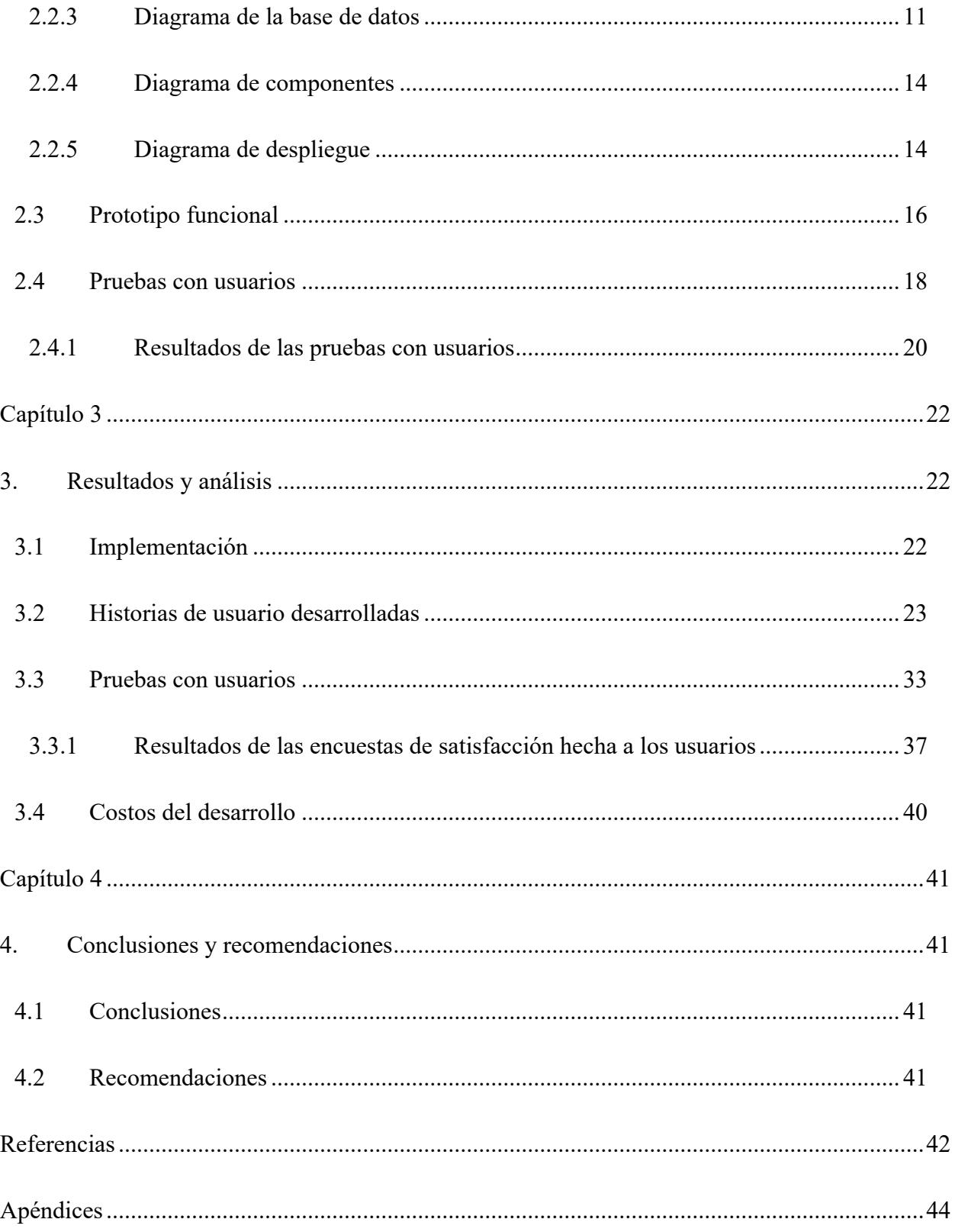

## **Abreviaturas**

- <span id="page-12-0"></span>ESPOL Escuela Superior Politécnica del Litoral API Application Programming Interface DTI Destinos turísticos inteligentes UI User interface (interfaz de usuario)
- UX User experience (experiencia de usuario)

## **Índice de figuras**

<span id="page-13-0"></span>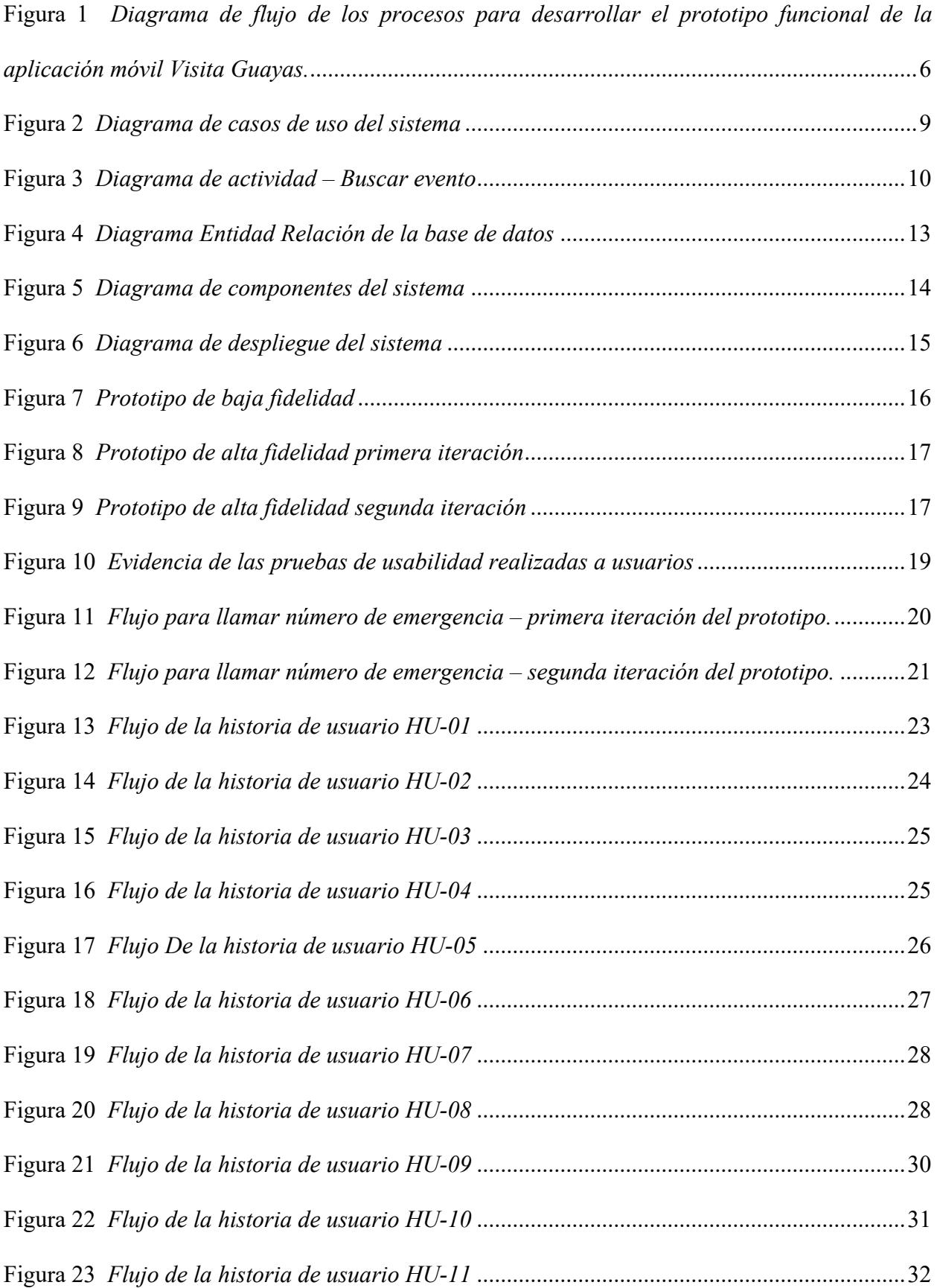

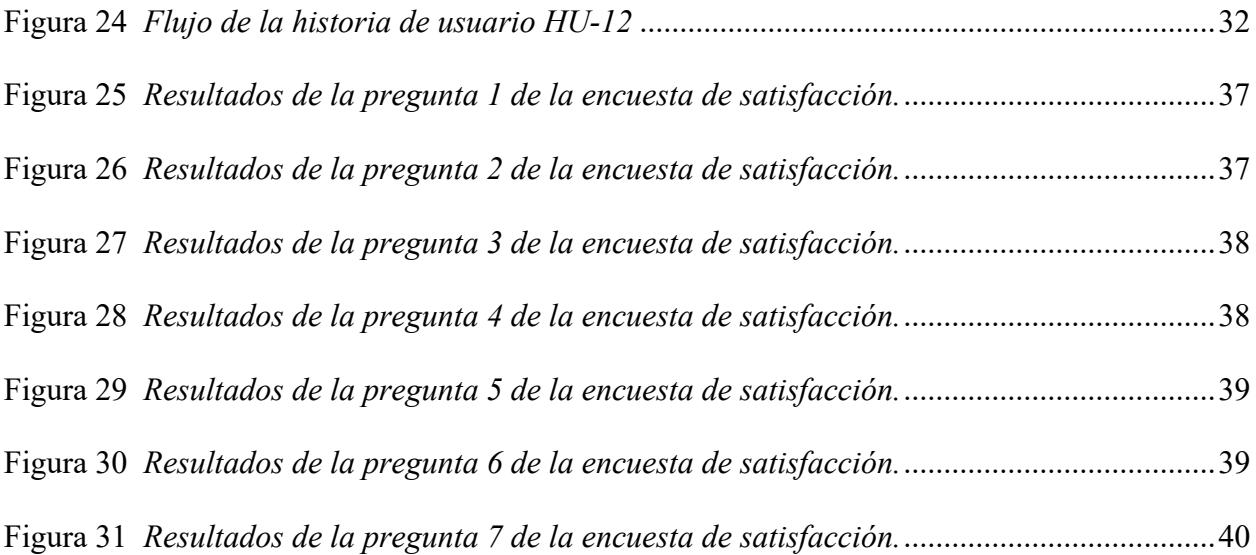

## **Índice de tablas**

<span id="page-15-0"></span>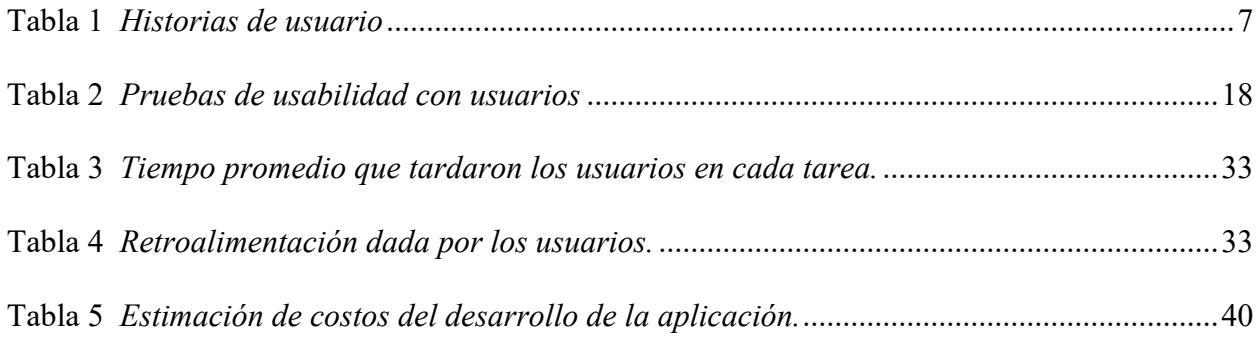

## **Capítulo 1**

#### <span id="page-16-1"></span><span id="page-16-0"></span>**1. Introducción**

#### <span id="page-16-2"></span>**1.1 Descripción del problema**

Durante la pandemia COVID-19 el turismo fue afectado económicamente a nivel mundial [1]. En el Ecuador según el Ministerio de turismo en el 2020 ingresaron 468.894 visitantes, de los cuales el 72% ingresó entre enero y marzo, mes en el que inicio la cuarentena cayendo a 0,3% en abril [1] La afectación económica para el país en cuanto a la recaudación de impuesto por turismo, cayó de un 17% en 2019 a -1% en 2020 y en 2022 solo ha alcanzado un 5% [2]. Esta realidad cambió al país y marcó un antes y un después del aparato productivo [3].

Aunque el Ministerio de Turismo del Ecuador ha intentado la reactivación de este importante sector económico, los planes y propuestas no han logrado los resultados esperados, la Cámara de Turismo que representa al sector privado, expresó su inconformidad debido a que las políticas no son eficientes ni aplicables [1]. Hay tendencias que cambiaron después de la pandemia, relacionadas a la tecnología; por ejemplo, los Destinos Turísticos Inteligentes (DTI) propuesto por la Secretaría de Turismo (SETUR en España) que tiene cinco ejes: gobernanza, innovación, tecnología, sostenibilidad y accesibilidad [4]. Un estudio realizado en Ecuador direccionado al viajero milenial en la era digital evidenció que uno de los problemas es la brecha de tipo medio relacionada con la conectividad en los atractivos turísticos, sensorización, impulso de la innovación y sistemas de gestión [5] .

El turismo en la Provincia de Guayas en Ecuador enfrenta este mismo problema, al no tener una estrategia tecnológica que permita atraer a nuevos turistas y lograr la sostenibilidad, que consiste en mantener la fidelidad a Guayas como destino turístico, con herramientas tecnológicas que estén acordes a las nuevas tendencias como los DTI.

#### <span id="page-17-0"></span>**1.2 Justificación del problema**

La provincia del Guayas es una región rica en diversidad turística, alberga una amplia gama de atractivos, desde sitios históricos y bellezas naturales hasta una variada oferta gastronómica y comercial. En la era digital, la tecnología es fundamental en la mejora de la experiencia turística. Las aplicaciones móviles se han convertido en herramientas esenciales para los turistas, proporcionando información precisa y accesible sobre los destinos turísticos. [6]

La necesidad imperante de abordar esta carencia tecnológica en la provincia del Guayas se fundamenta en la crucial importancia del turismo como motor económico y social. El turismo desempeña un papel central en la economía de la provincia, ya que no solo impulsa los ingresos locales, sino que también fomenta el empleo y contribuye al desarrollo de la comunidad [7]. La implementación de una aplicación móvil específicamente diseñada para promover el turismo en la región puede desencadenar una serie de impactos positivos, considerando que el 82% de turistas utiliza servicios online para viajar y reservar y prefieren aplicaciones móviles, por la velocidad, funcionalidades y notificaciones [8].

En términos económicos, una aplicación móvil bien diseñada y funcional puede abrir nuevas oportunidades de negocio para los emprendedores y empresarios locales. Al promocionar sus servicios y establecimientos a través de esta plataforma, podrán atraer a un público más amplio y diverso de turistas, aumentando así sus ingresos y contribuyendo al crecimiento económico de la provincia. Además, la aplicación puede incorporar un sistema de cupones de descuento para fomentar la visita a los establecimientos registrados, incentivando el consumo local y generando un efecto positivo en la economía de la comunidad. [9]

La transformación digital del sector turístico, habilitada por la implementación de esta aplicación móvil, no solo mejorará la experiencia de los turistas, sino que también posicionará a la provincia del Guayas como un destino turístico moderno y atractivo. La accesibilidad a información precisa y actualizada sobre los atractivos turísticos permitirá a los visitantes planificar sus itinerarios de manera eficiente, explorando de forma óptima los diversos lugares de interés que la provincia tiene para ofrecer. Además, la promoción de un turismo sostenible a través de la aplicación puede contribuir a la conservación del entorno natural y cultural de la región, asegurando que las futuras generaciones también puedan disfrutar de su riqueza.

Experiencias exitosas en otras regiones respaldan la efectividad de esta iniciativa, por ejemplo, ciudades turísticas reconocidas a nivel mundial como Sevilla han implementado soluciones tecnológicas similares donde el 84% de usuarios usan aplicaciones móviles, han adoptado aplicaciones móviles para mejorar la experiencia de los visitantes, lo que ha llevado a un incremento significativo en el número de turistas y, en última instancia, a un impulso en la economía local [10]. Estos ejemplos resaltan la viabilidad y el potencial de una aplicación móvil centrada en el turismo para promover la economía y la sostenibilidad en la provincia del Guayas.

### <span id="page-18-0"></span>**1.3 Objetivos**

#### <span id="page-18-1"></span>*1.2.1 Objetivo general*

Desarrollar una aplicación móvil basada en un prototipo que brinde a los usuarios un acceso ágil y preciso a los atractivos turísticos de la provincia de Guayas, Ecuador.

### <span id="page-18-2"></span>*1.2.2 Objetivos específicos*

- 1. Identificar los requerimientos específicos de la aplicación móvil a través del análisis del prototipo desarrollado en la tesis de estudiantes de la carrera de Turismo en la ESPOL para obtener una comprensión detallada de los requisitos necesarios.
- 2. Implementar un prototipo funcional de la aplicación móvil, garantizando la integración efectiva de las funcionalidades identificadas en los requisitos, para su uso y evaluación.

3. Realizar evaluaciones de usabilidad con un grupo representativo de usuarios locales, recopilando y analizando retroalimentación para realizar mejoras en el diseño y la funcionalidad de la aplicación.

### <span id="page-19-0"></span>**1.4 Marco teórico**

El turismo es una de las industrias más relevantes a nivel mundial, a pesar de la pandemia COVID 19 en 2022 representó el 6% del PIB global; este crecimiento se debe al uso de tecnologías desde hace 20 años. El uso masivo de los teléfonos inteligentes en más del 90% de la población mundial, potenciado por las aplicaciones (apps) ha transformado la forma en que los turistas planifican y experimentan sus viajes, lo que les ha permitido reservar y personalizar sus experiencias de viaje de manera más efectiva, porque han logrado que cada vez más las barreras culturales, sociales y económicas entre países sean menores. [11]

La revolución digital ha redefinido la forma en que los turistas interactúan con su entorno y planifican sus viajes [12]. Un componente clave de esta transformación son las aplicaciones móviles, que han demostrado un impacto significativo en la industria turística. Estas aplicaciones se han convertido en herramientas esenciales para los viajeros modernos, proporcionando una amplia gama de servicios que van desde información detallada sobre puntos de interés hasta la planificación de itinerarios personalizados y la reserva de alojamiento. Este avance tecnológico ha optimizado la experiencia de viaje al brindar acceso instantáneo a datos relevantes y servicios clave a través de los dispositivos móviles de los turistas. [13]

Entre las funcionalidades más destacadas de estas aplicaciones se encuentran las guías de viaje offline, que permiten a los turistas acceder a información sobre lugares de interés y actividades sin necesidad de conexión a Internet. Esto es útil cuando se viaja a destinos extranjeros donde la conexión puede ser limitada. Ejemplos notables de aplicaciones que ofrecen esta característica incluyen "Triposo" y "Guides by Lonely Planet". Estas aplicaciones no solo brindan información detallada sobre atracciones turísticas, historia y cultura local, sino que también sugieren itinerarios basados en las preferencias del usuario. [14]

Además, las aplicaciones móviles también ofrecen recomendaciones de restaurantes basadas en las preferencias del viajero. Algunas aplicaciones utilizan algoritmos avanzados que consideran las preferencias gastronómicas previas, las reseñas de otros usuarios y la ubicación actual para ofrecer sugerencias personalizadas. Ejemplos de aplicaciones con esta funcionalidad incluyen "Zomato", "Yelp" y "TripAdvisor". Estas aplicaciones permiten a los viajeros explorar la escena gastronómica local y descubrir nuevos lugares para comer, mejorando así su experiencia culinaria durante el viaje.

En resumen, las aplicaciones móviles en el ámbito turístico han transformado la manera en que los turistas acceden a la información y planifican sus viajes. Estas aplicaciones proporcionan funcionalidades que mejoran la eficiencia y enriquecen la experiencia de viaje, desde guías de viaje offline hasta recomendaciones de restaurantes personalizadas, facilitando la exploración y maximizando la satisfacción del viajero. [15]

Además, es relevante destacar que este proyecto es el resultado de una colaboración multidisciplinaria, donde se ha integrado el conocimiento y la experiencia de varios campos académicos. En particular, se ha contado con la contribución de estudiantes de turismo de la ESPOL que llevaron a cabo un estudio riguroso sobre el diseño centrado en el usuario específicamente para esta aplicación turística en la provincia del Guayas. Su investigación implicó la realización de pruebas variadas y la elaboración de prototipos basados en las preferencias y opiniones de los usuarios. [16]

## **Capítulo 2**

#### <span id="page-21-1"></span><span id="page-21-0"></span>**2. Metodología.**

Para el desarrollo de la aplicación móvil "Visita Guayas", con facilidades para que los usuarios tengan un acceso ágil y preciso a los atractivos turísticos de la provincia del Guayas en Ecuador, se ejecutaron los siguientes procesos acorde al diagrama de flujo de la [Figura 1:](#page-21-2) 1) obtención de requerimientos del sistema; 2) redacción de historias de usuario; 3) creación de diagramas UML del sistema; 4) prototipado de funcionalidades; 5) pruebas con usuarios; 6) análisis de los resultados de las pruebas; 7) implementación; y 8) entrega al cliente.

### <span id="page-21-2"></span>**Figura 1**

*Diagrama de flujo de los procesos para desarrollar el prototipo funcional de la aplicación móvil Visita Guayas.*

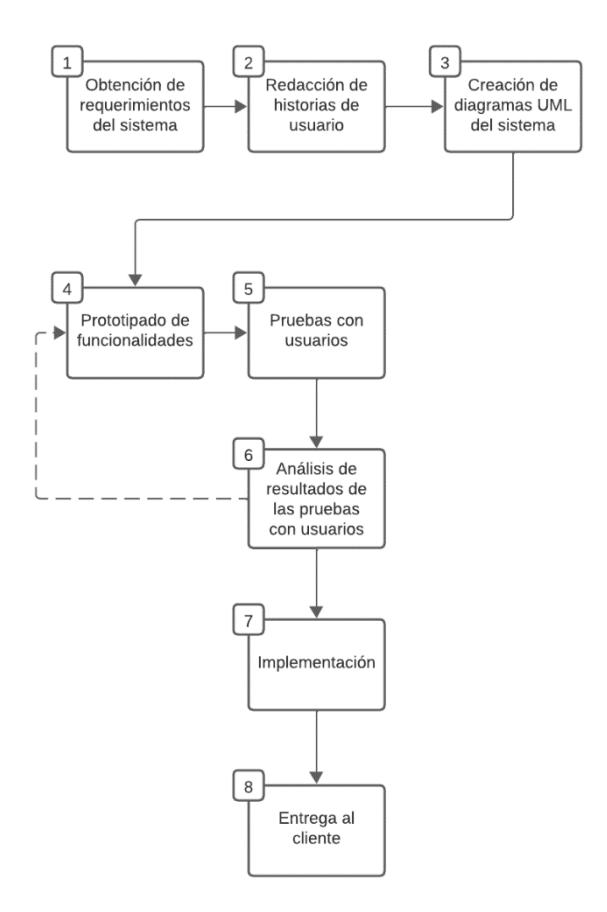

#### <span id="page-22-0"></span>**2.1 Levantamiento de requerimientos**

Se revisó el prototipo realizado por tesistas de la carrera de Turismo de ESPOL en [16] y se crearon historias de usuario [\(Tabla 1\)](#page-22-1) basadas en las funcionalidades revisadas en el prototipo. Se hizo una reunión con la representante de la prefectura Ciudadana del Guayas, la Analista Senior de Turismo Michelle Paredes Alvarado, con quien se determinó las historias de usuario que se utilizaron en este proyecto, acorde al tiempo de ejecución del proyecto de titulación. Se obtuvieron 12 historias de usuario con sus respectivos criterios de aceptación, aprobadas por el cliente (Prefectura Ciudadana del Guayas) [\(Apéndice A\)](#page-59-1).

### <span id="page-22-1"></span>**Tabla 1**

#### *Historias de usuario*

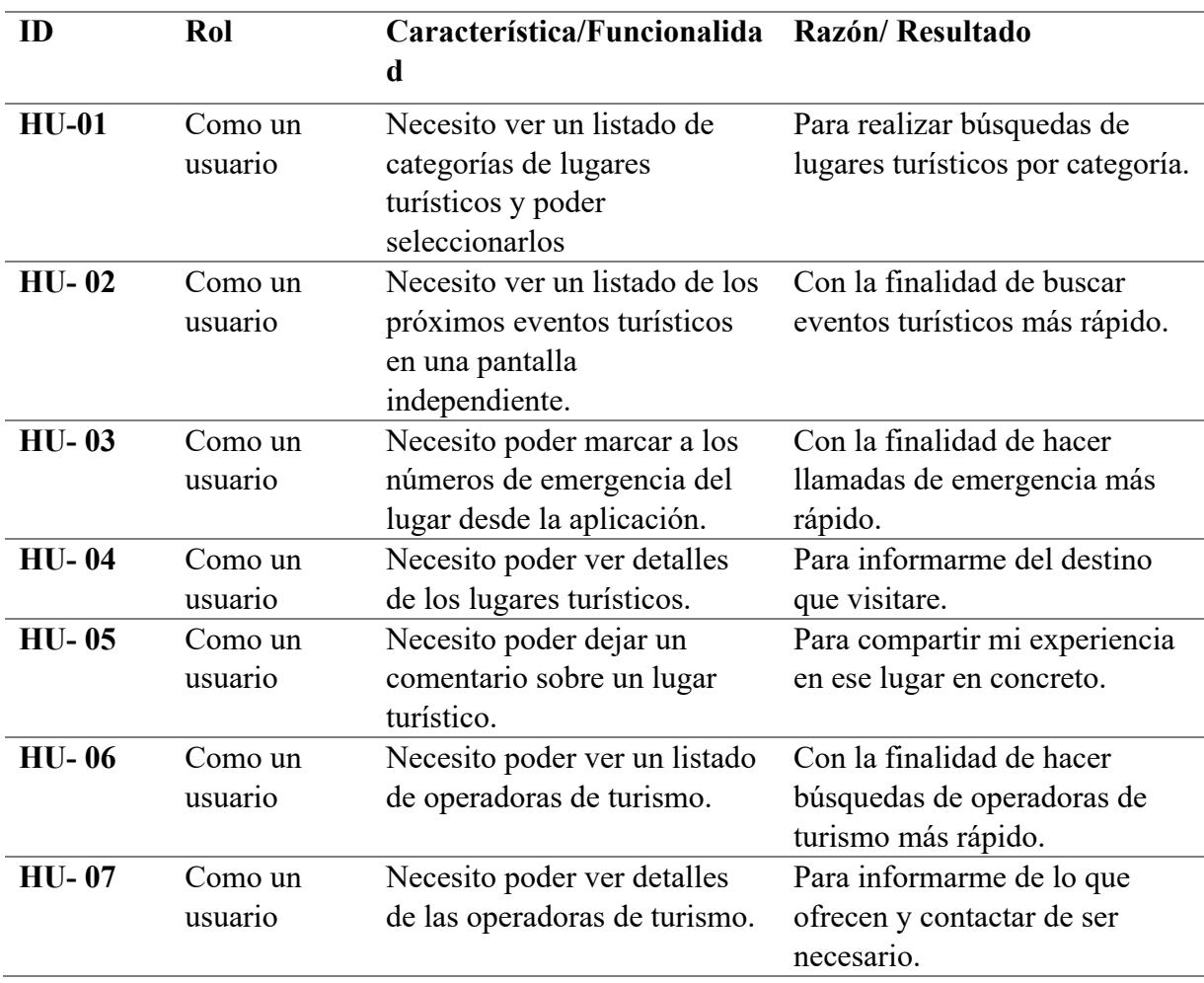

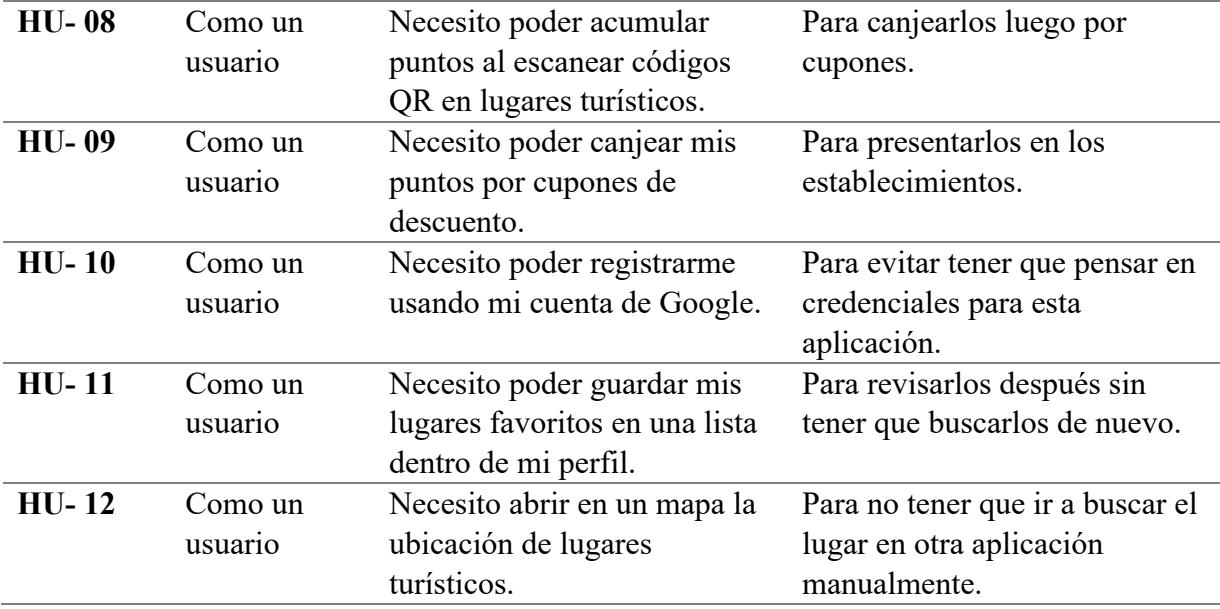

### <span id="page-23-0"></span>**2.2 Diseño del sistema**

Con base al levantamiento de requerimientos de las 12 historias de usuarios, se crearon cinco tipos de diagramas UML: 1) de casos de uso; 2) de actividades; 3) de base de datos; 4) de componentes; y 5) de despliegue.

#### <span id="page-23-1"></span>*2.2.1 Diagrama de casos de uso*

En el diagrama de la [Figura 2](#page-24-0) se ilustran los casos de uso del sistema para los actores: turista, comerciante y prefectura. Siendo el turista el usuario final de la aplicación móvil "Visita Guayas". El comerciante, el dueño de algún establecimiento comercial aliado con la prefectura. Y la prefectura, el ente encargado de nutrir con información al sistema.

El actor usuario puede iniciar sesión con Google, explorar el mapa de lugares, ver los lugares turísticos registrados, agregar comentarios de los lugares turísticos, dar me gusta a los comentarios, buscar lugares, calificar lugares y ver los próximos eventos turísticos de la provincia.

El actor prefectura puede agregar, actualizar y eliminar lugares turísticos del sistema. El actor comerciante puede escanear el código QR del cupón del actor turista para ofrecerle los beneficios respectivos.

## <span id="page-24-0"></span>**Figura 2**

*Diagrama de casos de uso del sistema*

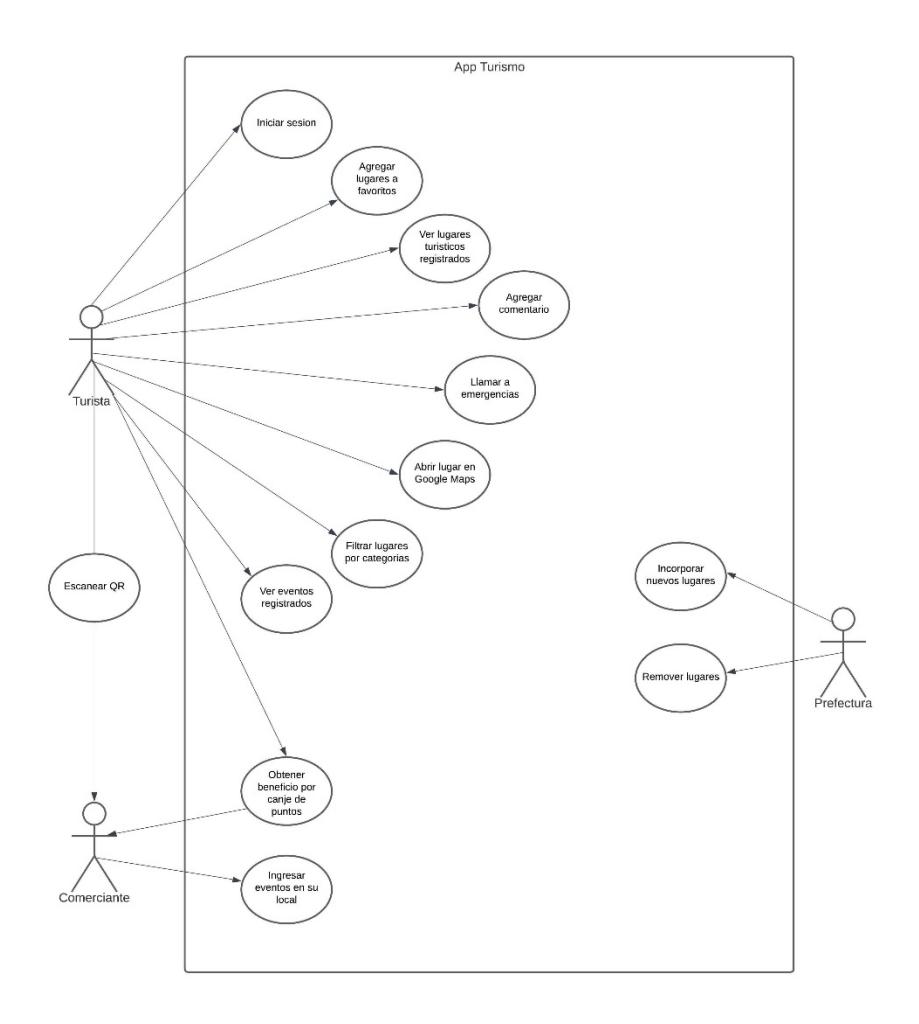

*Nota.* En este proyecto solo se implementaron los casos de uso del actor turista de las historias de usuario acordadas con la prefectura ciudadana del Guayas. [\(Apéndice A\)](#page-59-1)

#### <span id="page-25-0"></span>*2.2.2 Diagramas de actividad*

En base a los casos de uso del actor turista, se realizaron los diagramas de actividad [\(Apéndice B\)](#page-62-0) como el mostrado en la [Figura 3.](#page-25-1) En la [Figura 3](#page-25-1) se muestra el diagrama para la actividad "buscar evento" donde interactúa el usuario con el sistema. El usuario comienza seleccionando la opción "Eventos" la cual le mostrará un listado con todos los eventos disponibles. Una vez visualizado el listado, el usuario podrá seleccionar uno de los eventos para ver detalles de este o filtrar los eventos de la lista por cantón, categoría o fecha.

### <span id="page-25-1"></span>**Figura 3**

#### *Diagrama de actividad – Buscar evento*

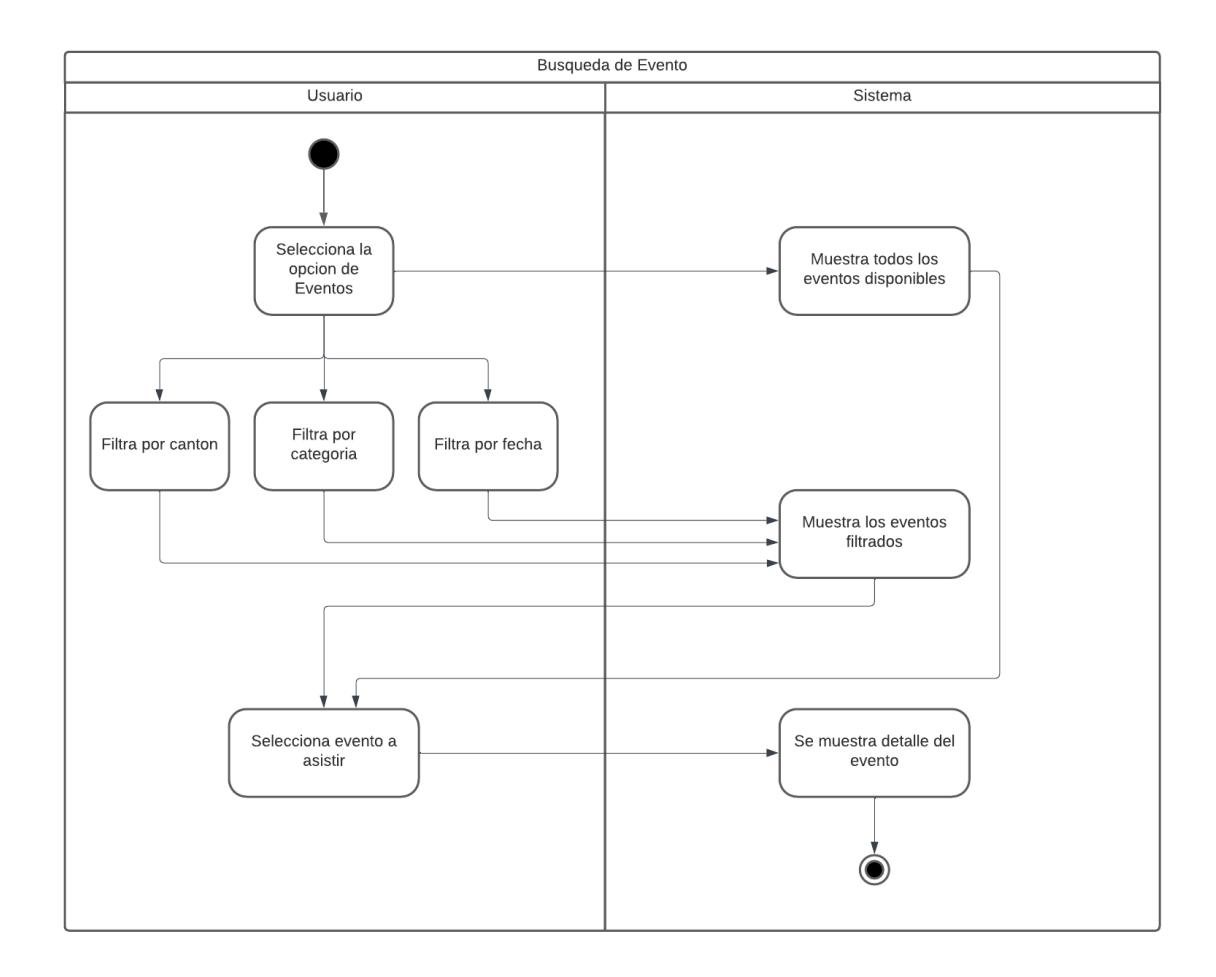

#### <span id="page-26-0"></span>*2.2.3 Diagrama de la base de datos*

En esta etapa también se diseñó el modelo de base de datos para los requerimientos de la aplicación dando como resultado el diagrama mostrado en la [Figura 4.](#page-28-0)

La entidad "place" se encargará de almacenar datos fundamentales sobre los destinos turísticos de la provincia de Guayas, como la ubicación geográfica, números de contacto y horarios de atención. La entidad "category" se utilizará para almacenar todas las categorías relacionadas con los destinos turísticos.

La entidad "event" se encargará de almacenar datos fundamentales sobre los eventos que habrá en el Guayas, como la ubicación geográfica, números de contacto y horarios de atención.

La entidad "tour operator" se encargará de almacenar datos fundamentales sobre las operadoras de turismo, como la ubicación geográfica, números de contacto y redes sociales.

En la entidad "cantón" se registrarán los diferentes cantones presentes en la provincia. Los comentarios sobre los lugares se registrarán en la entidad "place review". Así mismo, los comentarios sobre los eventos se registrarán en la entidad "event\_review"

Los lugares marcados como favoritos por los usuarios se gestionarán en la entidad "favorite place". Así mismo, los eventos marcados como favoritos por los usuarios se gestionarán en la entidad "favorite event"

La entidad "place photo" contendrá imágenes relacionadas con los lugares turísticos, proporcionando una experiencia visual enriquecedora para los usuarios, "event\_photo" contendrá imágenes relacionadas con los eventos turísticos y "tour\_operator\_photo" contendrá imágenes relacionadas con las operadoras turísticas.

La entidad "event opening date" almacenara las fechas en las que se llevaran a cabo los eventos almacenados en la entidad "event". La entidad "place opening date" almacenara los horarios de atención de los lugares turísticos almacenados en la entidad "place".

En la tabla "user" se ha añadido el campo "points", el cual representará los puntos acumulados por el usuario al escanear el código QR en el lugar turístico. Esta adición permitirá rastrear y recompensar la participación de los usuarios en la exploración de destinos turísticos.

Además, se han introducido las entidades "cupon" y "store". La entidad "cupon" gestionará ofertas y descuentos, almacenando información relevante como la fecha de vencimiento, la tienda a la que pertenece, el código y la descripción. La entidad "store" proporcionará detalles sobre las tiendas asociadas, incluyendo teléfono, dirección, ubicación geográfica y el cantón al que pertenecen. La interacción de los usuarios con los cupones se gestionará mediante la entidad "user\_cupon", la cual permitirá rastrear los cupones asociados a los usuarios, brindando una experiencia personalizada. Este sistema integral facilitará la gestión efectiva de la información sobre destinos turísticos, eventos y experiencias de los usuarios en la provincia de Guayas.

#### **Figura 4**

## *Diagrama Entidad Relación de la base de datos*

<span id="page-28-0"></span>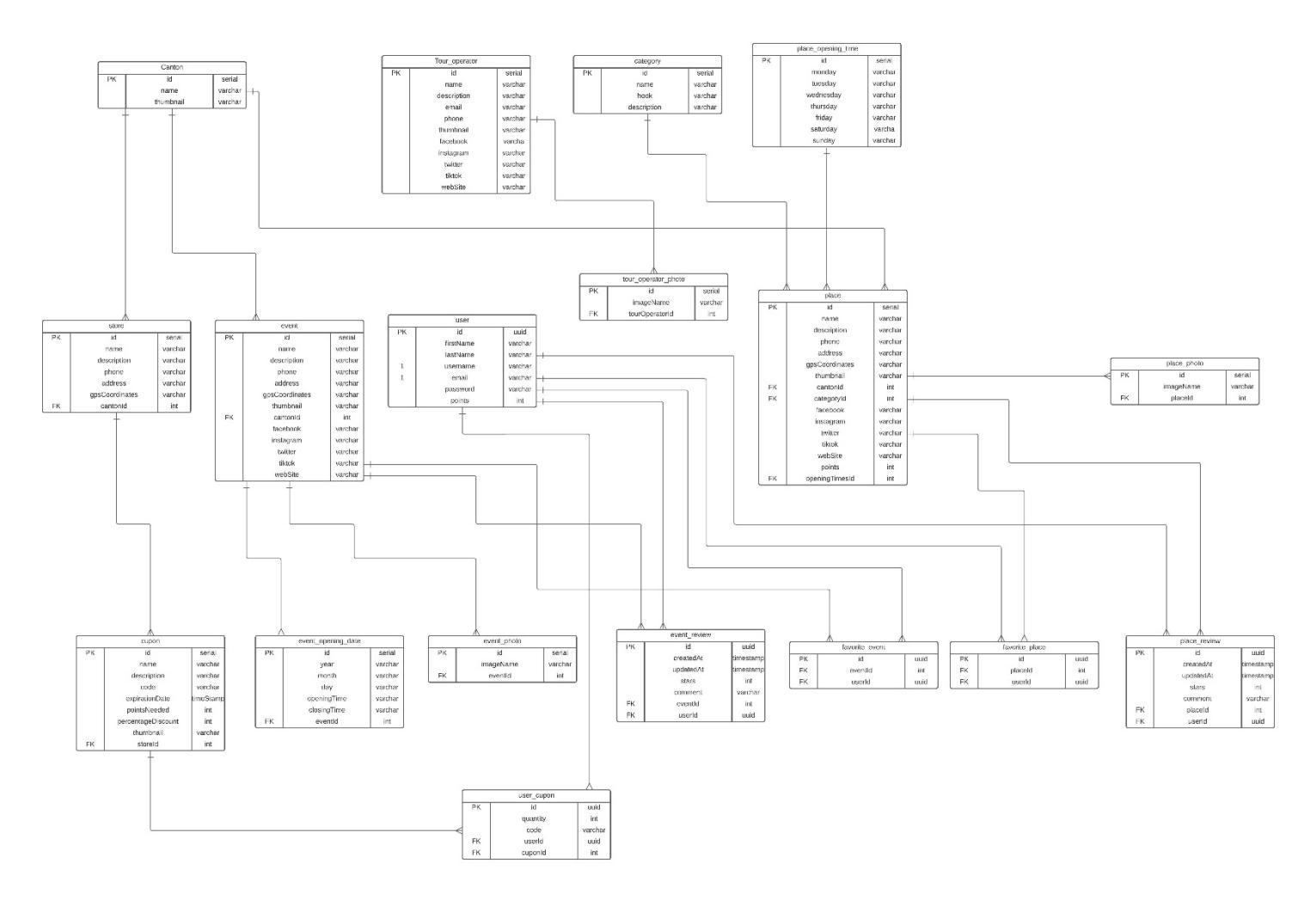

### <span id="page-29-0"></span>*2.2.4 Diagrama de componentes*

El sistema se diseñó con tres componentes: 1) Base de datos, encargado de almacenar los datos del sistema. 2) Un servicio REST API que obtenga los datos y los exponga a través de una API y 3) la aplicación móvil que consumirá el servicio REST.

### <span id="page-29-2"></span>**Figura 5**

*Diagrama de componentes del sistema*

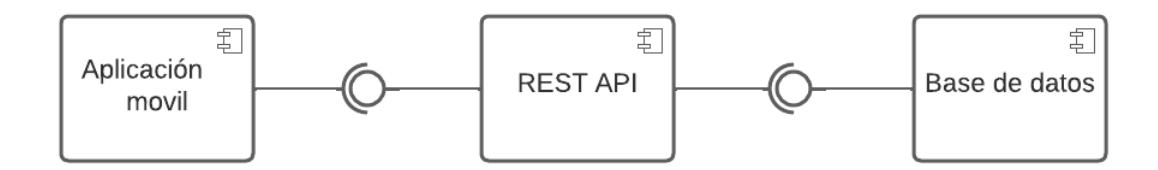

#### <span id="page-29-1"></span>*2.2.5 Diagrama de despliegue*

Esta sección, dedicada al diagrama de despliegue, ofrece una visión detallada de la infraestructura física y la disposición estratégica de componentes críticos para la ejecución fluida de la aplicación turística propuesta. Como se puede ver en la [Figura 6,](#page-30-0) en el nodo del servidor, se instala una instancia central de Node.js, desempeñando el papel de la REST API encargada de procesar las solicitudes provenientes de las aplicaciones móviles. Esta instancia se conecta de manera central al nodo "Servidor PostgreSQL", representando la base de datos, donde se almacenan y recuperan datos vitales para el funcionamiento del sistema, como información sobre lugares turísticos, eventos, usuarios y cupones.

La arquitectura se expande hacia los nodos de despliegue destinados a las aplicaciones móviles, con nodos específicos para "Despliegue Android" y "Despliegue iOS". Dentro de estos nodos, se implementan las aplicaciones móviles desarrolladas con React Native, estableciendo comunicación con la REST API mediante protocolos como HTTP.

## <span id="page-30-0"></span>**Figura 6**

*Diagrama de despliegue del sistema*

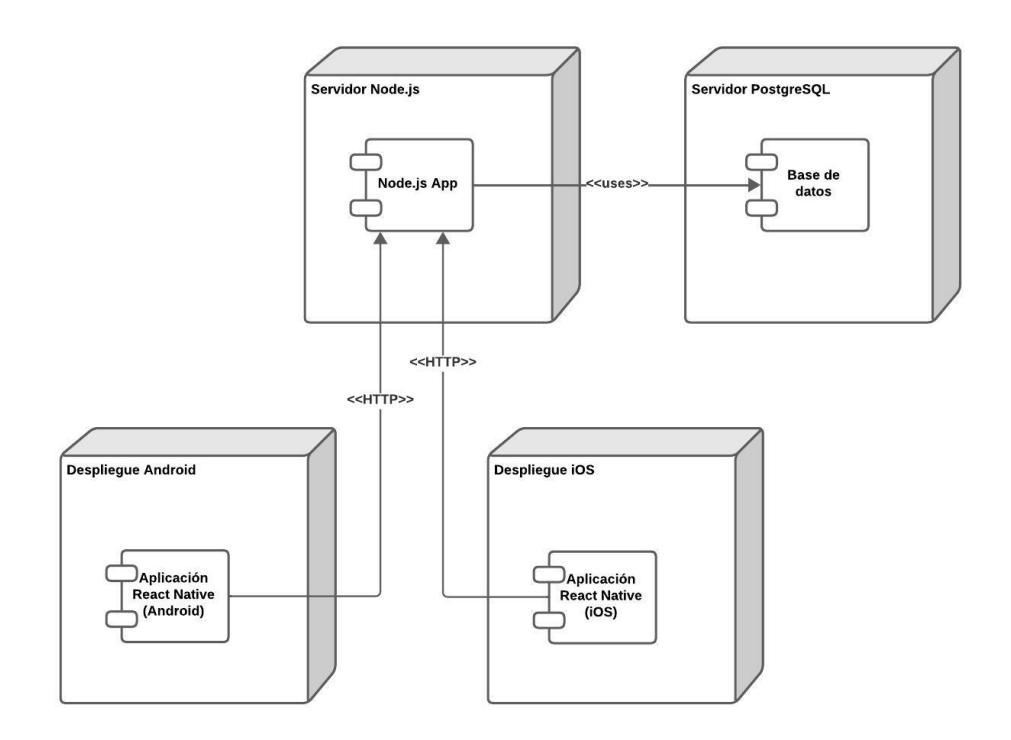

### <span id="page-31-0"></span>**2.3 Prototipo funcional**

Previo al desarrollo del prototipo funcional, con base a un prototipo de baja fidelidad en papel, realizado por tesistas de la carrera de Diseño Gráfico de la ESPOL (Dayanara Vallejo, Luisa Lainez...Comunicación personal) [\(Figura 7\)](#page-31-1), se realizó un prototipo de alta fidelidad en Figma con dos iteraciones [\(Figura 8;](#page-32-0) [Apéndice C;](#page-68-0) [Figura 9;](#page-32-1) [Apéndice D\)](#page-71-0). Se realizaron pruebas de usabilidad con ocho usuarios y la implementación con React Native.

### <span id="page-31-1"></span>**Figura 7**

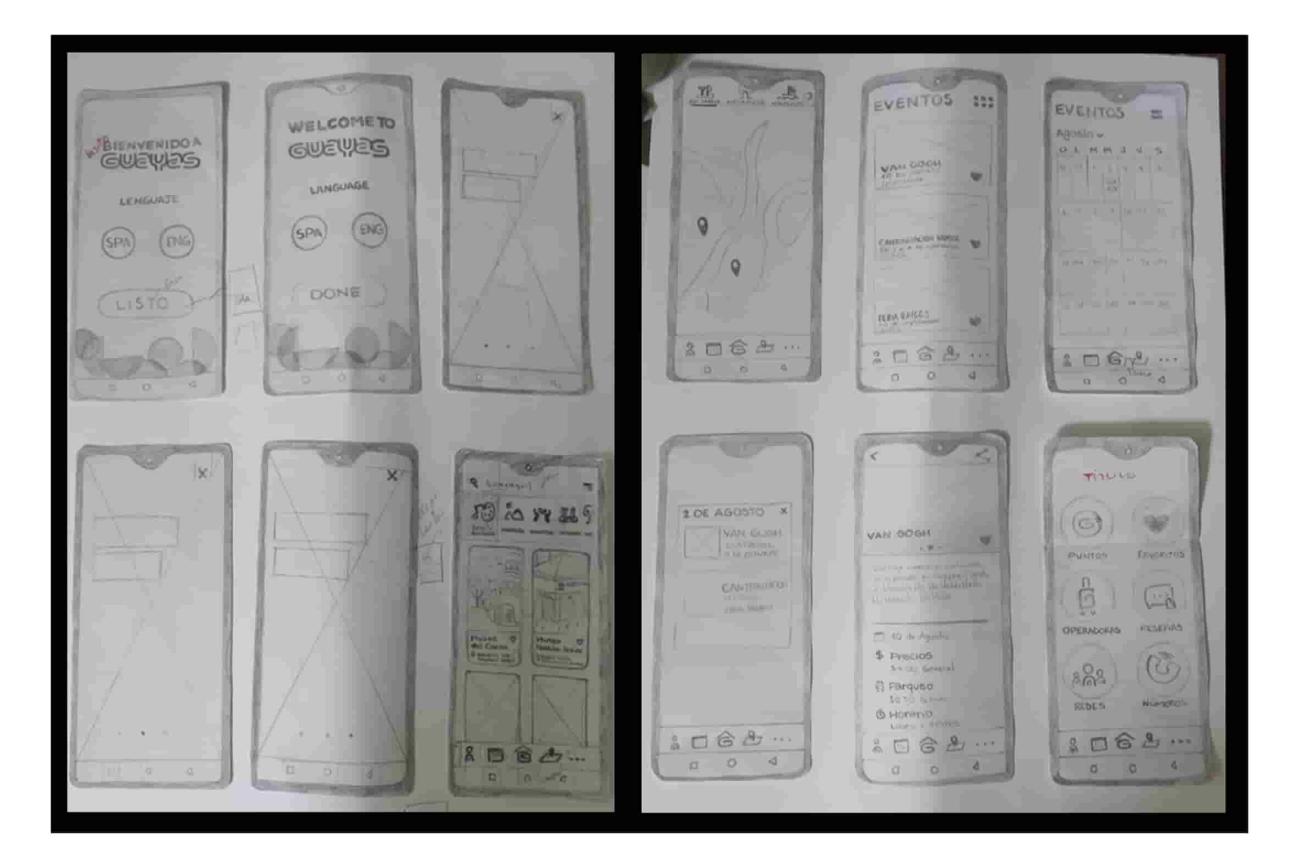

*Prototipo de baja fidelidad*

*Nota.* Creado por (Dayanara Vallejo, Luisa Lainez....Comunicación personal)

## <span id="page-32-0"></span>**Figura 8**

*Prototipo de alta fidelidad primera iteración*

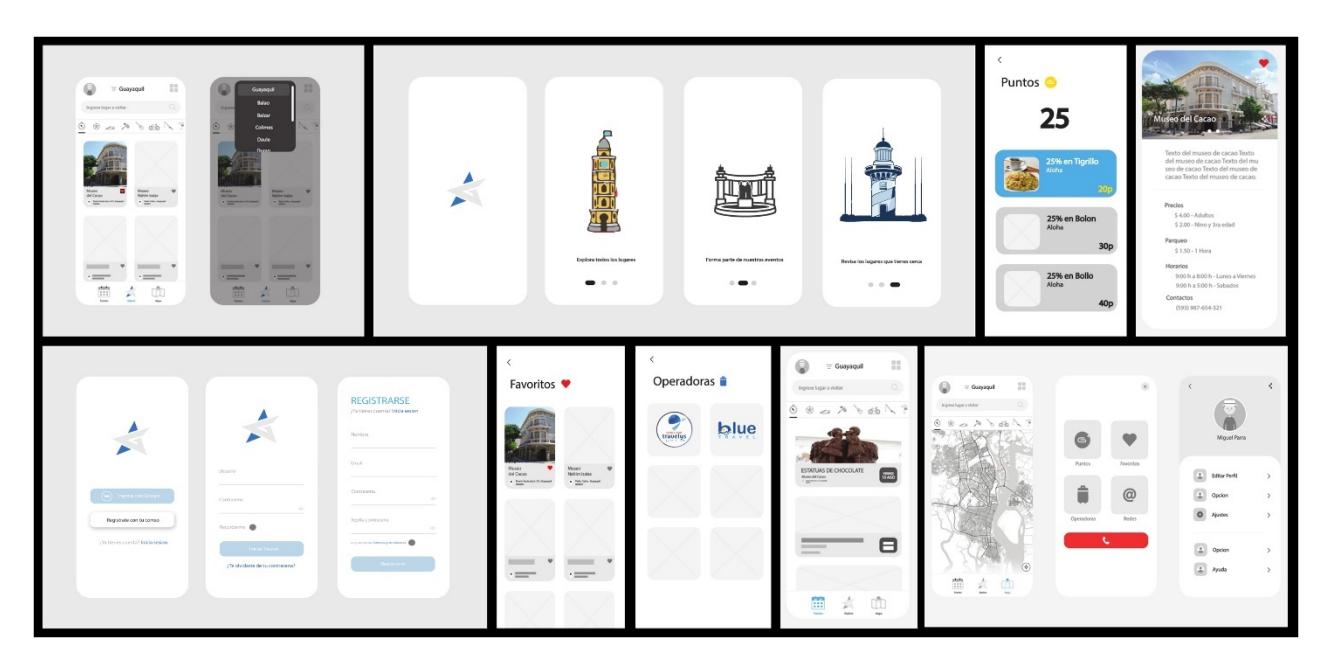

## <span id="page-32-1"></span>**Figura 9**

*Prototipo de alta fidelidad segunda iteración*

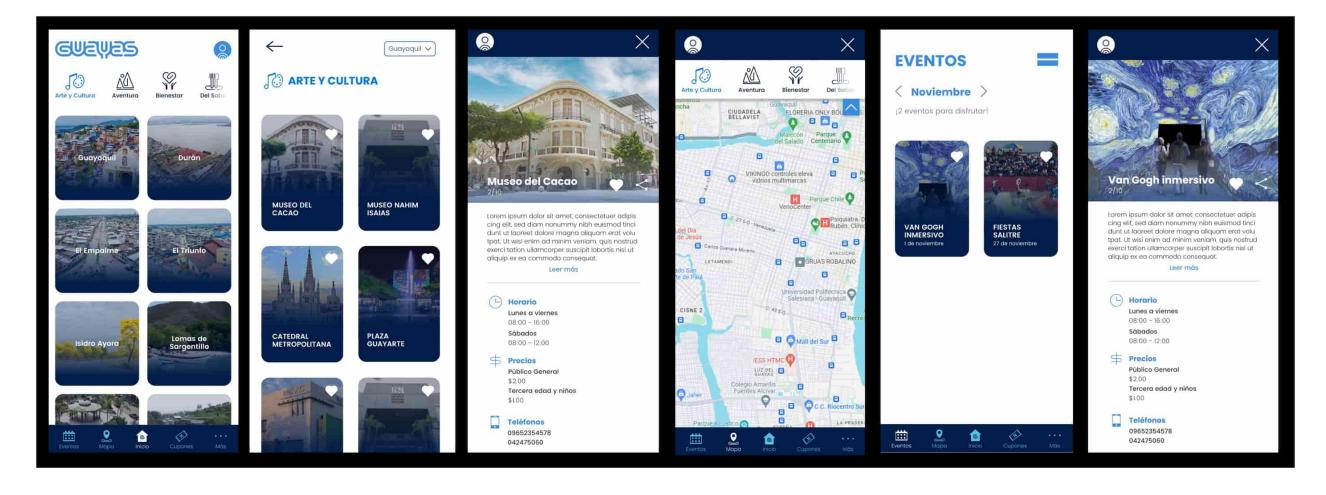

*Nota.* Creado por (Dayanara Vallejo, Luisa Lainez....Comunicación personal)

### <span id="page-33-0"></span>**2.4 Pruebas con usuarios**

Se realizaron pruebas de usabilidad con usuarios [\(Tabla 2;](#page-33-1) [Figura 10\)](#page-34-0). En estas pruebas participaron personas con edades entre 14 a 55 años. La prueba consistía en asignarle al participante una tarea a realizar dentro de la aplicación, las tareas usadas corresponden a las presentadas en los diagramas de actividades. Durante la ejecución de la tarea se grababan las reacciones del usuario y se le tomaba el tiempo que demoraba en realizar la actividad. Al finalizar la tarea se pedía retroalimentación al usuario.

## <span id="page-33-1"></span>**Tabla 2**

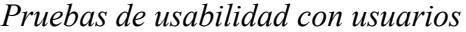

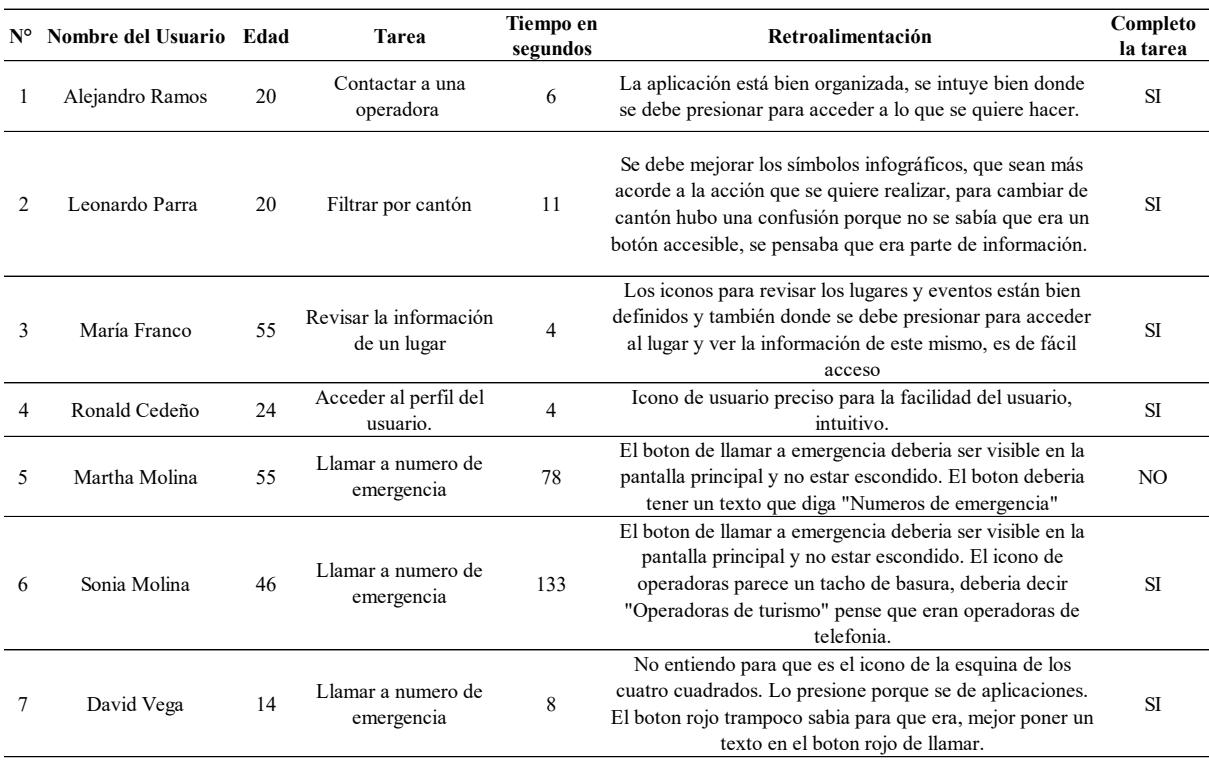

# <span id="page-34-0"></span>**Figura 10**

# *Evidencia de las pruebas de usabilidad realizadas a usuarios*

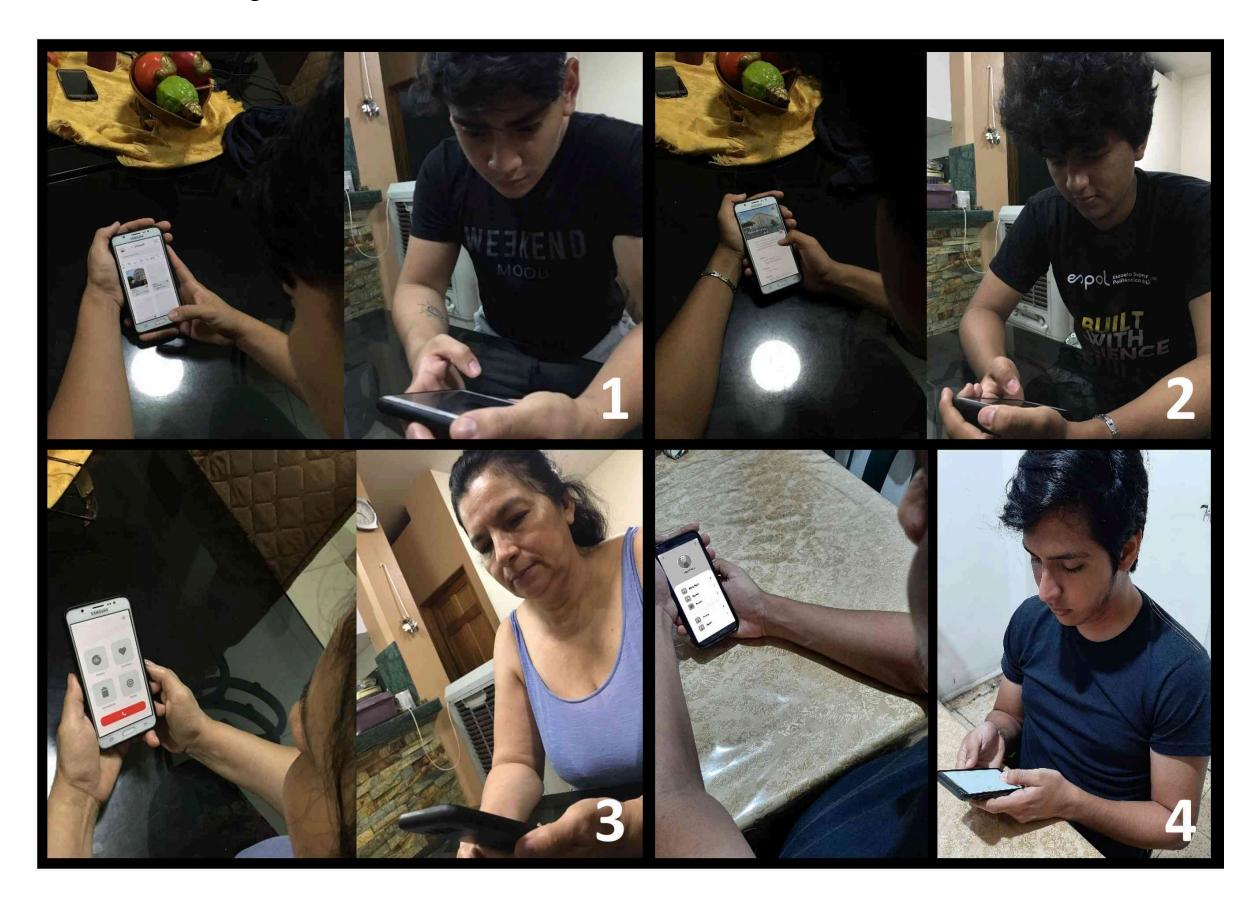

#### <span id="page-35-0"></span>*2.4.1 Resultados de las pruebas con usuarios*

Después de cada sesión de pruebas con usuarios se analizó la retroalimentación recibida y se planifico cualquier cambio necesario en la UI de la aplicación para mejorar la experiencia de usuario.

Uno de los cambios que se realizo fue para la tarea "llamar a número de emergencia", correspondiente a la historia de usuario número tres, la cual consistía en encontrar la sección de números de emergencia dentro de la aplicación. En esta tarea los usuarios tuvieron dificultades para encontrar la sección indicada por lo que se realizaron cambios en la navegación de la pantalla principal. En la [Figura 11](#page-35-1) se muestra el flujo para completar la tarea en la primera iteración del prototipo y en la [Figura 12](#page-36-0) se muestra el flujo mejorado en la segunda iteración del prototipo.

### <span id="page-35-1"></span>**Figura 11**

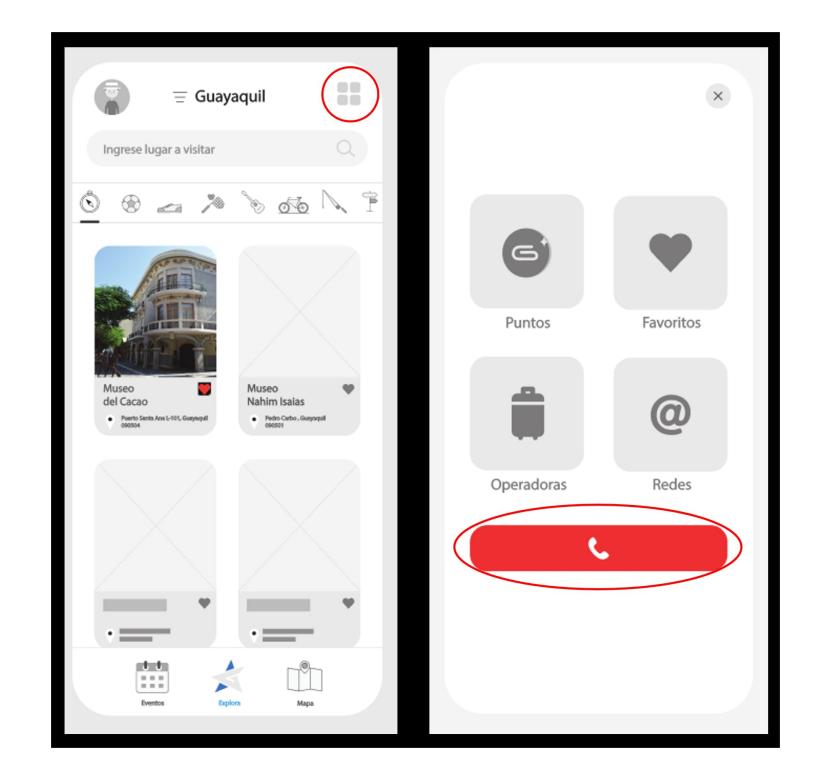

*Flujo para llamar número de emergencia – primera iteración del prototipo.*
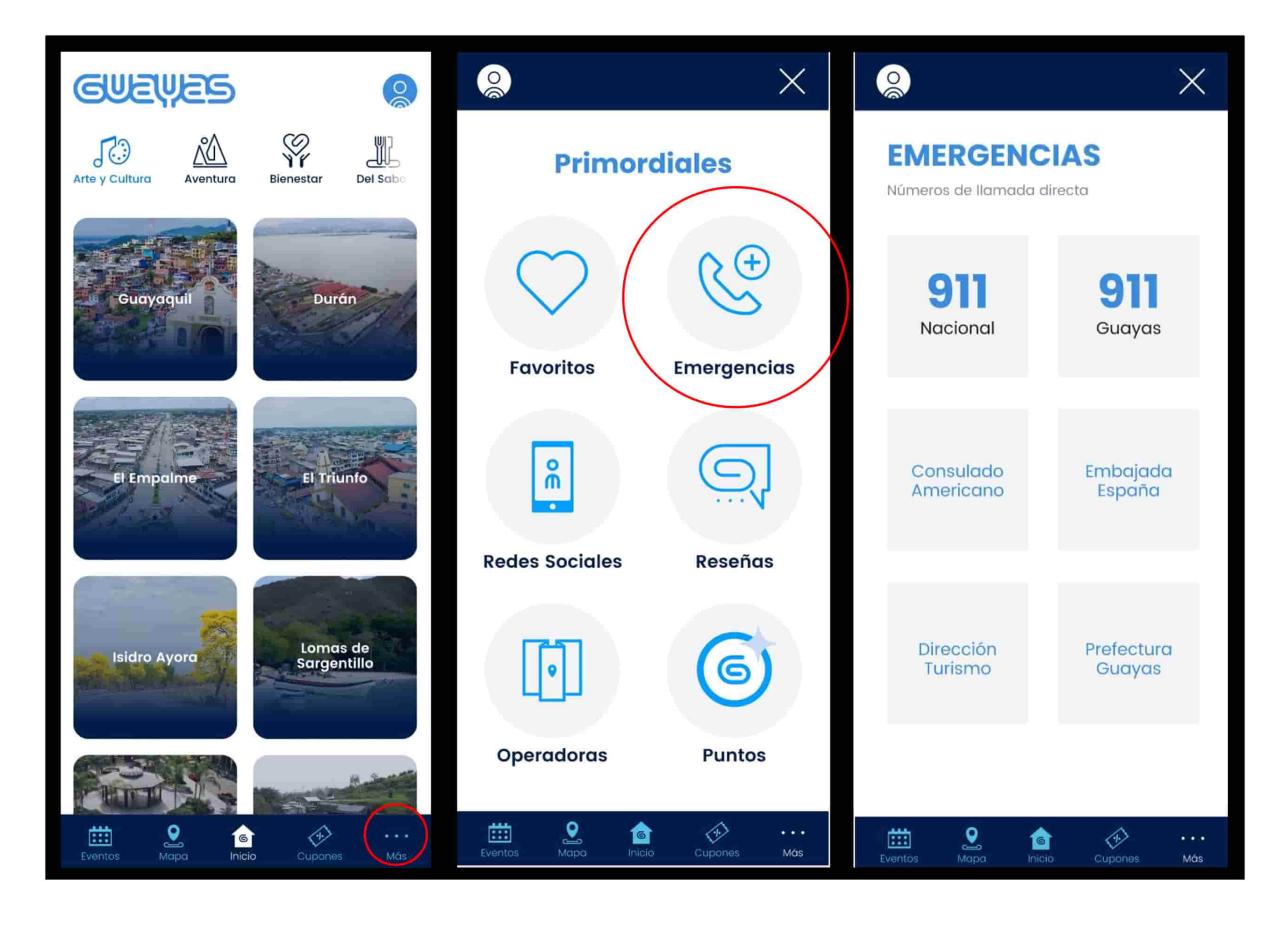

*Flujo para llamar número de emergencia – segunda iteración del prototipo.*

# **Capítulo 3**

#### **3. Resultados y análisis**

#### **3.1 Implementación**

Para implementar la aplicación móvil "Visita Guayas" se decidió usar React Native<sup>1</sup>. React Native permite desarrollar aplicaciones para diferentes plataformas, como Android y iOS, con una sola base de código. Esto permite que el desarrollo sea rápido y ágil, lo cual es esencial para una aplicación turística que requiere actualizaciones frecuentes. Además, la amplia comunidad y el extenso conjunto de bibliotecas disponibles para React Native garantizan un sólido respaldo y acceso a soluciones para posibles desafíos de desarrollo.

La implementación de la REST API se realizó utilizando NestJS<sup>2</sup>, un marco de desarrollo de Node.js que utiliza TypeScript. La arquitectura modular de NestJS se alinea con la necesidad de una estructura organizada del código, facilitando la escalabilidad y el mantenimiento a medida que la aplicación crece.

Ambos proyectos, la aplicación móvil desarrollada con React Native y la REST API implementada con NestJS, se beneficiaron del uso de TypeScript<sup>3</sup>. Este lenguaje de programación ofrece tipado estático, lo que permite detectar errores en tiempo de compilación, mejorando la calidad del código y reduciendo posibles errores en tiempo de ejecución. La elección de TypeScript no solo contribuye a la robustez del sistema, sino que también mejora

<sup>1</sup> React Native. Sitio web:<https://reactnative.dev/>

<sup>2</sup> NestJS. Sitio web:<https://nestjs.com/>

<sup>3</sup> TypeScript. Sitio web:<https://www.typescriptlang.org/>

la legibilidad del código y facilita el mantenimiento a largo plazo, aspectos cruciales en el desarrollo de proyectos de envergadura.

### **3.2 Historias de usuario desarrolladas**

**ID Rol Característica/Funcionalid ad Razón/ Resultado HU-01** [\(Figura 13\)](#page-38-0) Como un usuario Necesito ver un listado de categorías de lugares turísticos y poder seleccionarlos Para realizar búsquedas de lugares turísticos por categoría.

A continuación, se muestran los resultados para cada historia de usuario planteada.

### <span id="page-38-0"></span>**Figura 13**

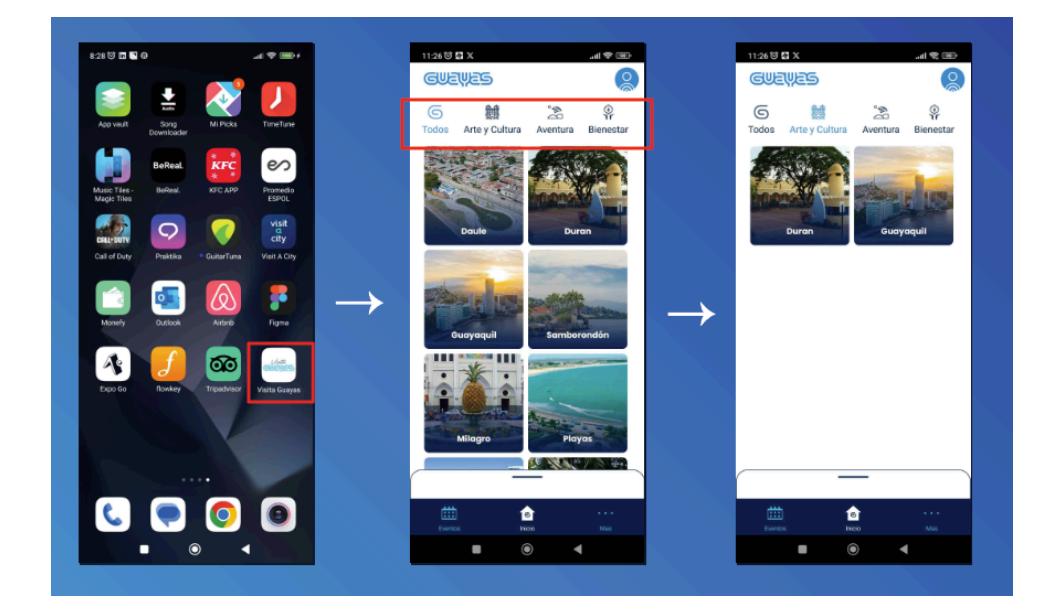

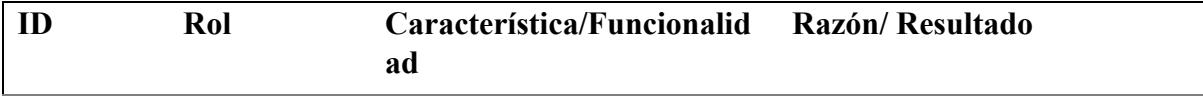

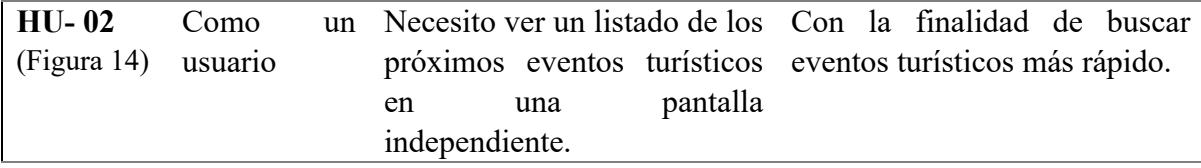

<span id="page-39-0"></span>*Flujo de la historia de usuario HU-02*

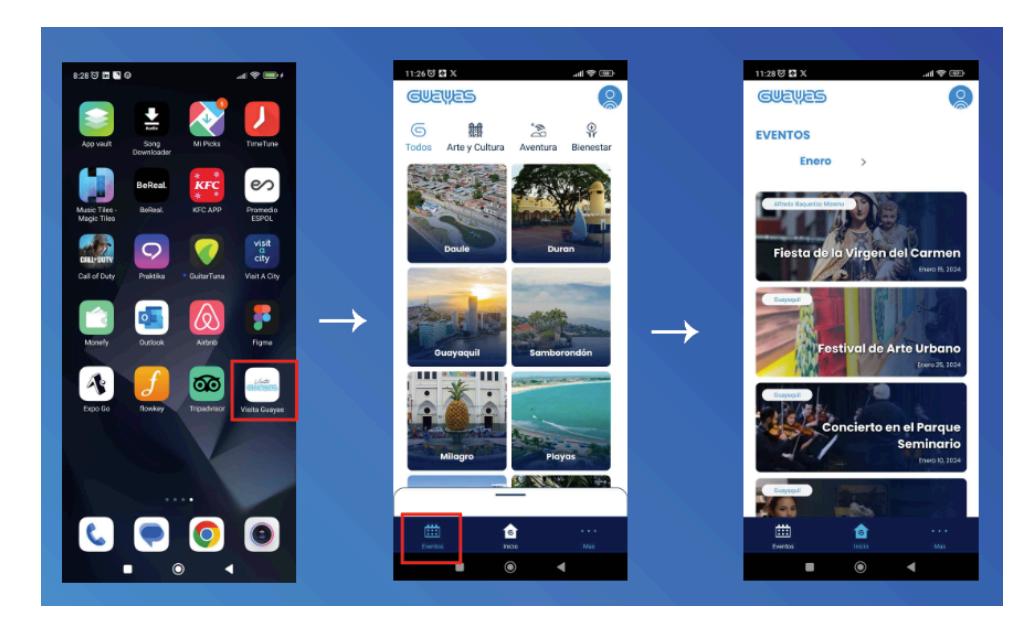

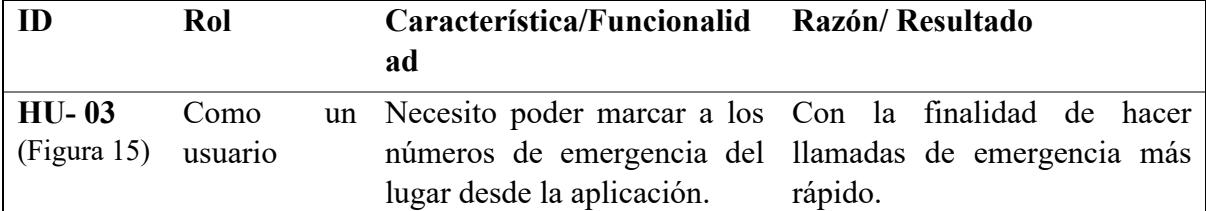

<span id="page-40-0"></span>*Flujo de la historia de usuario HU-03*

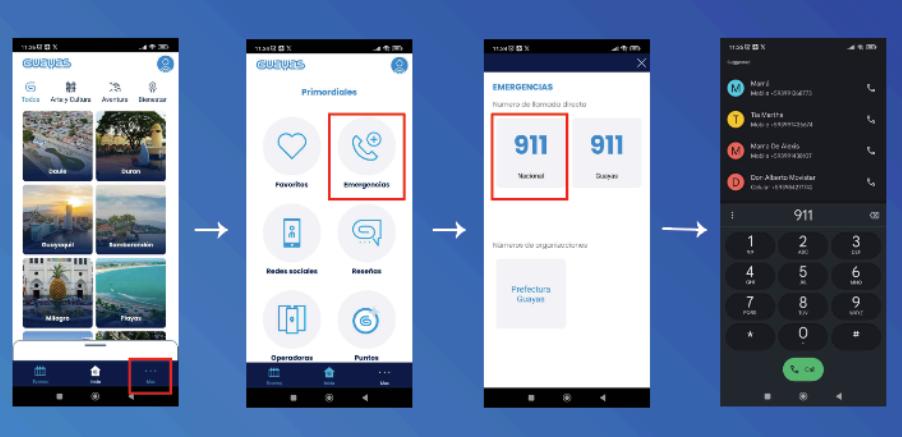

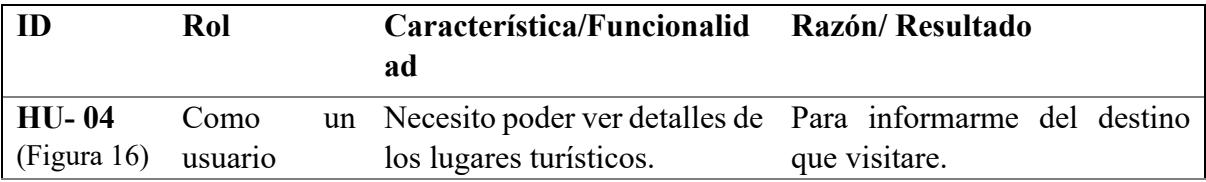

### <span id="page-40-1"></span>**Figura 16**

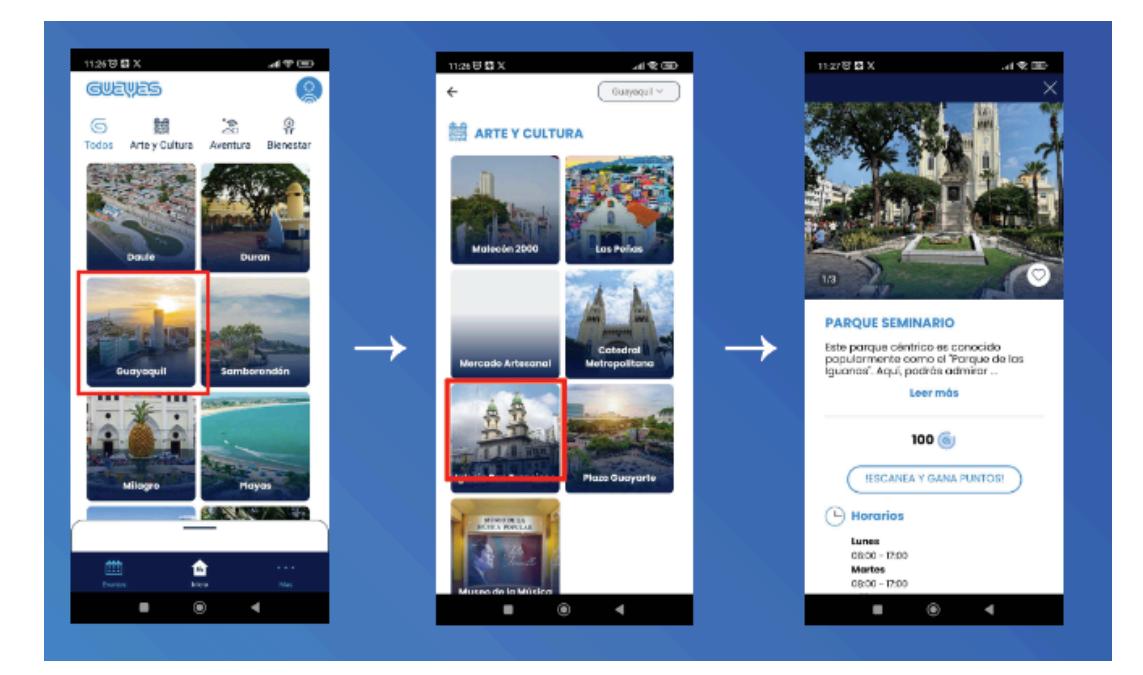

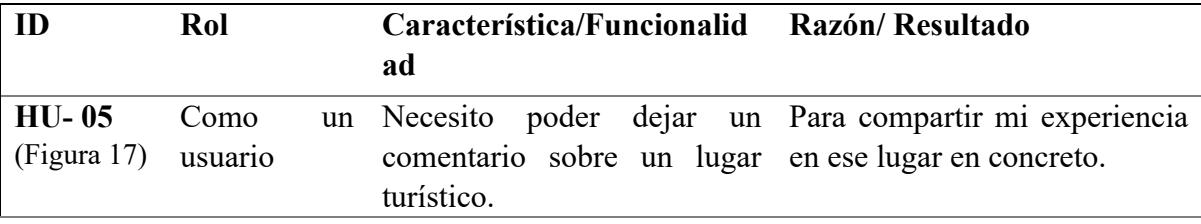

<span id="page-41-0"></span>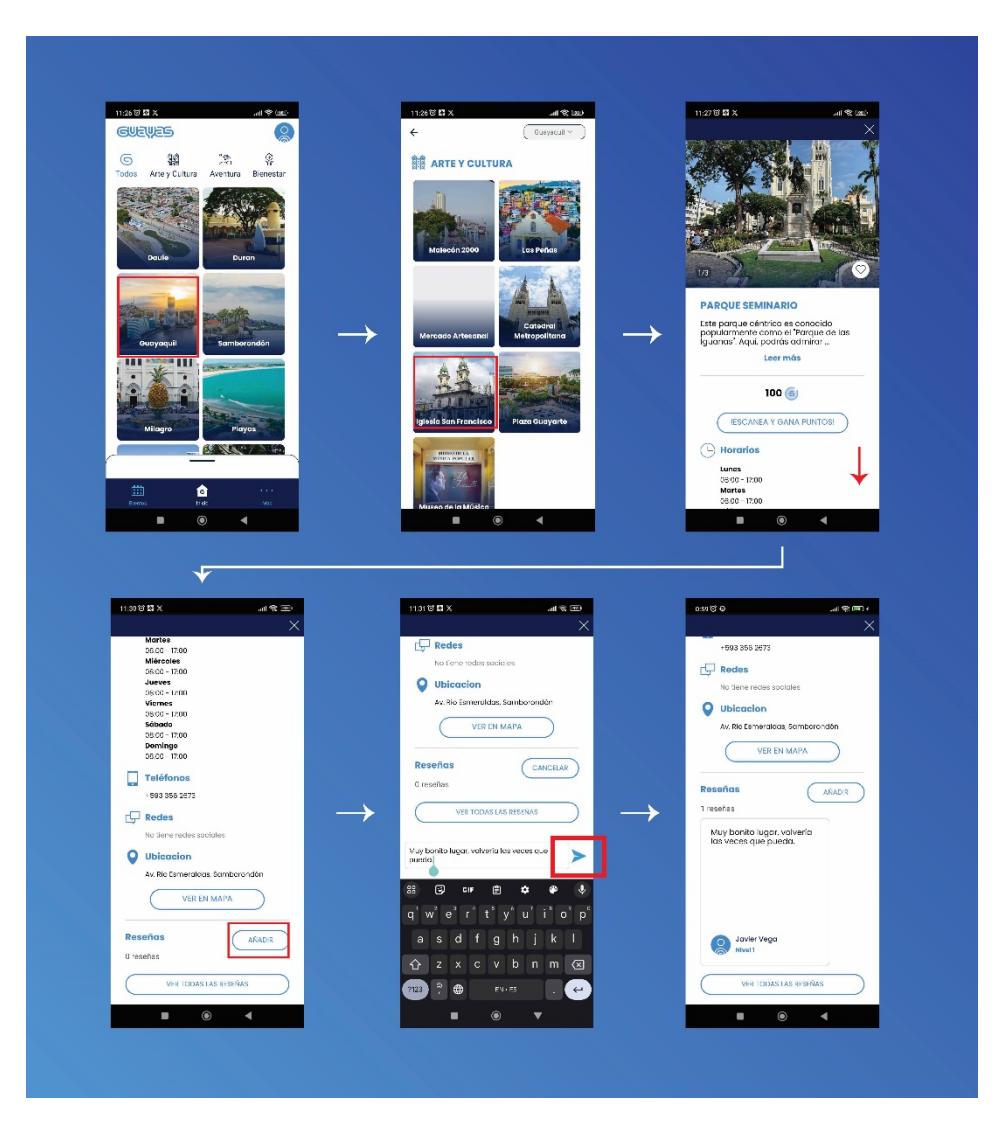

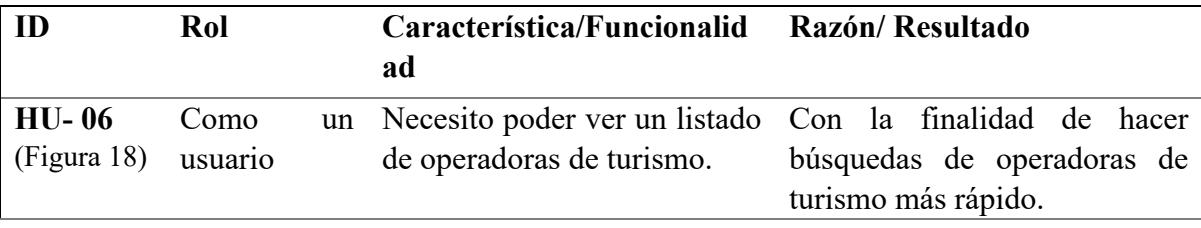

<span id="page-42-0"></span>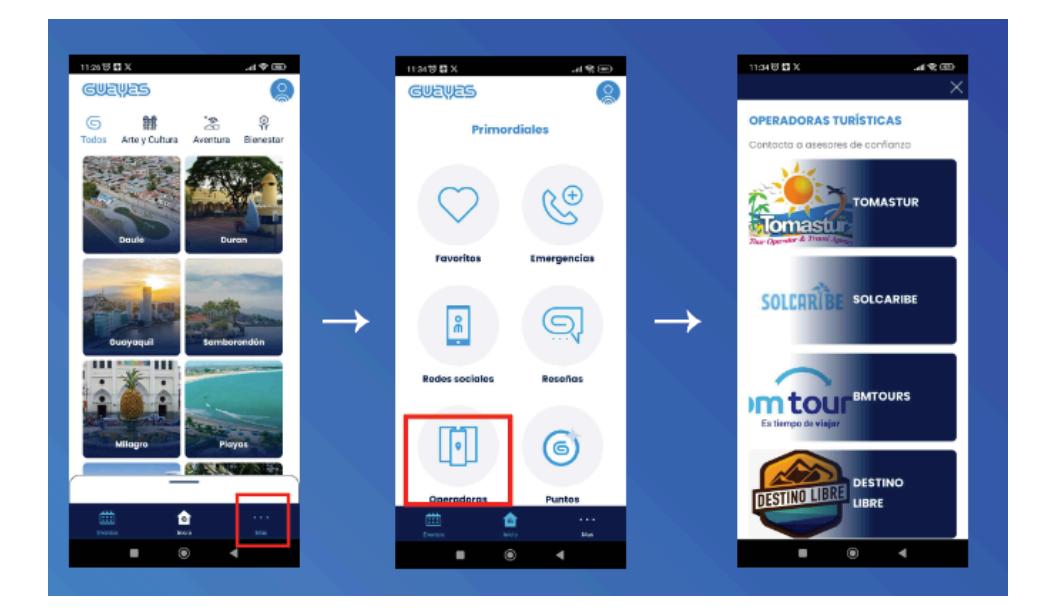

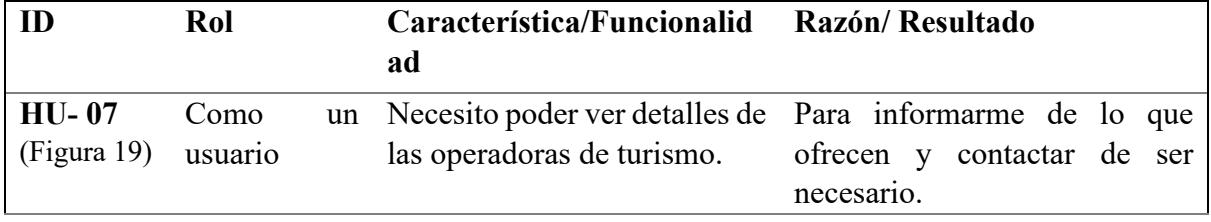

<span id="page-43-0"></span>*Flujo de la historia de usuario HU-07*

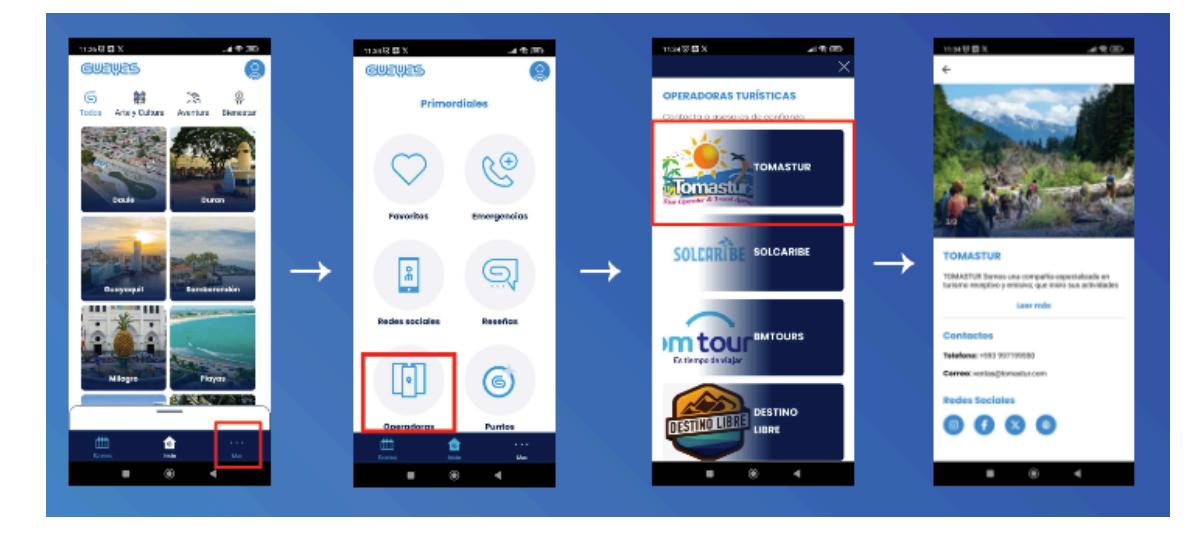

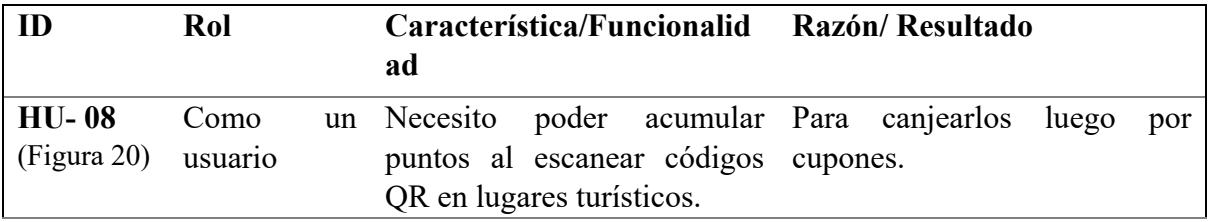

### <span id="page-43-1"></span>**Figura 20**

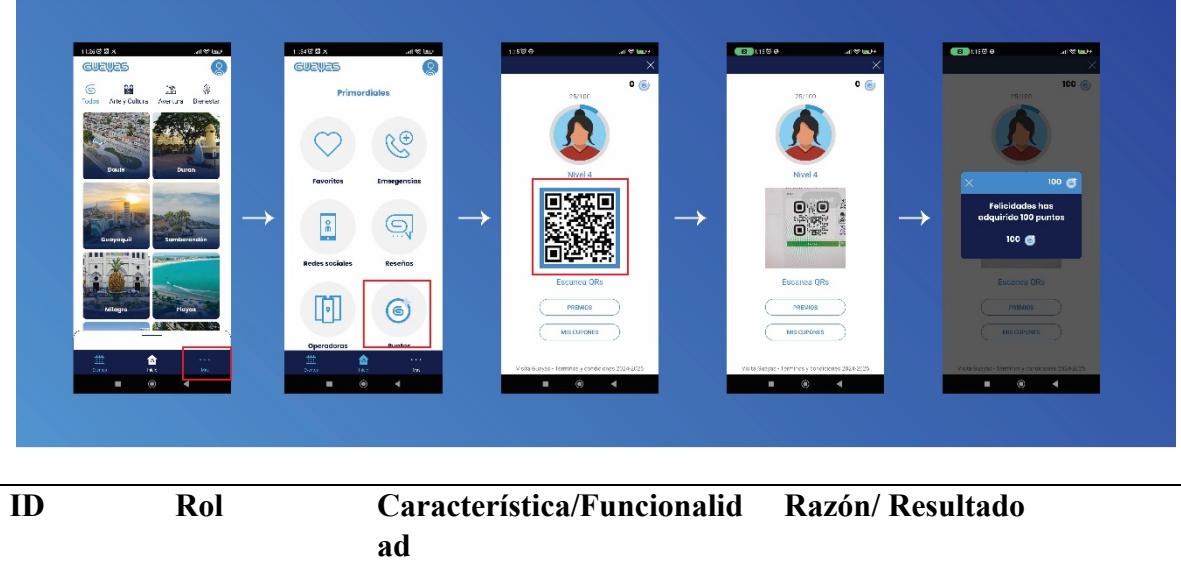

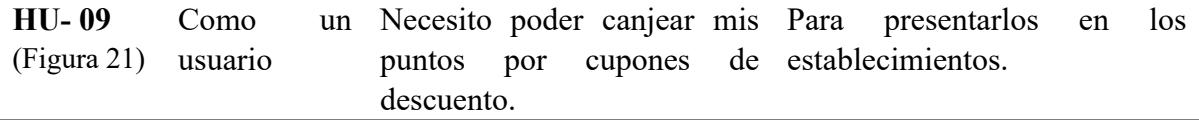

<span id="page-45-0"></span>*Flujo de la historia de usuario HU-09*

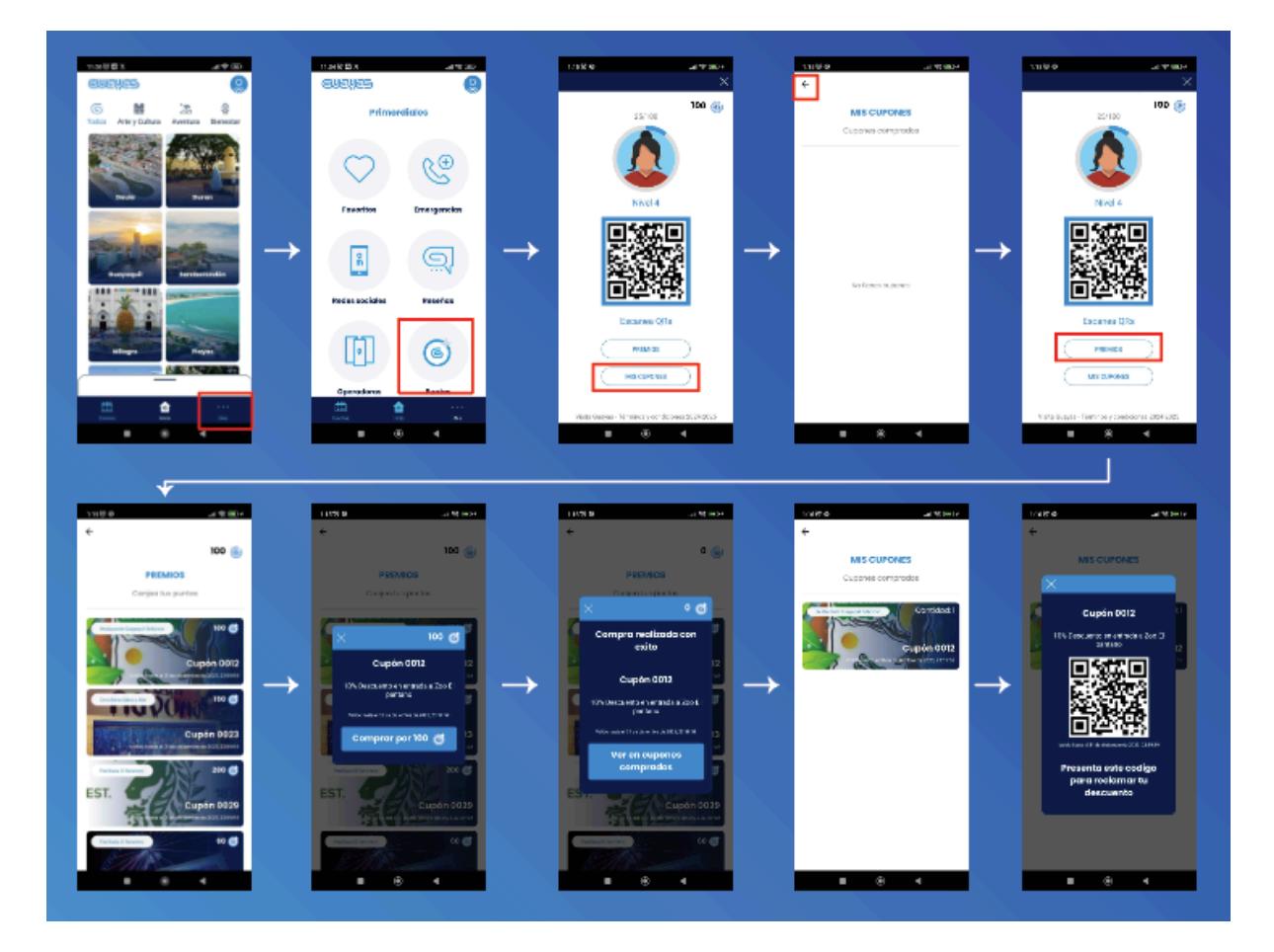

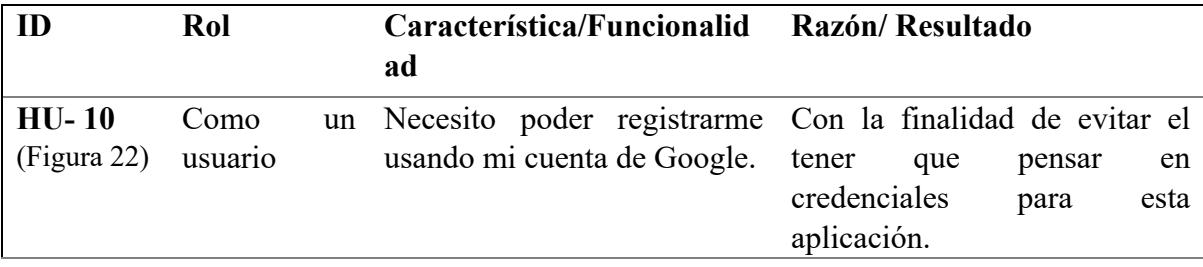

<span id="page-46-0"></span>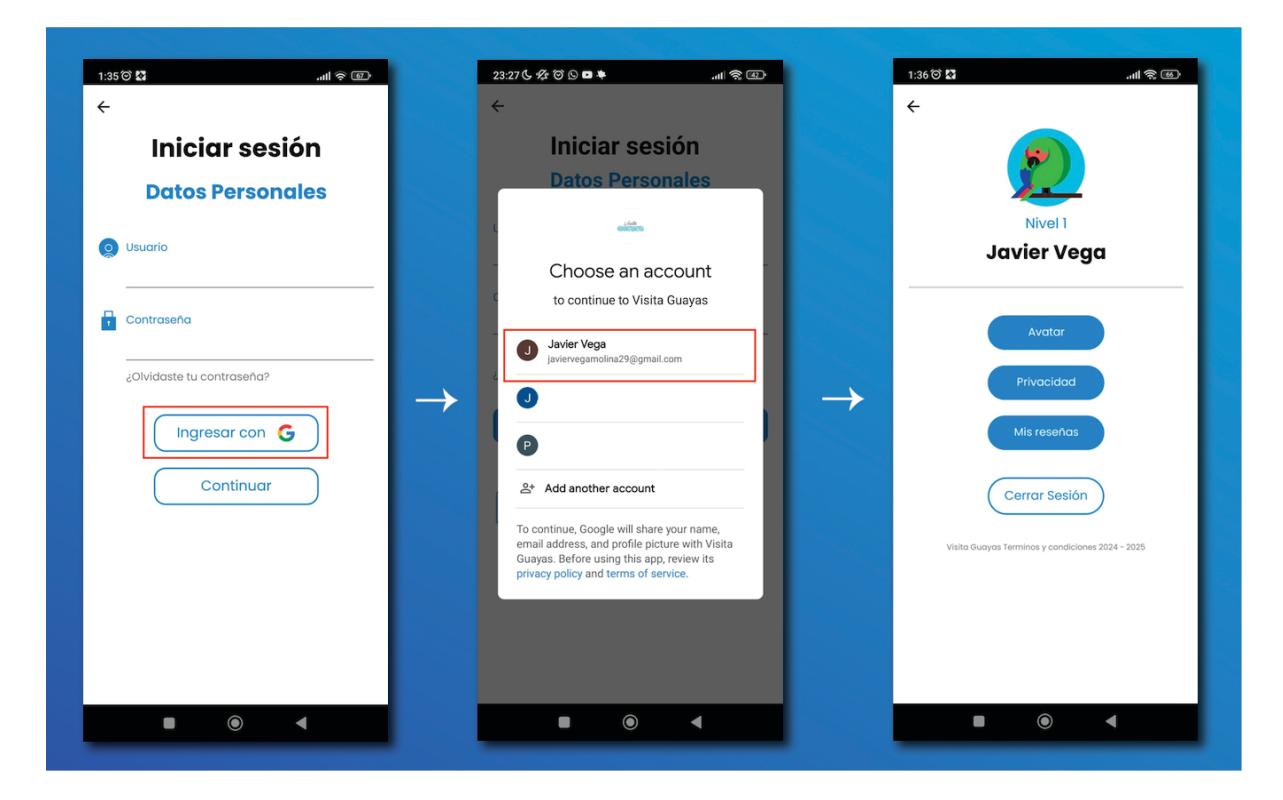

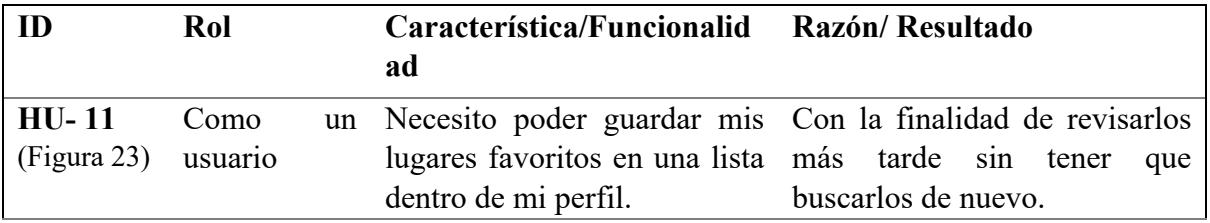

<span id="page-47-0"></span>*Flujo de la historia de usuario HU-11*

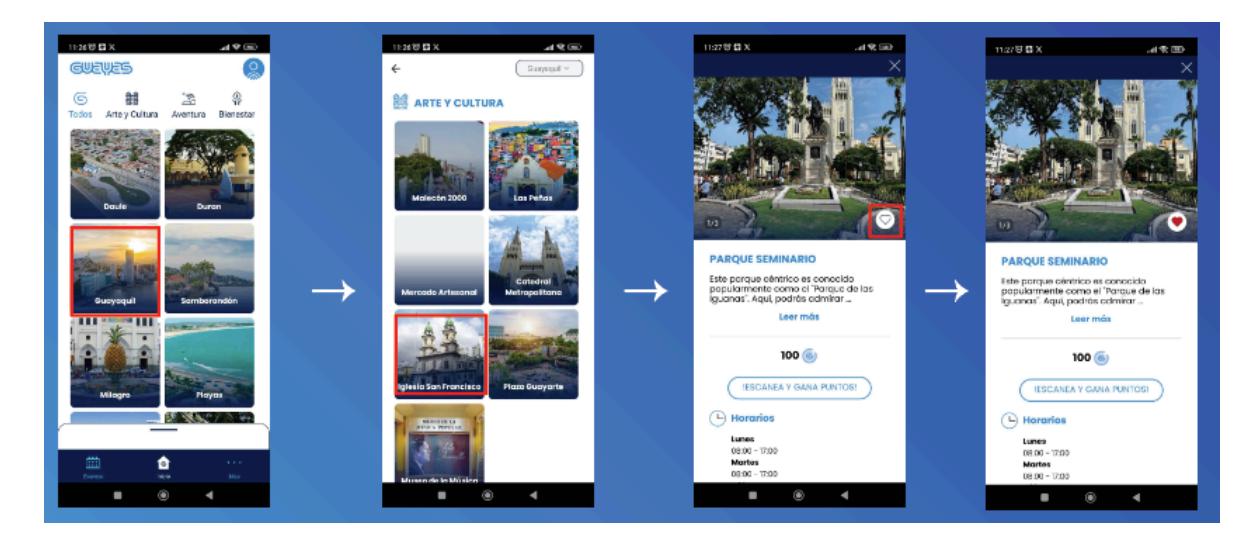

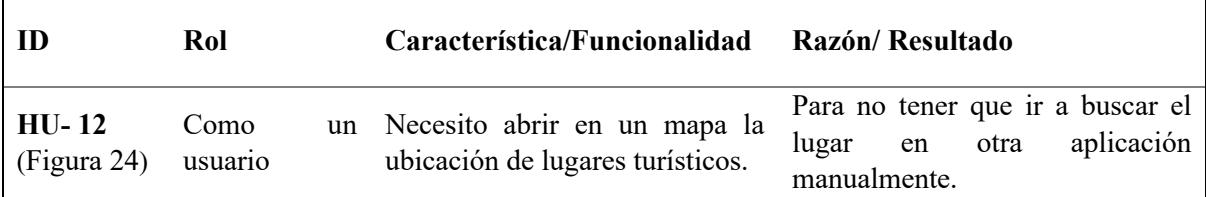

## <span id="page-47-1"></span>**Figura 24**

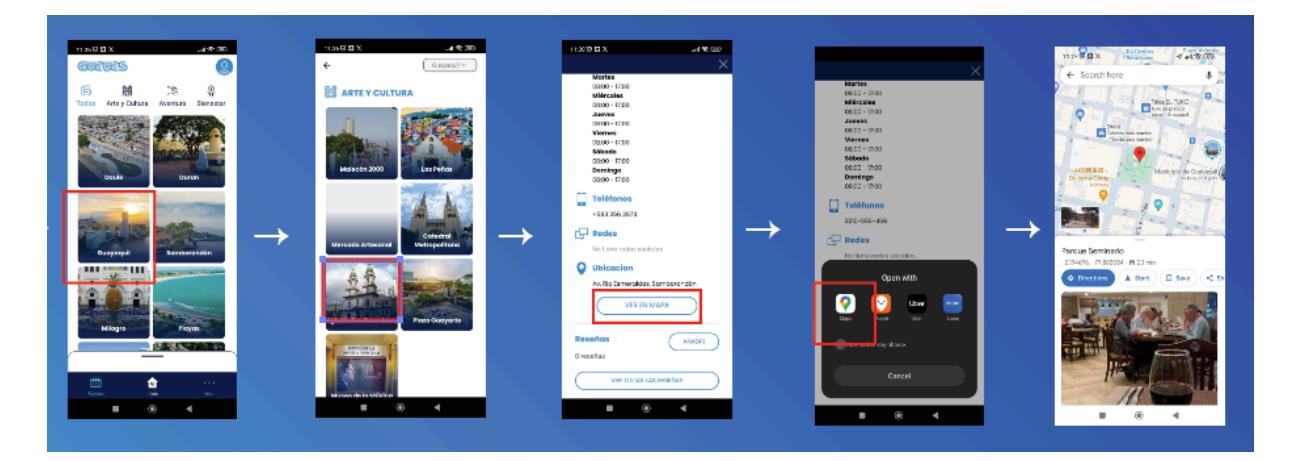

#### **3.3 Pruebas con usuarios**

Luego de desarrollar todas las historias de usuario se realizaron las pruebas de usabilidad con 27 usuarios siguiendo el plan de pruebas en e[l Apéndice E](#page-74-0) , dando los resultados mostrados en la [Tabla 3](#page-48-0) y [Tabla 4.](#page-48-1)

#### <span id="page-48-0"></span>**Tabla 3**

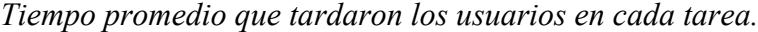

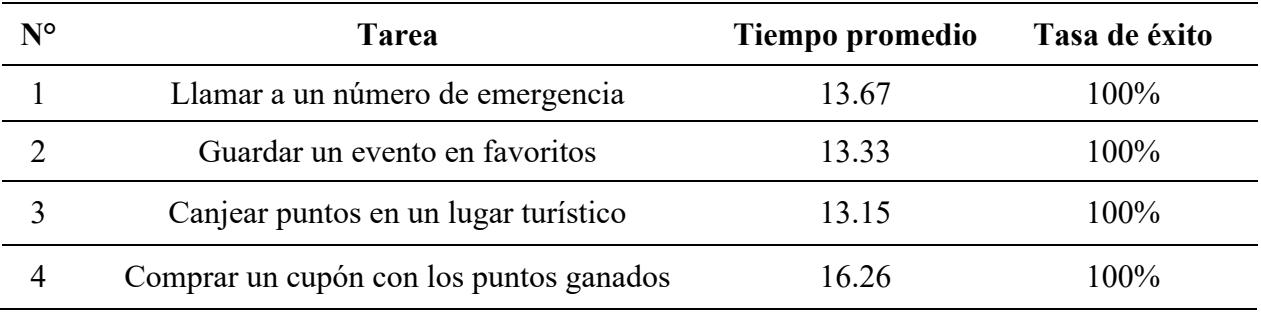

### <span id="page-48-1"></span>**Tabla 4**

*Retroalimentación dada por los usuarios.*

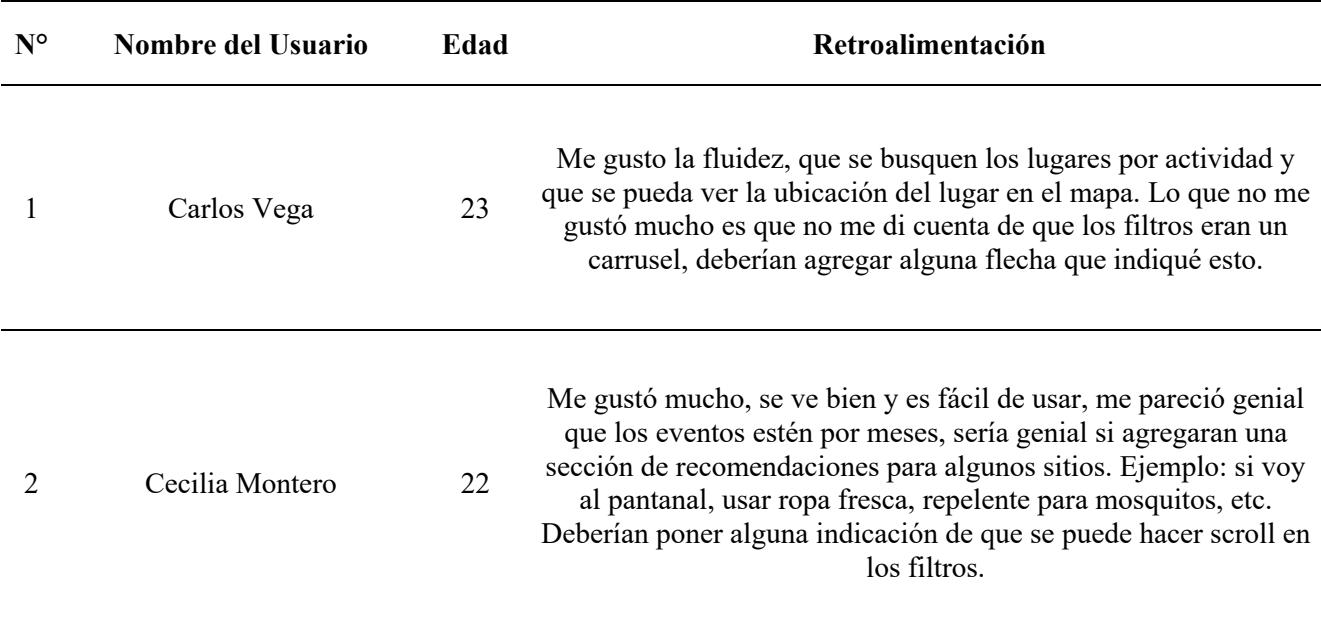

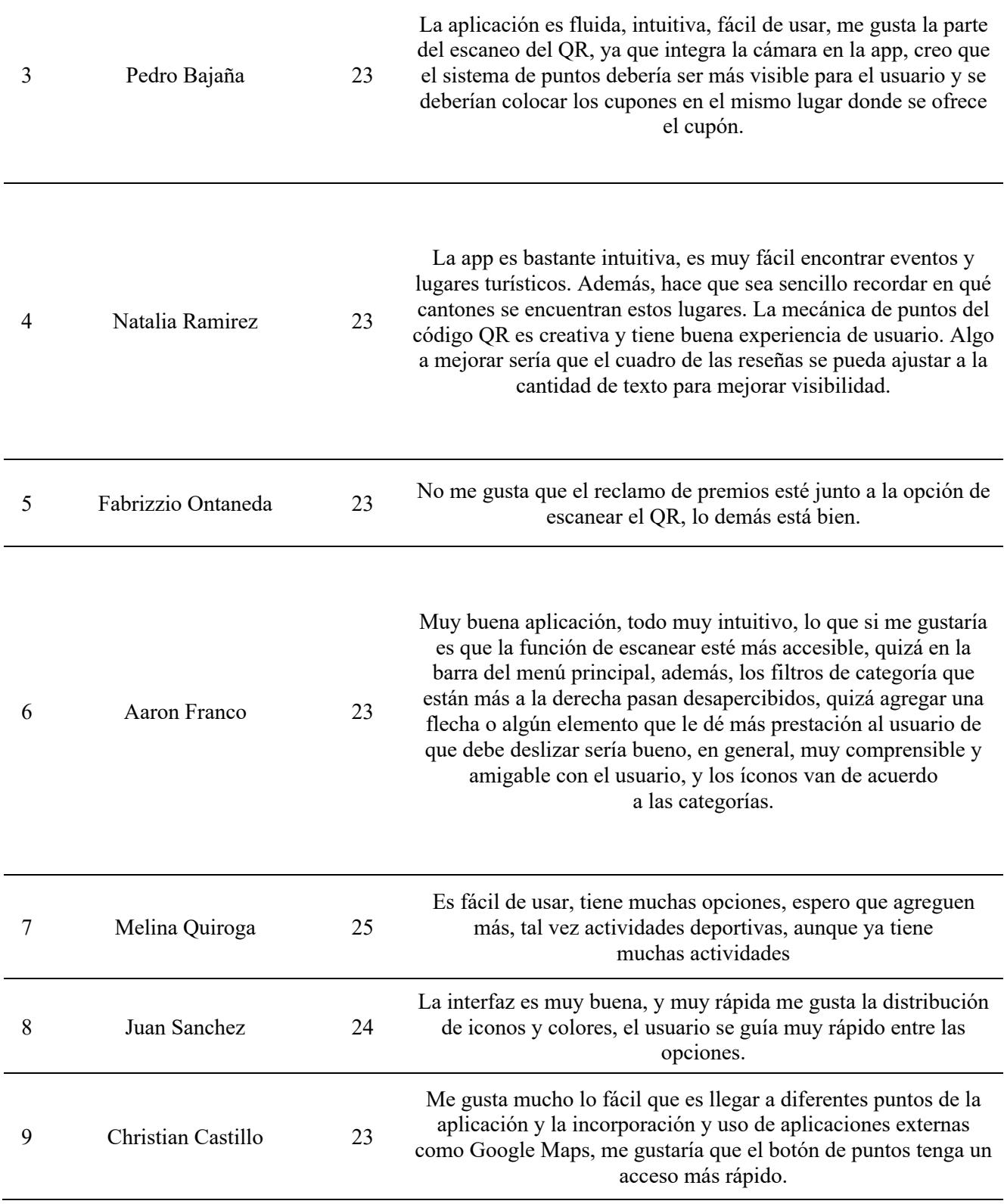

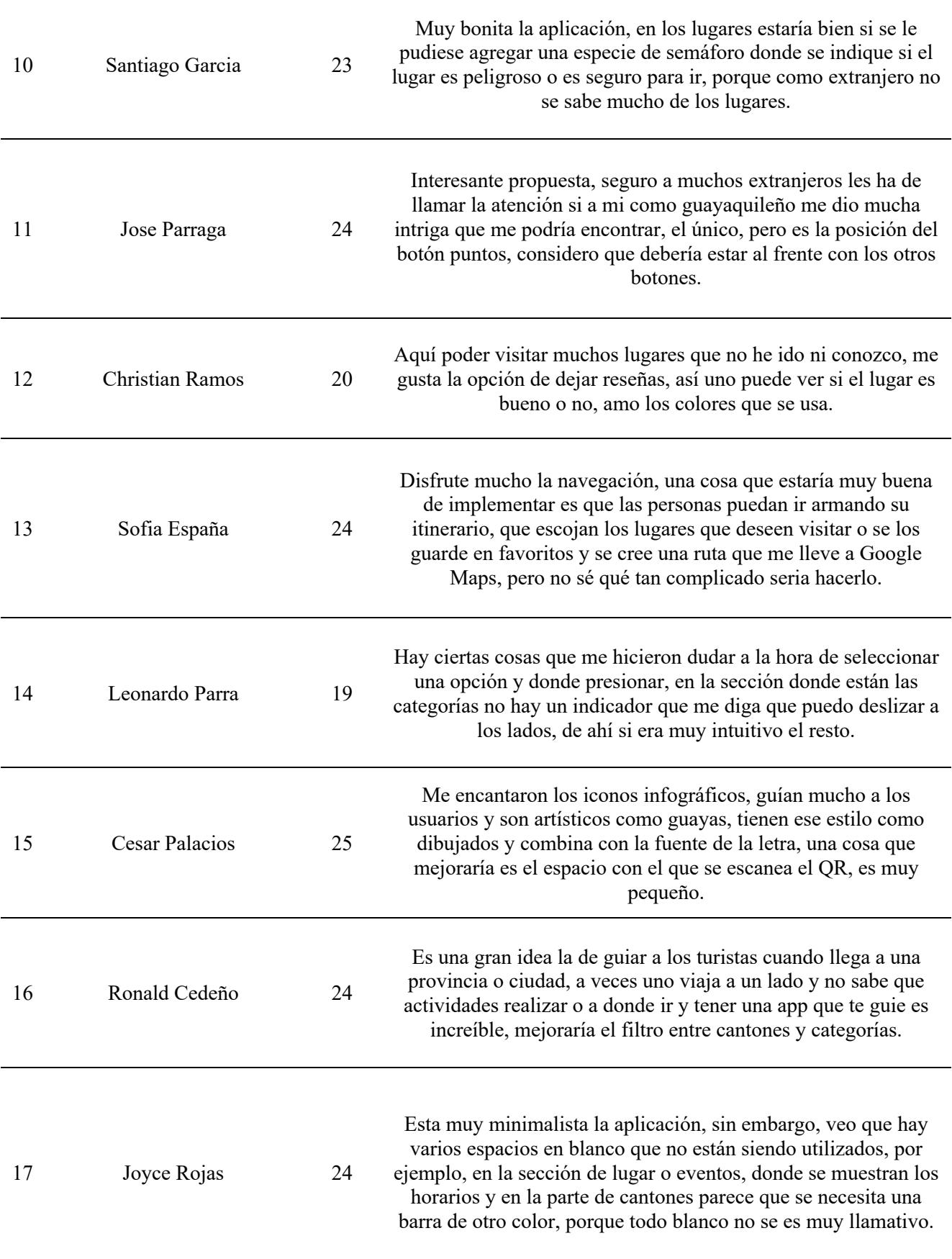

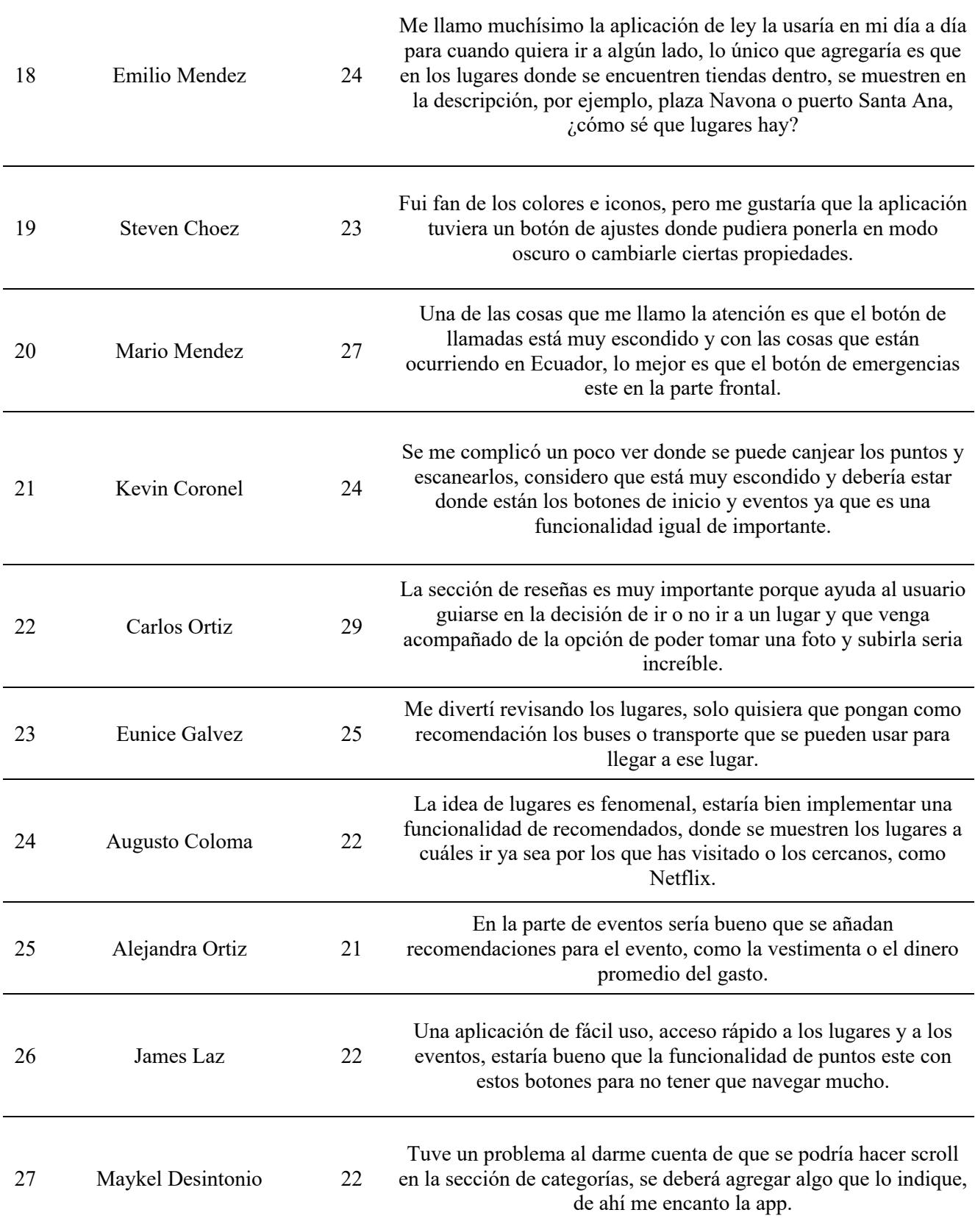

*Nota.* Todos los participantes dieron su consentimiento para que su retroalimentación sea

publicada en ese documento.

#### *3.3.1 Resultados de las encuestas de satisfacción hecha a los usuarios*

Se evidencia que la mayoría de los usuarios están totalmente de acuerdo en que navegar por la aplicación es sencillo [\(Figura 25\)](#page-52-0), y que usar los filtros de búsqueda, encontrar eventos, escanear el código QR y comprar cupones es fácil y rápido [\(Figura 26,](#page-52-1) [Figura 27,](#page-53-0) [Figura 28,](#page-53-1) [Figura 29,](#page-54-0) [Figura 30\)](#page-54-1). Además, los cupones de descuento cumplen con éxito su función de incentivar la exploración turística [\(Figura 31\)](#page-55-0).

#### <span id="page-52-0"></span>**Figura 25**

*Resultados de la pregunta 1 de la encuesta de satisfacción.*

1. Navegar por la aplicación fue sencillo.

27 responses

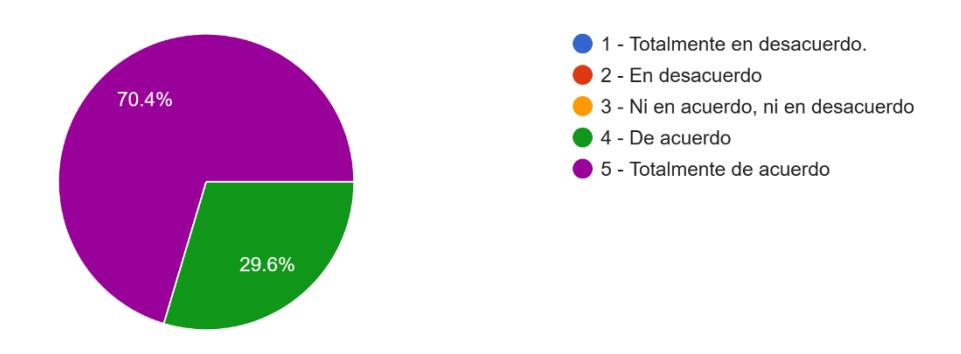

#### <span id="page-52-1"></span>**Figura 26**

*Resultados de la pregunta 2 de la encuesta de satisfacción.*

2. Los filtros de búsqueda fueron fáciles de usar. 27 responses

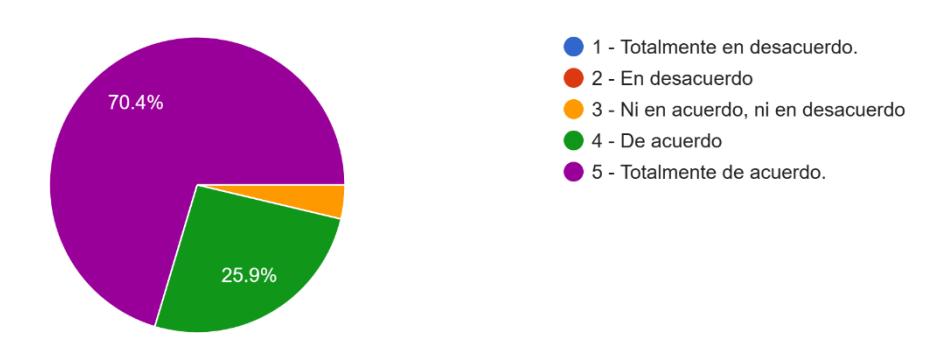

#### <span id="page-53-0"></span>*Resultados de la pregunta 3 de la encuesta de satisfacción.*

3. Encontrar eventos turísticos fue sencillo.

#### 27 responses

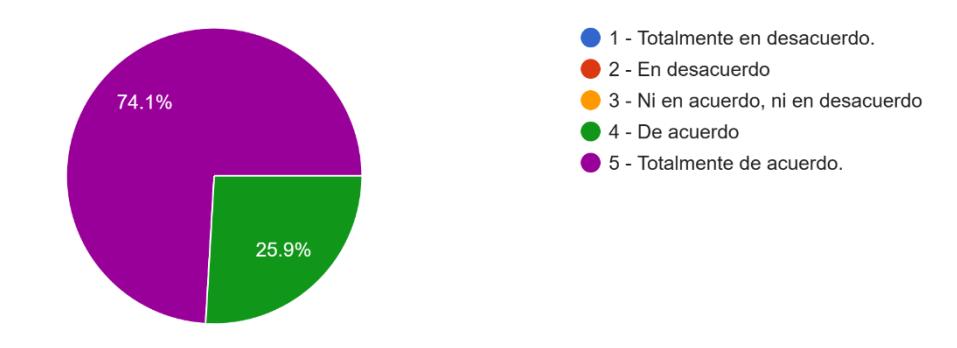

#### <span id="page-53-1"></span>**Figura 28**

*Resultados de la pregunta 4 de la encuesta de satisfacción.*

4. Escanear el código QR para ganar puntos fue sencillo.

#### 27 responses

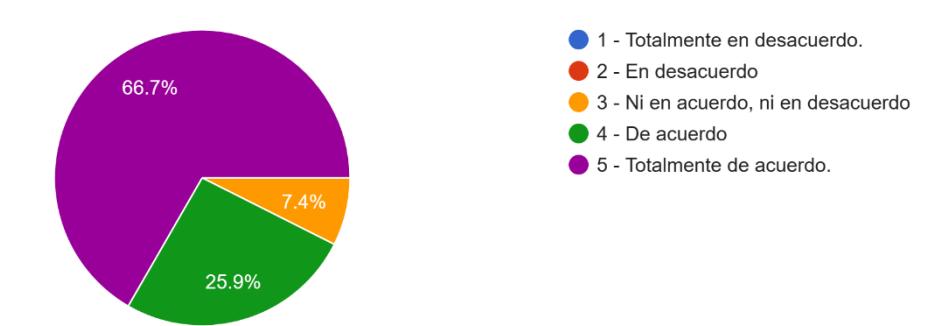

27 responses

<span id="page-54-0"></span>*Resultados de la pregunta 5 de la encuesta de satisfacción.*

5. Reclamar un cupón usando mis puntos acumulados fue fácil.

1 - Totalmente en desacuerdo.  $\bullet$  2 - En desacuerdo 63% 3 - Ni en acuerdo, ni en desacuerdo  $\bullet$  4 - De acuerdo 5 - Totalmente de acuerdo.  $7.4%$ 29.6%

#### <span id="page-54-1"></span>**Figura 30**

*Resultados de la pregunta 6 de la encuesta de satisfacción.*

6. Llamar a un número de emergencia es bastante rápido. 27 responses

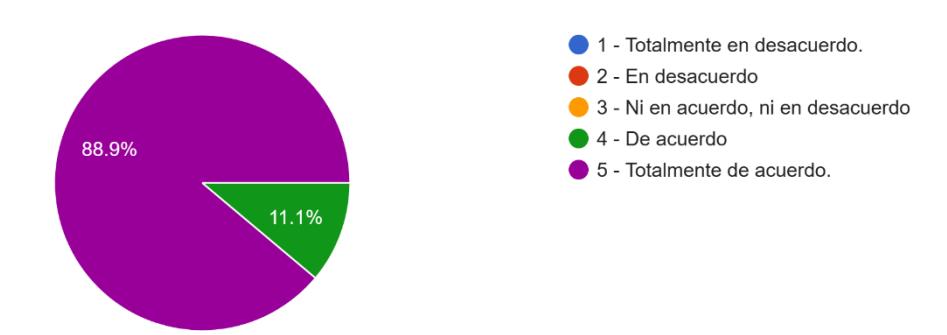

<span id="page-55-0"></span>*Resultados de la pregunta 7 de la encuesta de satisfacción.*

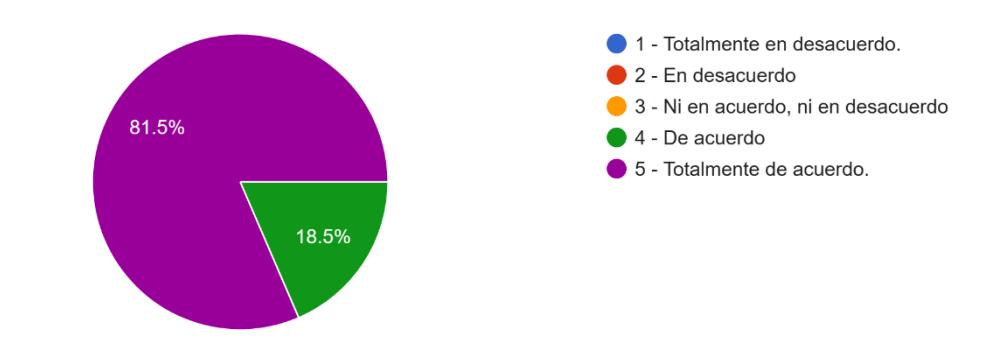

7. Siento que los cupones de descuento me motivan a visitar más lugares. 27 responses

# **3.4 Costos del desarrollo**

Desarrollar la solución implico el desarrollo de varias piezas de software y al ser un proyecto multidisciplinario también implico el diseño de la UI y UX por parte de tesistas de la carrera de diseño gráfico de la ESPOL. En la [Tabla 5](#page-55-1) se especifican los costos de cada parte del proyecto realizada.

#### <span id="page-55-1"></span>**Tabla 5**

*Estimación de costos del desarrollo de la aplicación.*

| Diseño de la aplicación (UX/UI)                 | S  | 5,600.00  |
|-------------------------------------------------|----|-----------|
| Diseño de arquitectura de la aplicación         | \$ | 1,000.00  |
| Implementación de la aplicación en React Native | \$ | 5,000.00  |
| Implementación de la REST API con NestJS        | \$ | 5,000.00  |
| Pruebas de usabilidad                           | \$ | 1000.00   |
| <b>Total</b>                                    | S  | 17,600.00 |

# **Capítulo 4**

#### **4. Conclusiones y recomendaciones**

#### **4.1 Conclusiones**

- Se establecieron exitosamente los requerimientos de la aplicación móvil en base al trabajo previo realizado por tesistas de la carrera de Turismo de la ESPOL.
- Se implemento con éxito el prototipo funcional de la aplicación móvil en React Native con todos los requerimientos establecidos en las historias de usuario.
- Se realizaron con éxito las pruebas de usabilidad de la aplicación ya implementada, cuyos resultados demostraron que la aplicación es fácil de usar, es intuitiva, es útil y que motiva al usuario a visitar más lugares de la provincia del Guayas.

#### **4.2 Recomendaciones**

- Durante las pruebas la mayoría de los usuarios señaló que la pantalla donde se obtienen los puntos sería más fácil de acceder si estuviera en el menú de la barra inferior. Por lo que valdría la pena realizar este cambio en la interfaz para mejorar la experiencia de usuario.
- Durante las pruebas la mayoría de los usuarios señaló que no se dieron cuenta de que la lista de categorías podía moverse y sugirieron en su retroalimentación que se agregue algún elemento visual que le permita saber que hay más opciones que las que se visualizan en pantalla. Por lo que se recomienda agregar este elemento para mejorar la experiencia de usuario.

#### **Referencias**

- [1] M. T. Villacís, «Estrategias post-COVID 19 para reactivar el Turismo local en el Ecuador: Caso provincia de Tungurahua,» *Green World Journal,* vol. 4, nº 01, 2021.
- [2] A. G. Iván Patricio, P. R. Mariana Isabel, D. M. Eduardo Ramiro y E. F. Jessica Paola, «Recaudación del Impuesto a la Renta: un análisis legal y tributario de las actividades de turismo del Ecuador,» *FIPCAEC (Edición 39),* vol. 8, nº 3, pp. 149-165, Septiembre 2023.
- [3] M. S. Oviedo y F. Olivo, «Tendencias del turismo post covid-19,» de *Turismo y desarrollo desde un*, Ediciones Abya Yala, 2021, pp. 37-58.
- [4] Gobierno de España, «Destinos inteligentes,» [En línea]. Available: https://www.destinosinteligentes.es/que-es-dti/.
- [5] L. C. Priscila Marisela, B. L. Jenny Fernanda y G. C. Gliceria Petrona, «Tecnología e innovación en destinos turísticos inteligentes. Caso Cuenca, Ecuador,» *Pasos,* vol. 21, nº 1, pp. 195-212, Marzo 2023.
- [6] J. Dorcic, J. Komsic y S. Markovic, «Mobile technologies and applications towards smart tourism – state of the art,» *Tourism Review,* vol. 74, nº 1, pp. 82-103, 2019.
- [7] B.-À. Verónica, V.-R. Arnaldo, S.-O. Rafael y P.-N. Sofia, «Economía del Turismo: Características y preferencias de la Provincia del Guayas (Tourism Economy: Characteristics and Preferences of the Province of Guayas),» Samborondón, Ecuador, 2021.
- [8] E. FORGAS, «Sale Cycle,» 2023. [En línea]. Available: https://www.salecycle.com/es/blog/estadisticas/estadisticas-turismo-online/.
- [9] S. K. Deb, S. M. Nafi y M. Valeri, «Promoting tourism business through digital marketing in the new normal era: a sustainable approach,» *European Journal of Innovation Management, Vols.* %1 de %2ahead-of-print, n° ahead-of-print, 2022.
- [10] S. O. MARÍA DEL ROCÍO, «IMPACTO DE LAS NUEVAS TECNOLOGÍAS EN EL SECTOR TURÍSTICO. APPS MÓVILES,» Sevilla, 2022.
- [11] Á. L. C. Martínez, «Efecto del uso de las aplicaciones móviles de viaje y la cultura en el comportamiento del turista,» 2022.
- [12] C. Montaudon-Tomas, I. Pinto-López y A. Yáñez-Moneda, «Tendencias de la digitalización en la hospitalidad y el turismo,» 2020.
- [13] P. Y.-H. Sia, S. S. Saidin y P. I. Yulita Hanum, «Systematic review of mobile travel apps and their smart features and challenges,» *Journal of Hospitality and Tourism Insights,*  Vols. %1 de %2ahead-of-print, nº ahead-of-print, 2022.
- [14] W. Wolfgang y H. Daniel, «Mobile Applications for e-Tourism,» *Handbook of e-Tourism,* 2020.
- [15] J. R. Saura, P. R. Palos Sánchez y A. Reyes Menéndez, «Marketing a través de aplicaciones móviles de turismo (m-tourism): un estudio exploratorio,» *International journal of world of tourism,* vol. 4, nº 8, pp. 45-56, 2017.
- [16] R. A. Castro Balladares y A. B. Castro García, «Diseño de un prototipo de App orientada hacia el turismo receptor para la Prefectura del Guayas,» ESPOL, Guayaquil, 2023.

# **Apéndices**

# **Apéndice A**

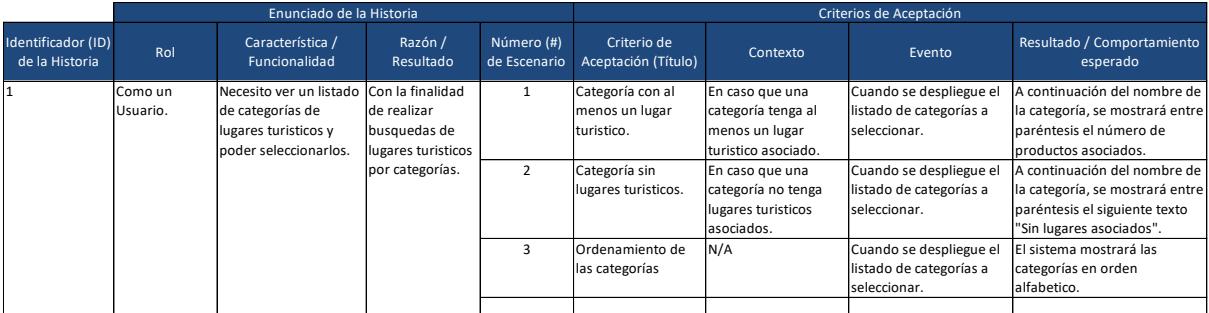

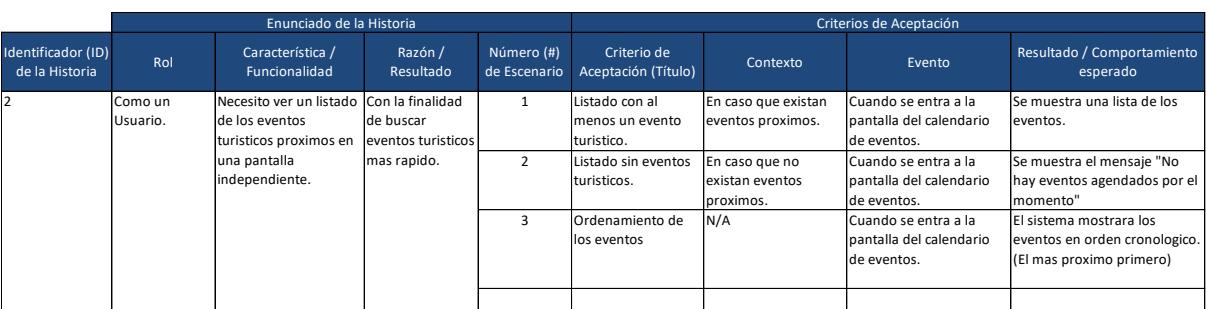

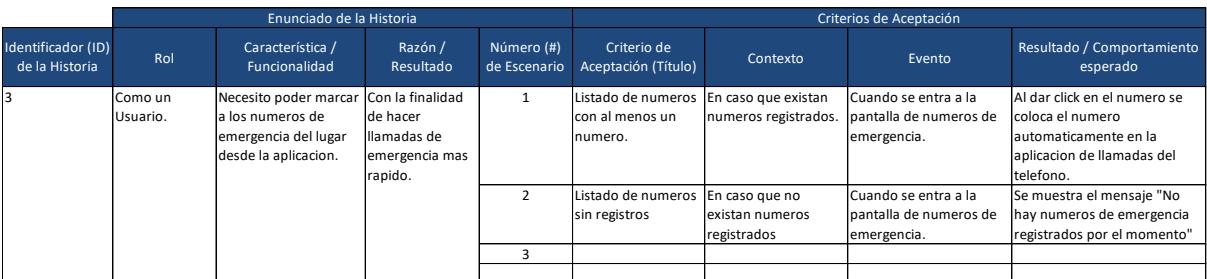

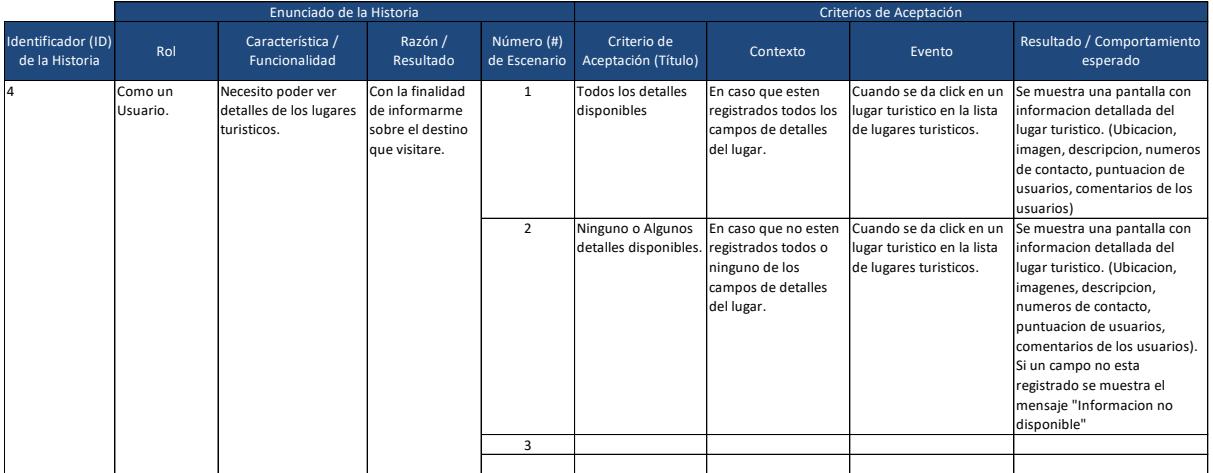

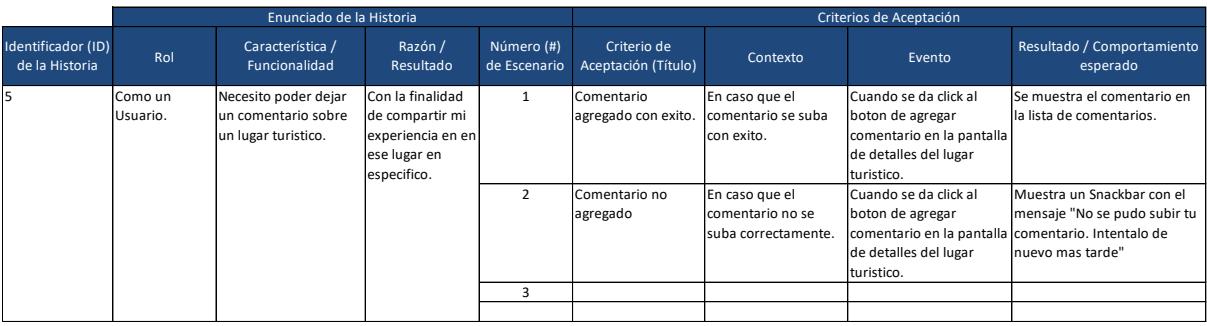

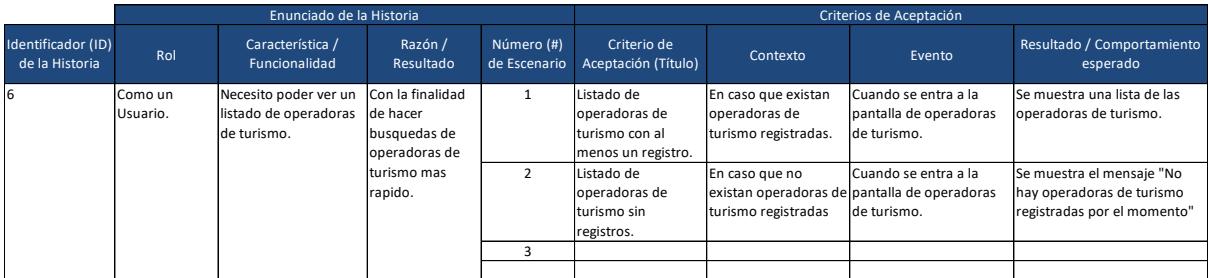

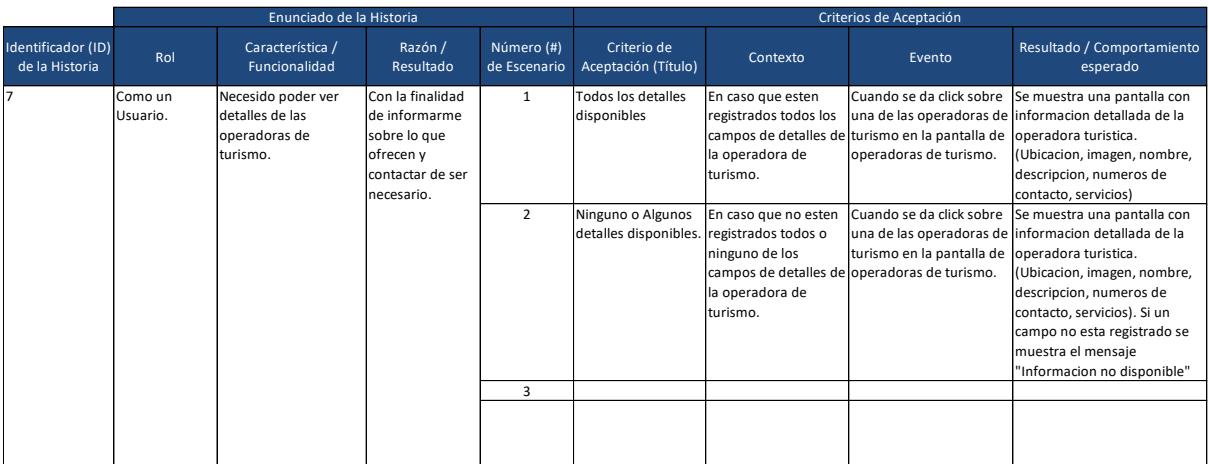

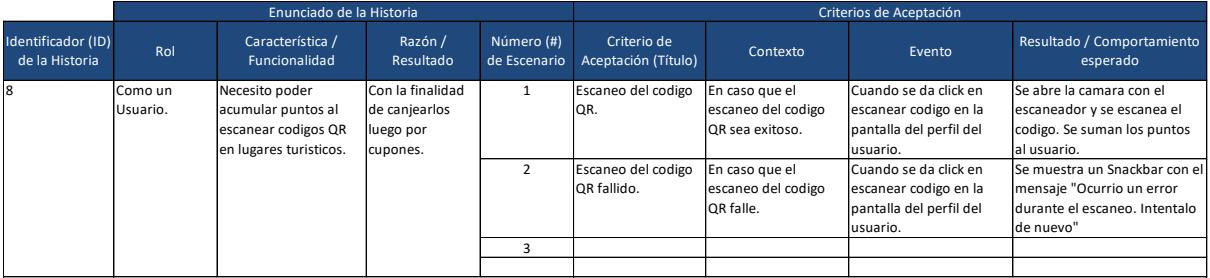

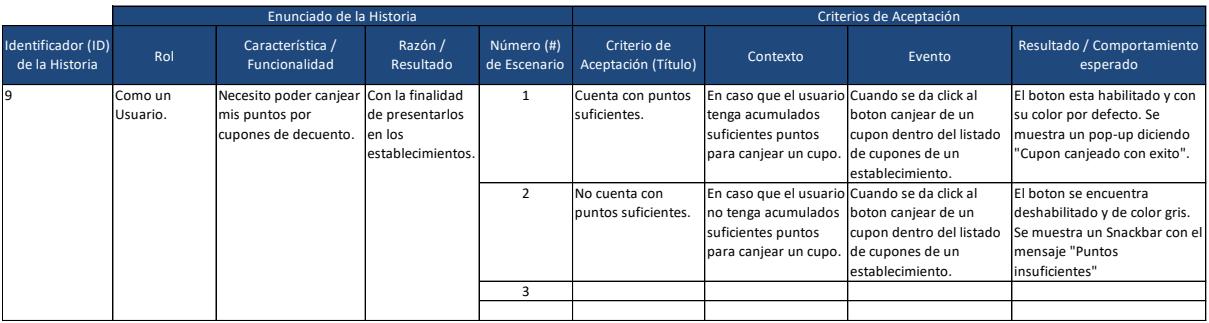

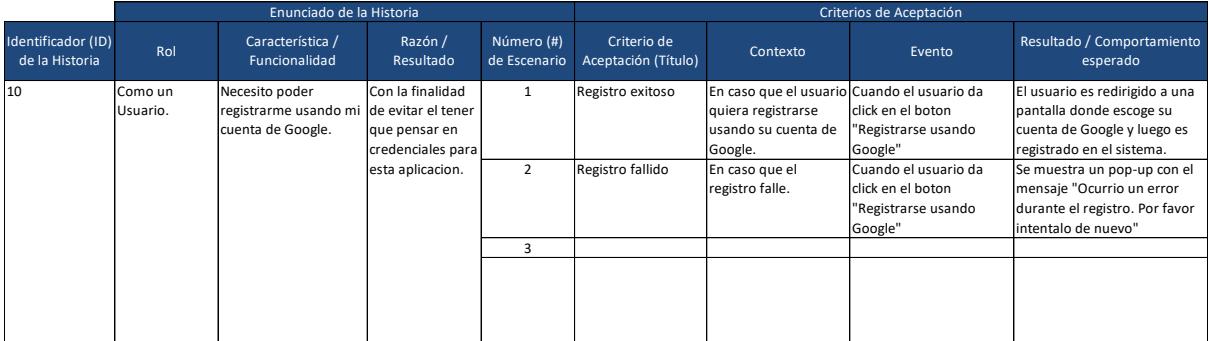

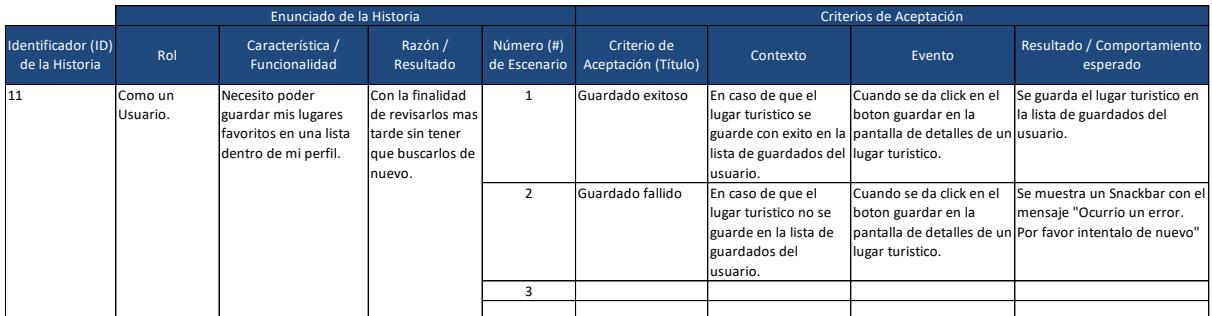

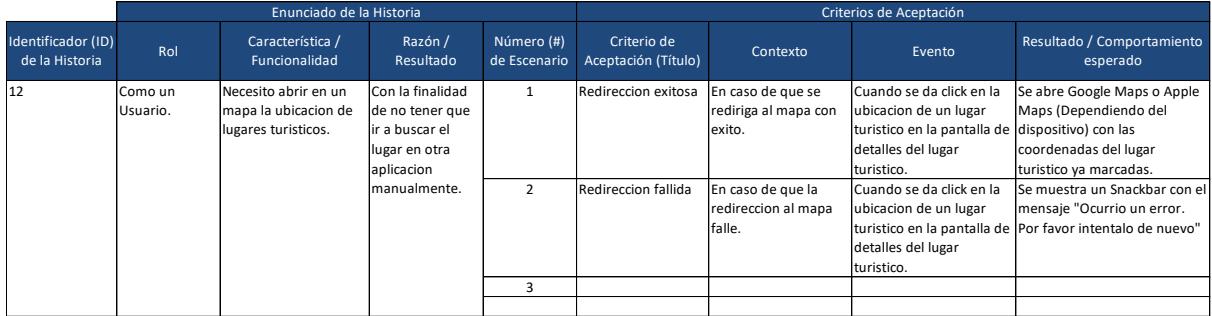

### **Apéndice B**

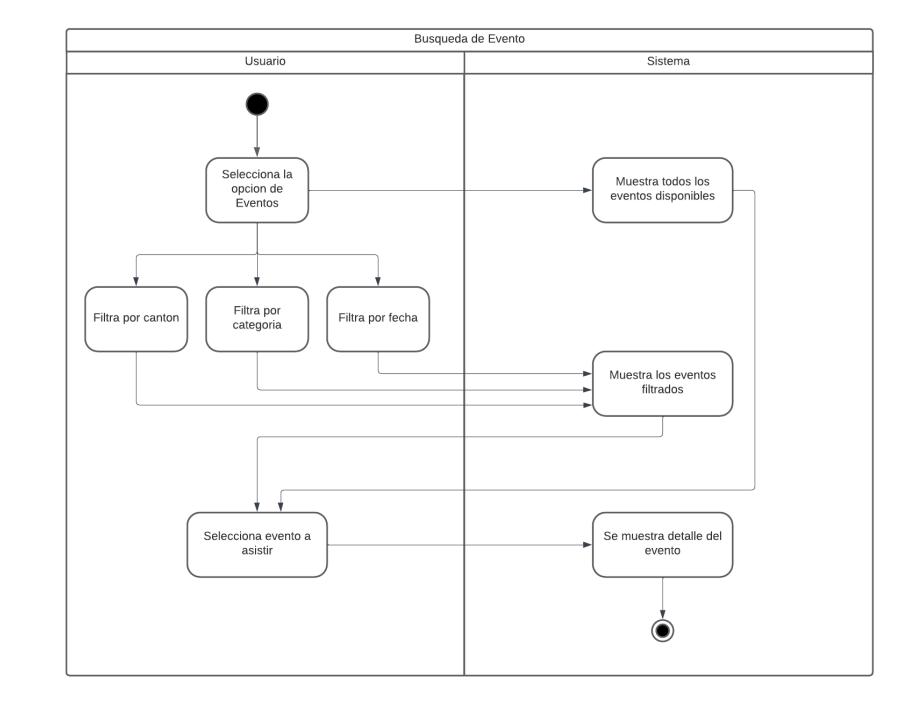

*Diagrama de actividad "Buscar evento"*

*Diagrama de actividad "Marcar teléfono de emergencia"*

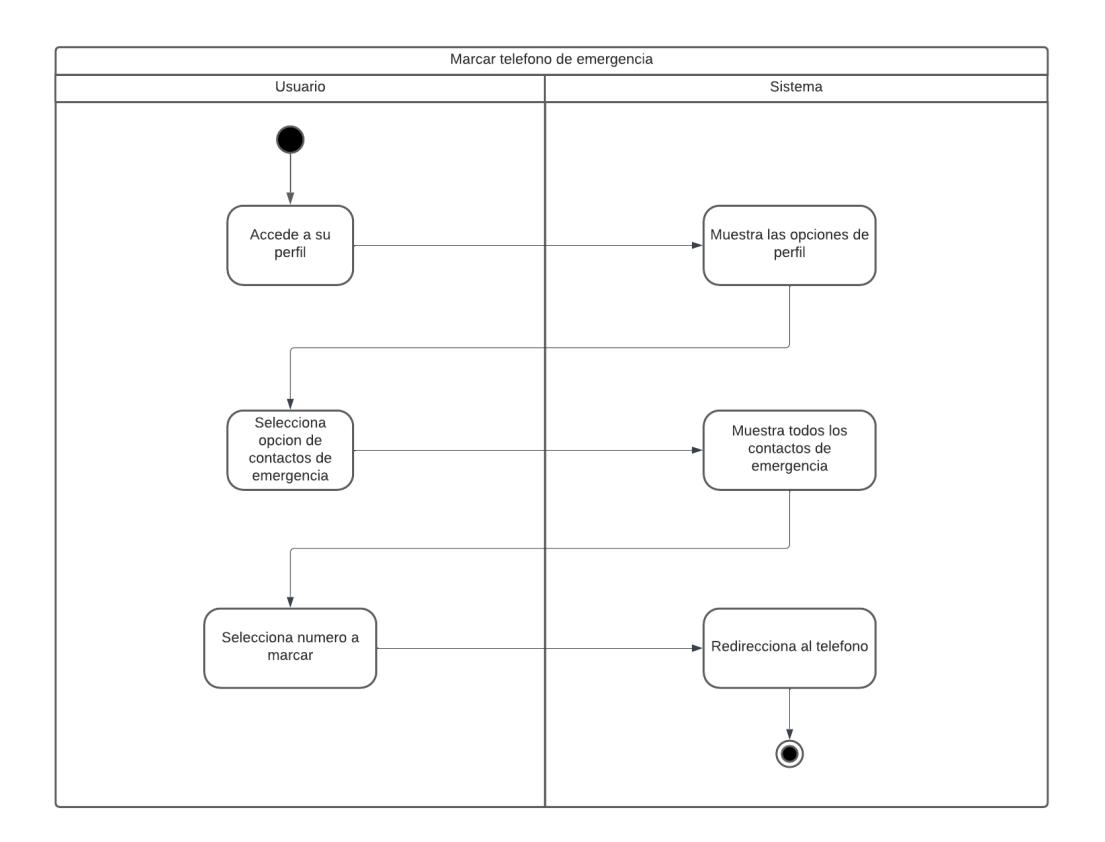

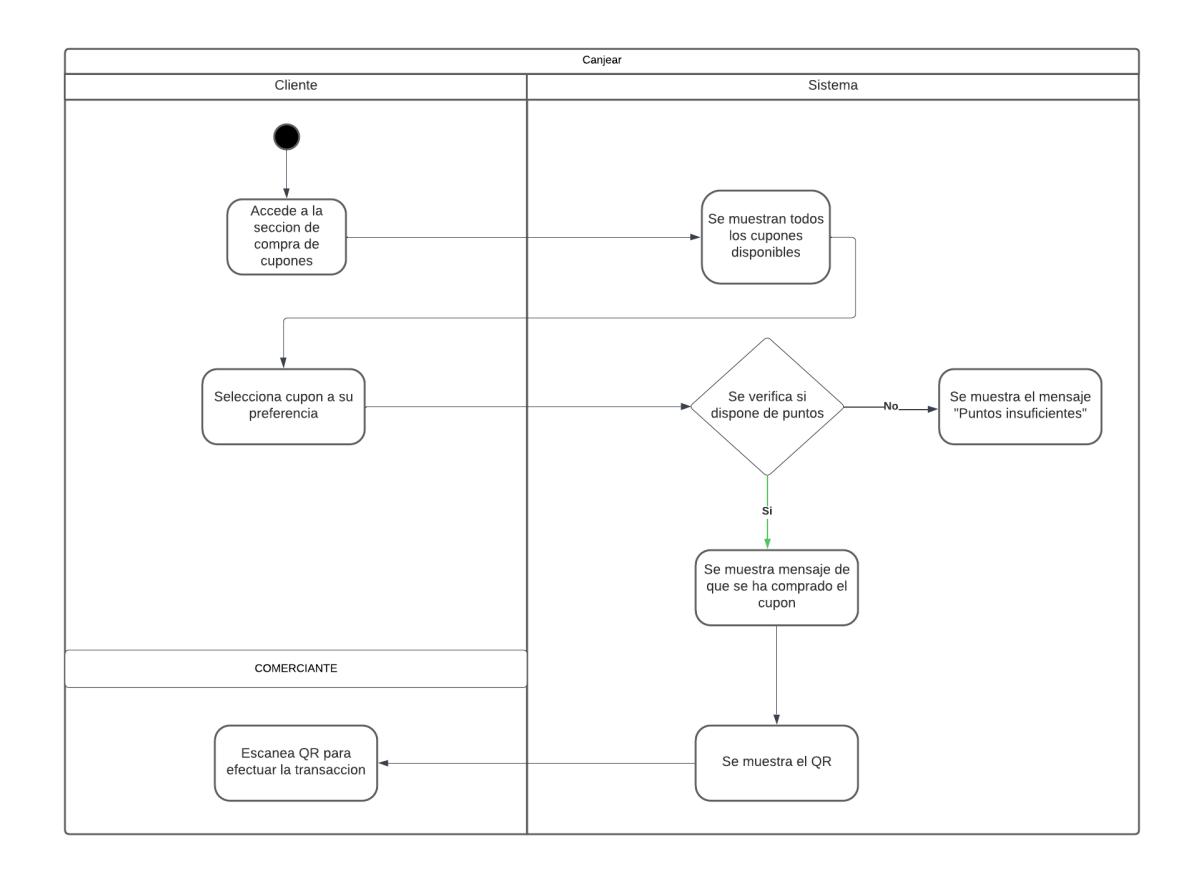

*Diagrama de actividad "Escanear QR de puntos"*

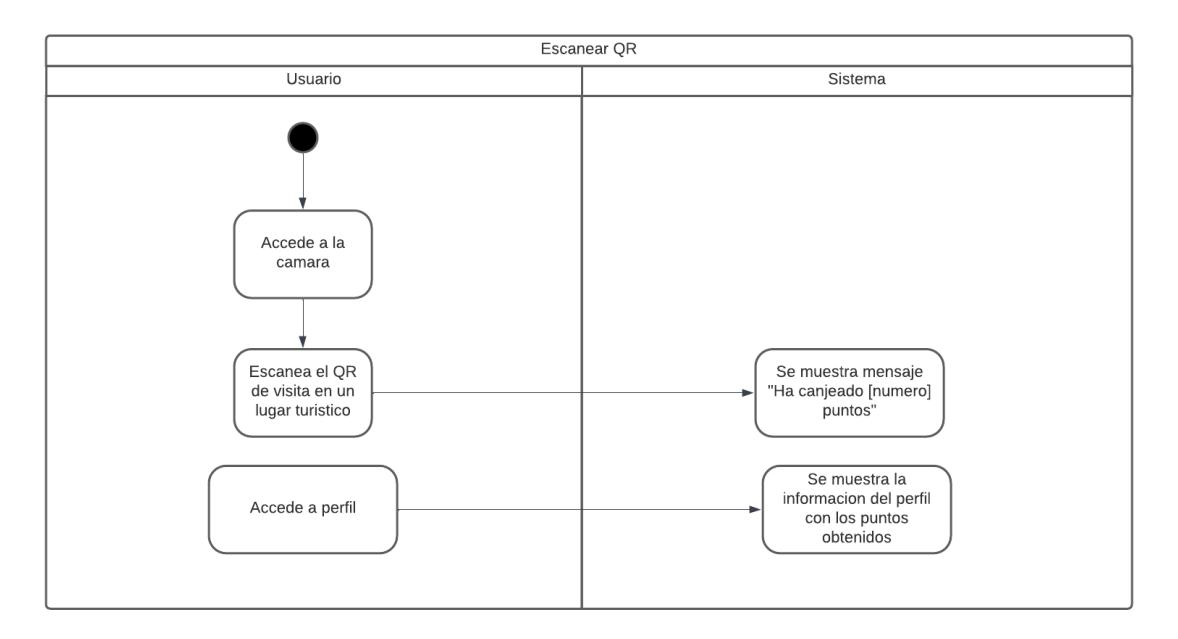

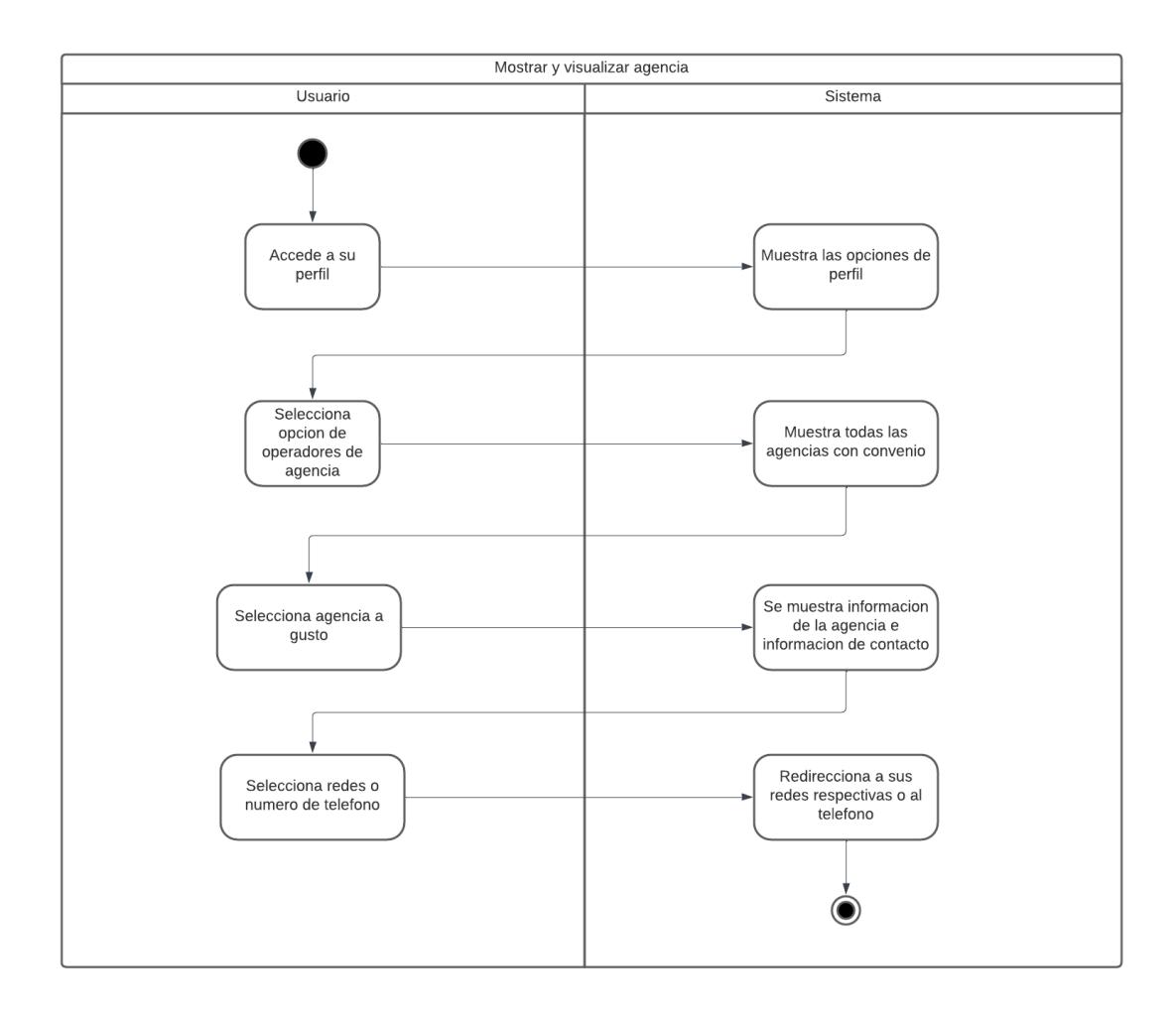

*Diagrama de actividad "Ver detalles de una agencia"*

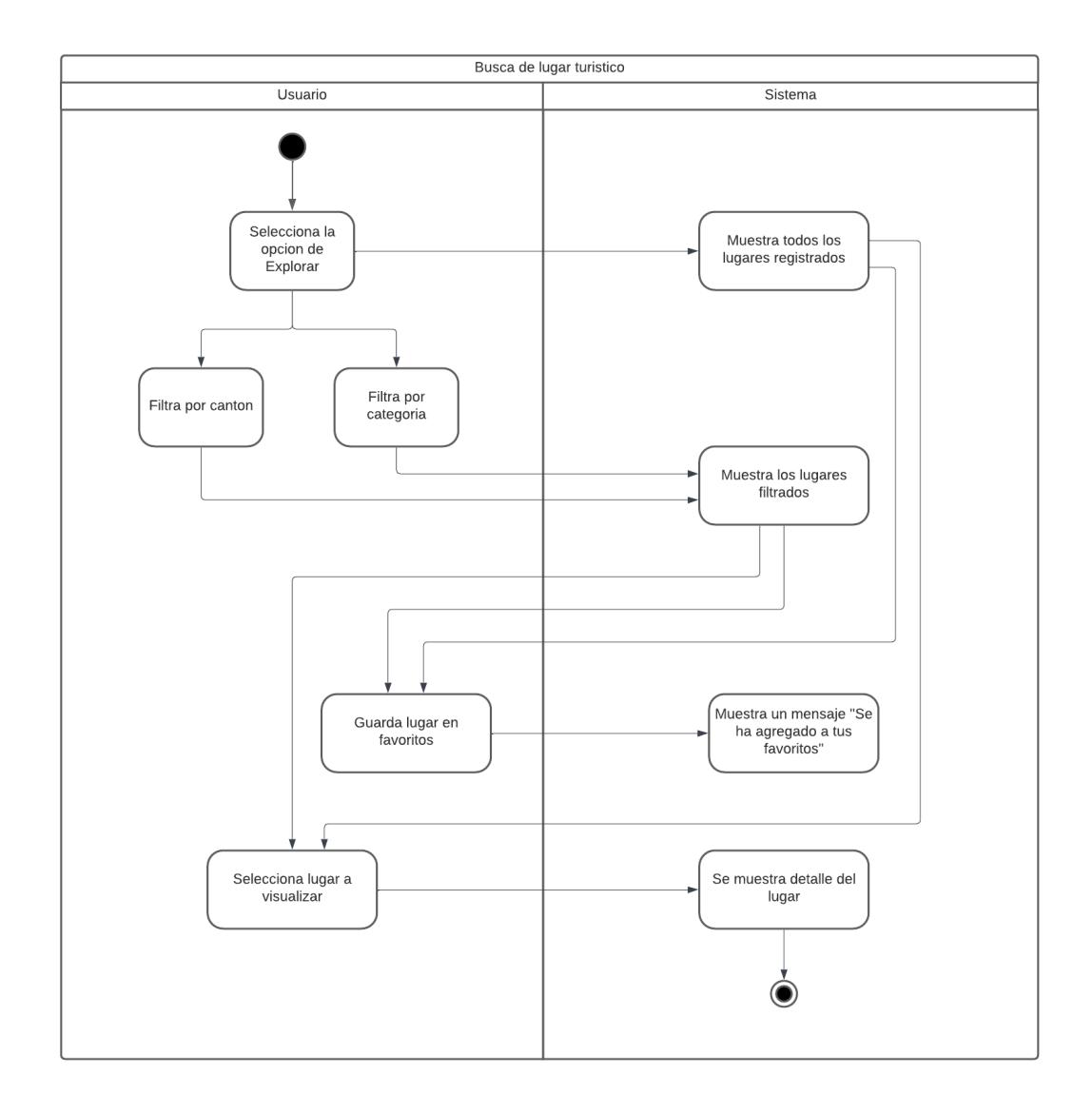

*Diagrama de actividad "Buscar lugar turístico"*

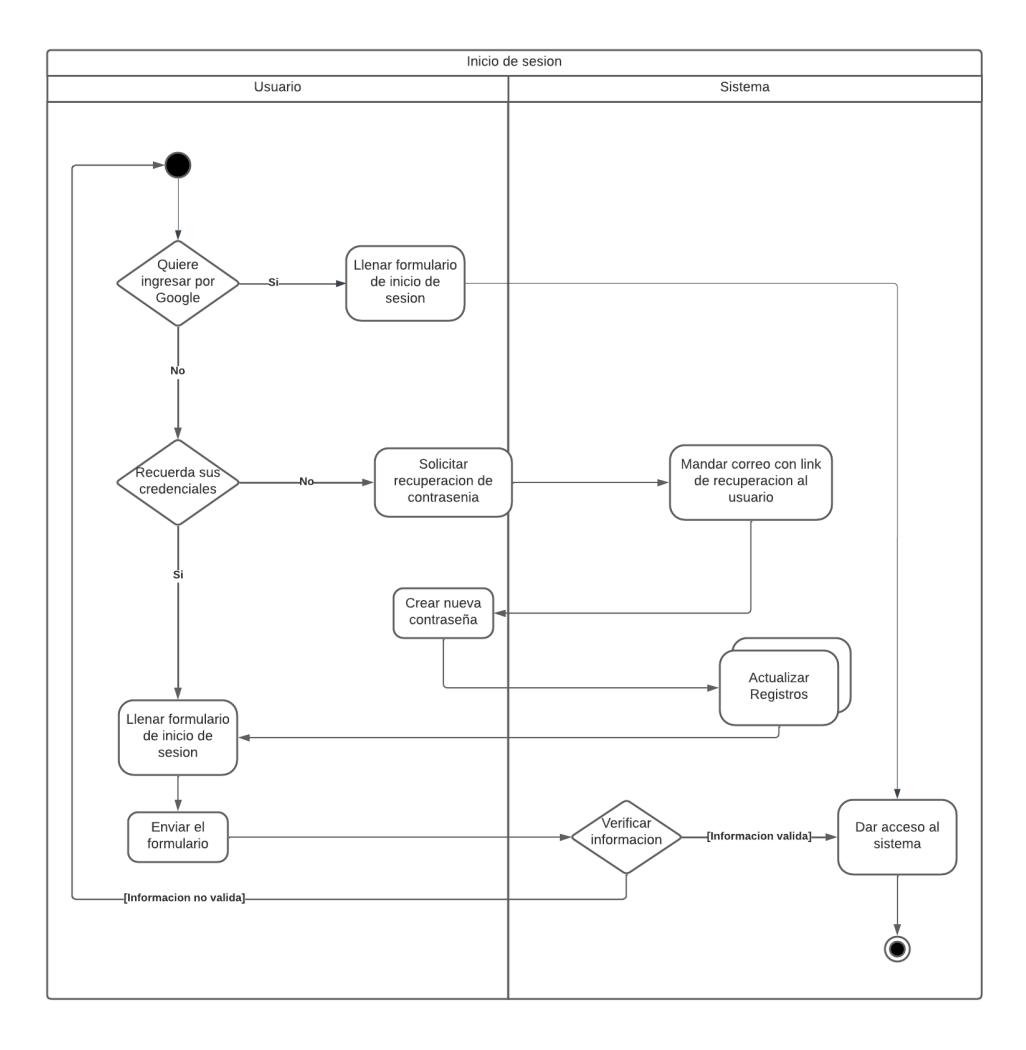

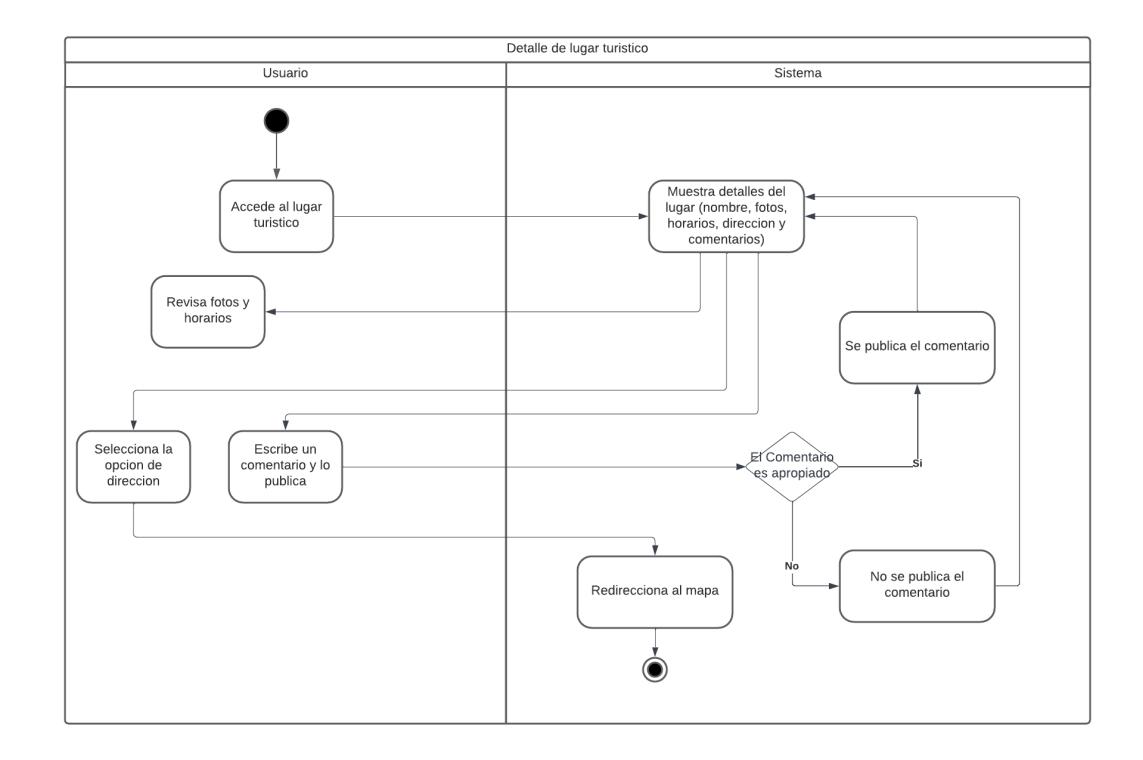

*Diagrama de actividad "Ver detalles del lugar turístico"*

#### **Apéndice C**

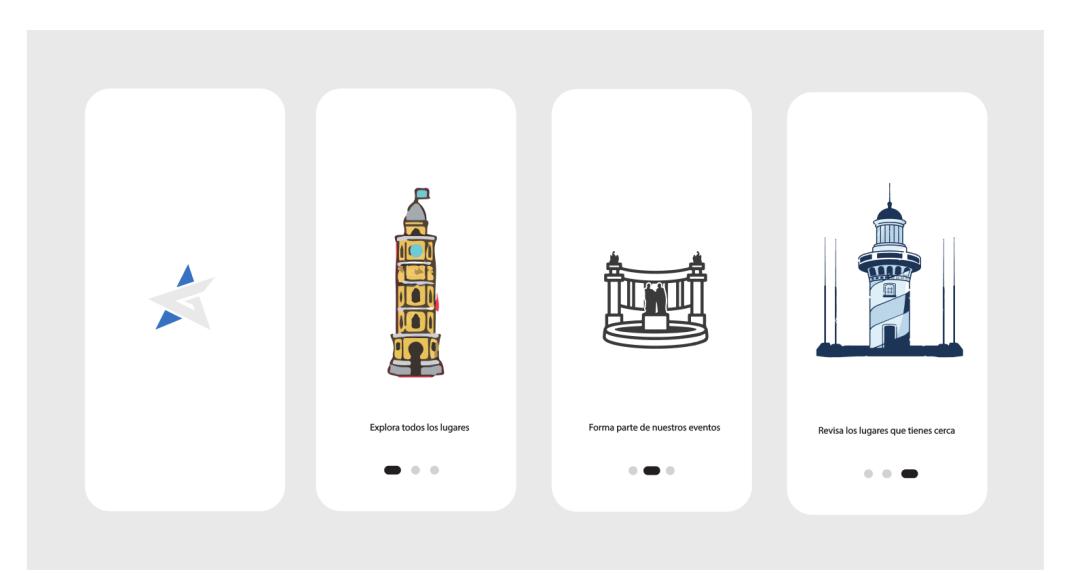

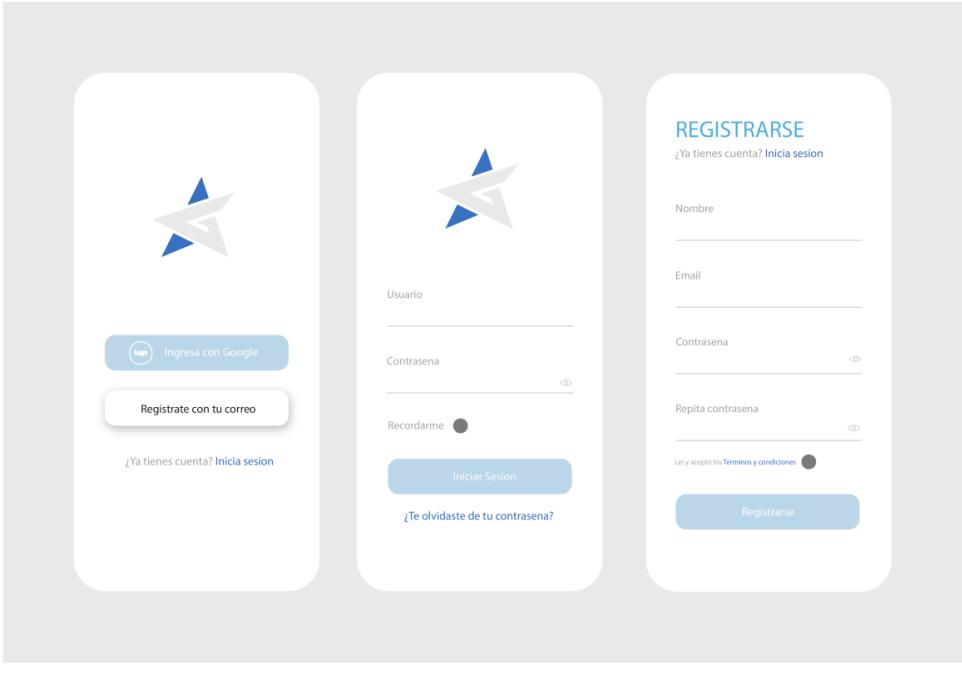

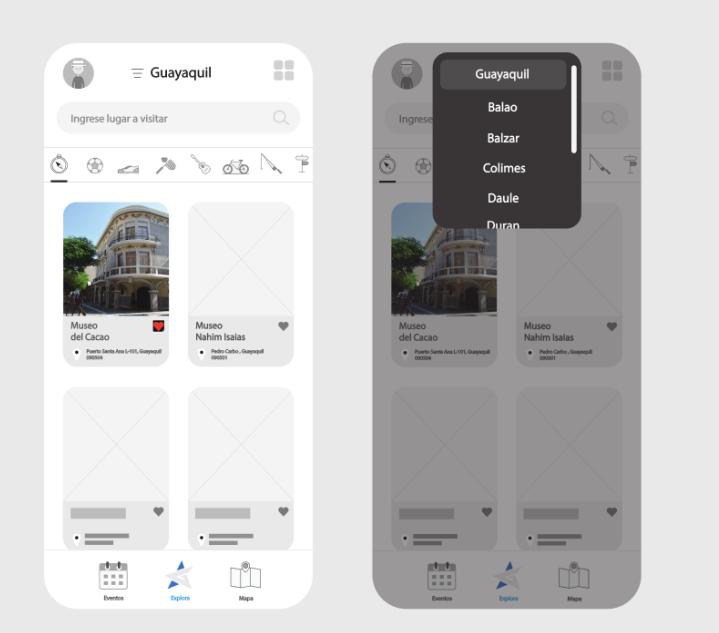

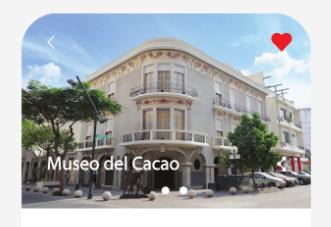

Texto del museo de cacao Texto<br>del museo de cacao Texto del mu<br>seo de cacao Texto del museo de<br>cacao Texto del museo de cacao.

Precios  $$4.00 - \text{Adultos}$ 

\$2.00 - Nino y 3ra edad

Parqueo .<br>\$ 1.50 - 1 Hora

Horarios 9:00 h a 8:00 h - Lunes a Viernes<br>9:00 h a 8:00 h - Lunes a Viernes

Contactos (593) 987-654-321

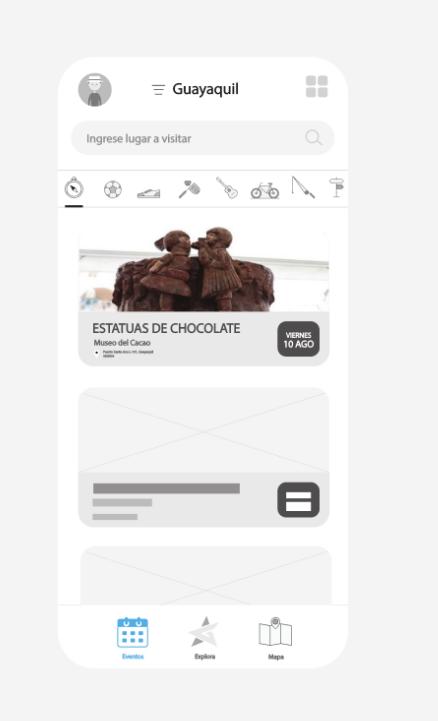

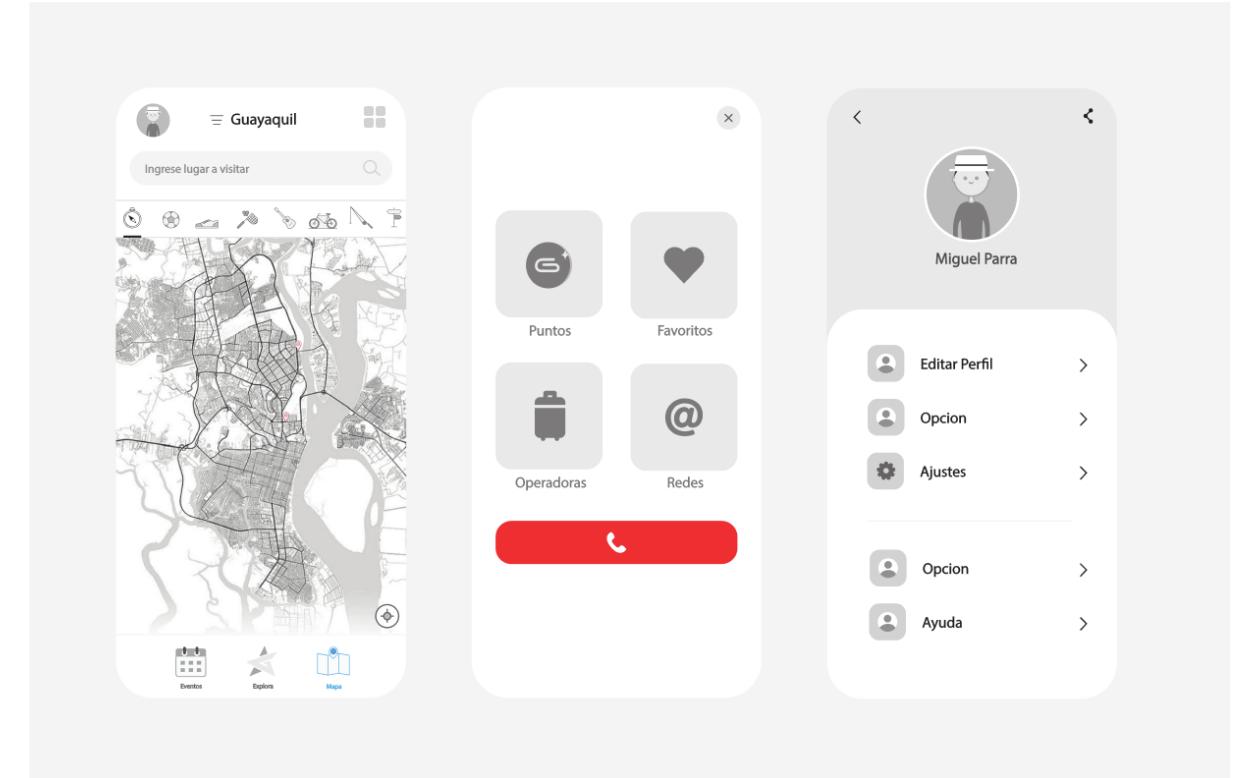

#### **Apéndice D**

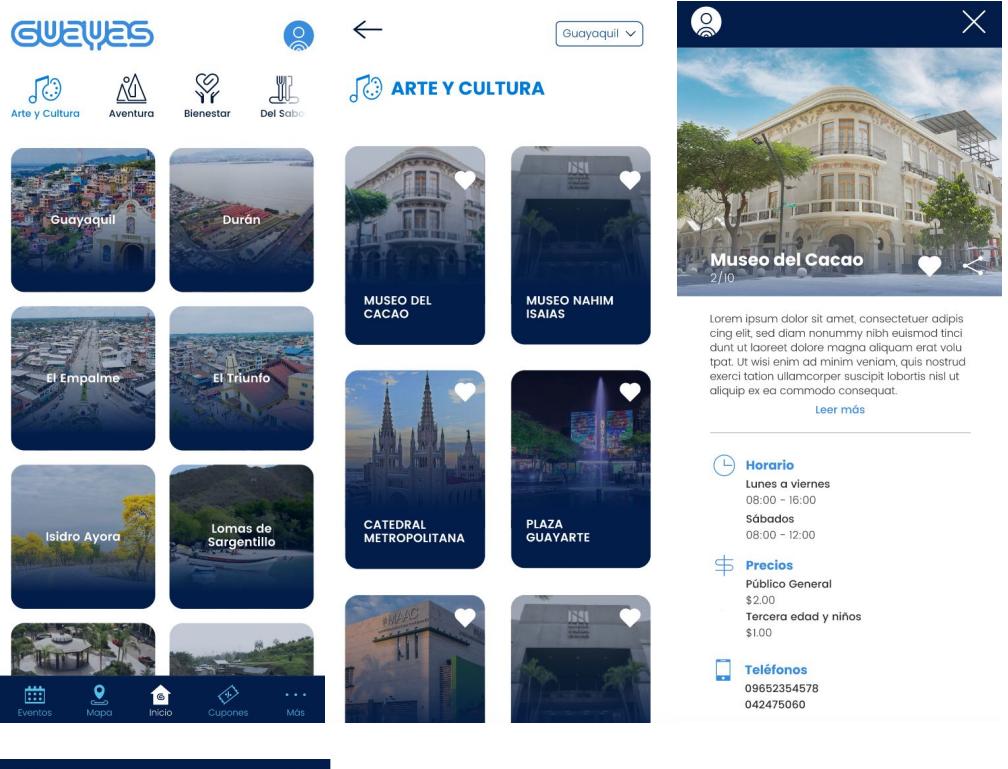

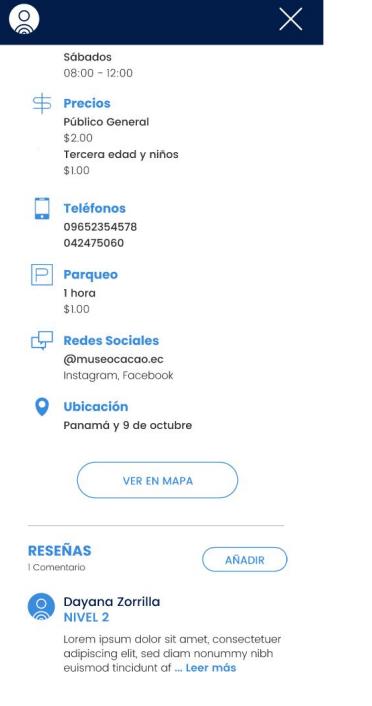
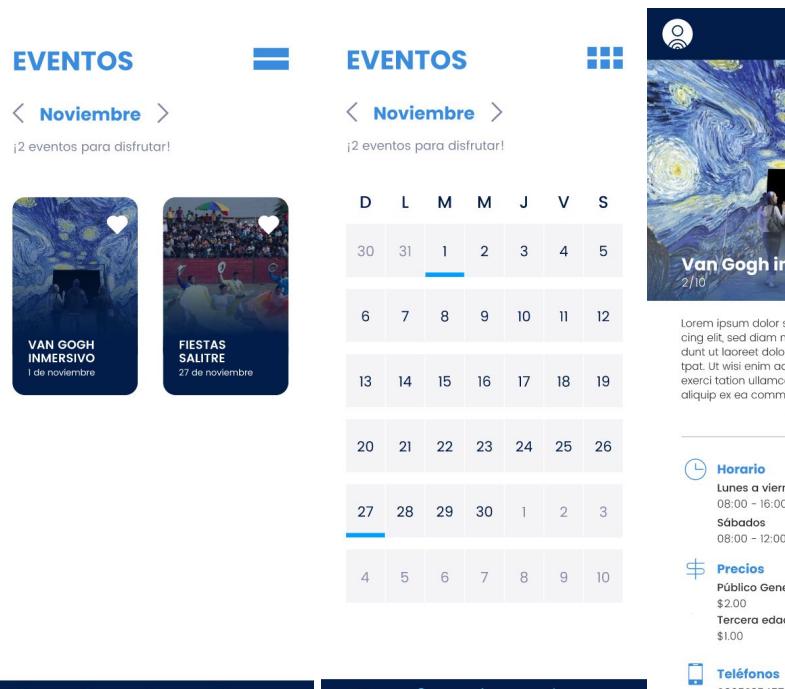

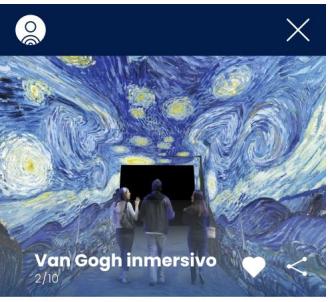

r dolor sit amet, consectetuer adipis<br>diam nonummy nibh euismod tinci<br>et dolore magna aliquam erat volu<br>terit dolore magna aliquam erat volu<br>ullamcorper suscipti loboris nisi ut<br>commodo consequat.<br>Leer más

r<mark>io</mark><br>: a viernes<br>- 16:00  $\frac{1}{12:00}$ 

os o General ra edad y niños

09652354578<br>042475060

 $\frac{9}{100}$  $\overline{\mathbf{S}}$ 合  $\bullet$ 曲  $\Box$ 

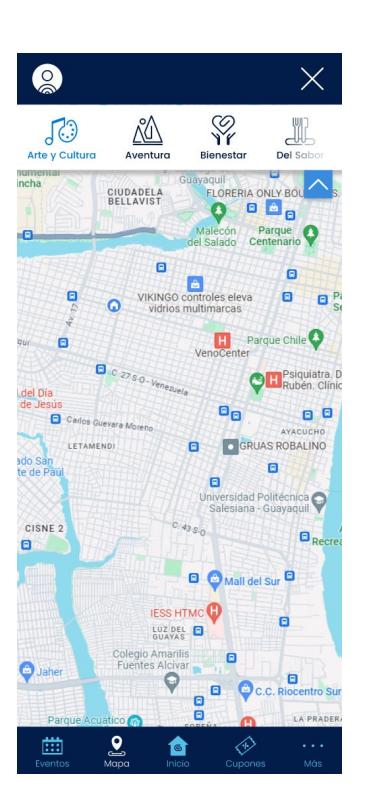

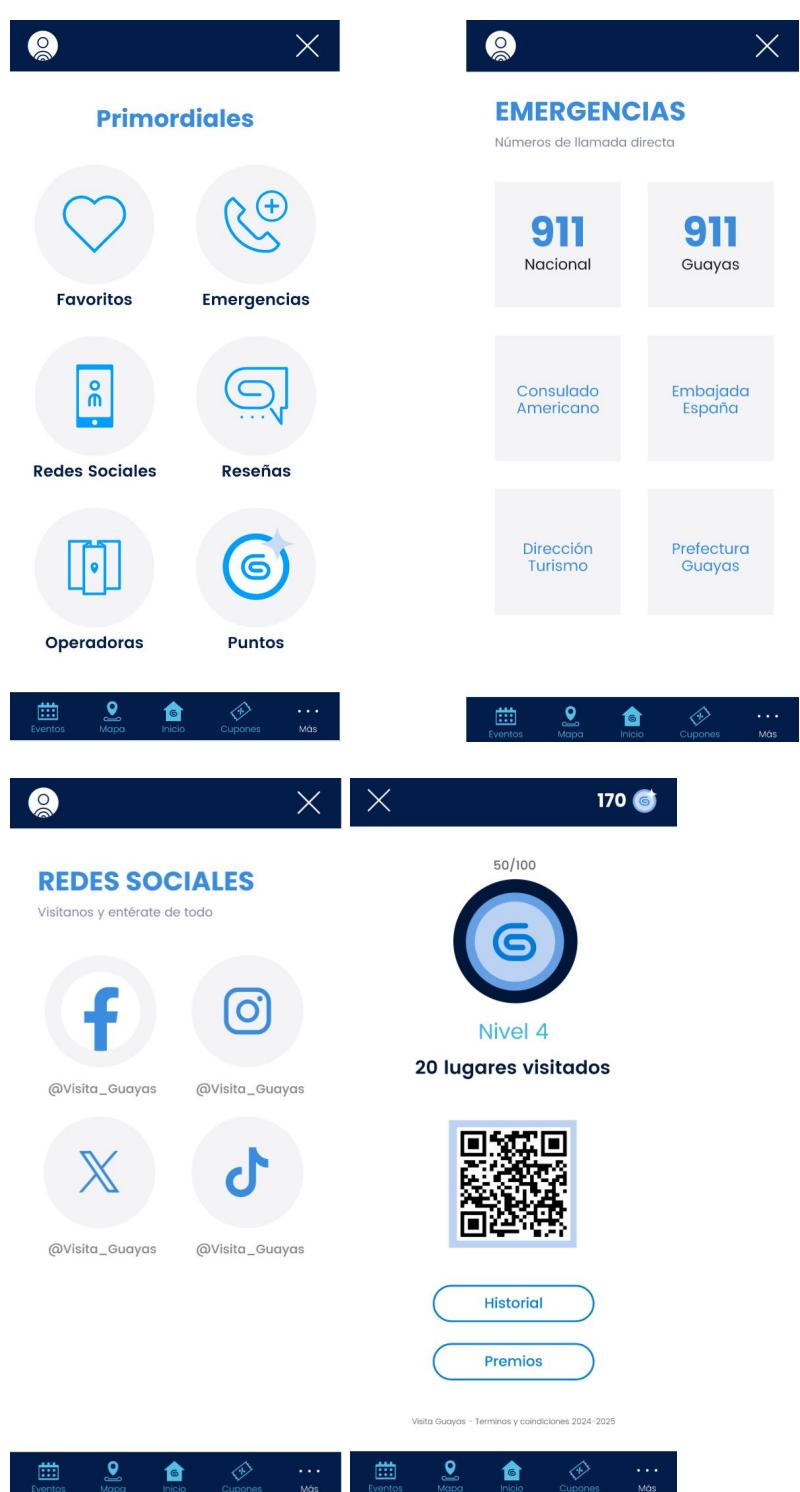

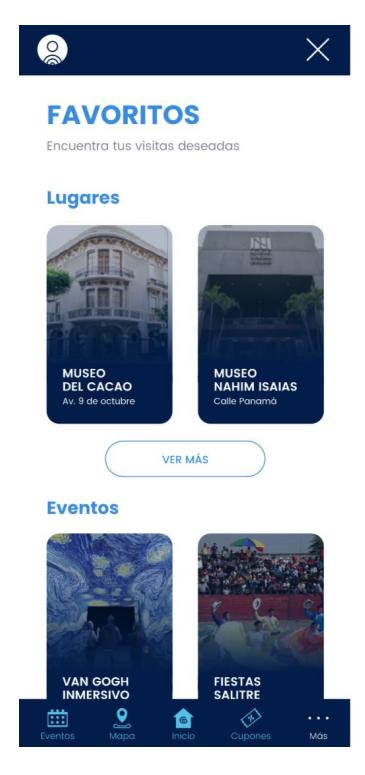

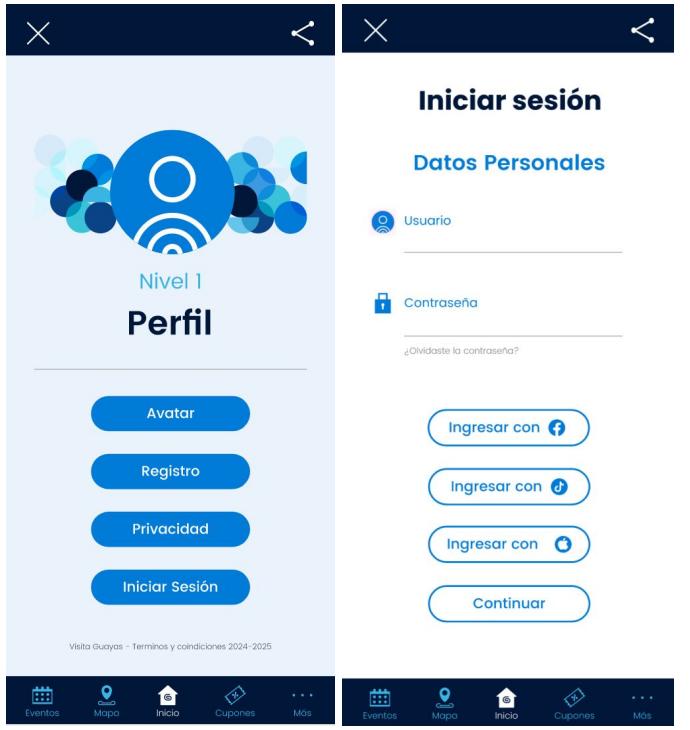

# **Apéndice E**

**Perfil del usuario para las pruebas de la aplicación**

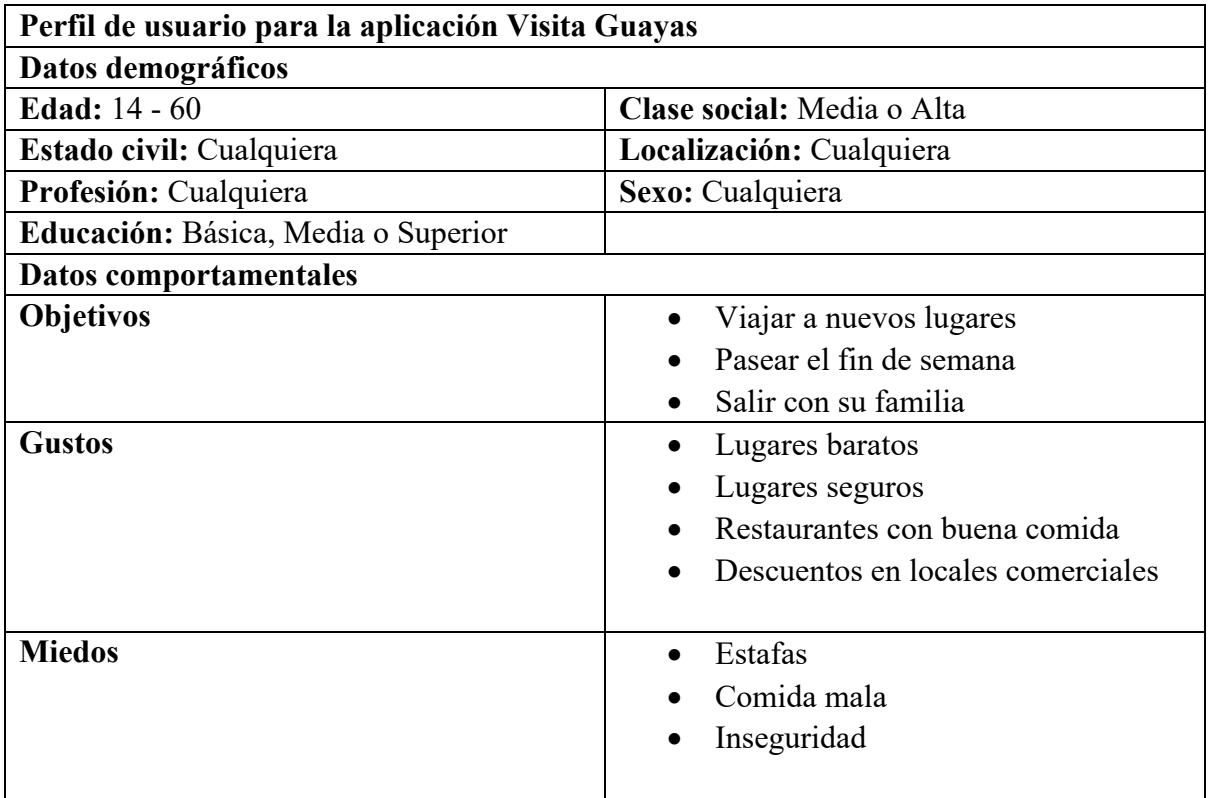

#### **Encuesta de experiencia con la aplicación Visita Guayas**

Responda las siguientes afirmaciones marcando un número del 1 al 5 siendo:

- 1 = Totalmente en desacuerdo.
- $2 =$ En desacuerdo
- 3 = Ni en acuerdo, ni en desacuerdo
- $4 = De$  acuerdo
- 5 = Totalmente de acuerdo.

#### **Preguntas:**

- 1. Navegar por la aplicación fue sencillo.
- 2. Los filtros de búsqueda fueron fáciles de usar.
- 3. Encontrar eventos turísticos fue sencillo.
- 4. Escanear el código QR para ganar puntos fue sencillo.
- 5. Reclamar un cupón usando mis puntos acumulados fue fácil.
- 6. Llamar a un numero de emergencia es bastante rápido.
- 7. Los cupones de descuento me motivan a visitar más lugares.

#### **Tareas que deberá realizar el usuario durante la prueba**

#### **1. Llamar a un numero de emergencia.**

Se le dirá al usuario que llame a un numero de emergencia desde la aplicación, la tarea termina cuando el usuario es redirigido a la aplicación de llamadas del teléfono.

"Imagina que no conoces los números de emergencia y estas en un restaurante al que llegaste

gracias a la aplicación Visita Guayas y ves que le están robando en el restaurante de al frente.

¿Como reportarías lo sucedido utilizando la aplicación?"

### **2. Guardar un evento en favoritos**

Se le pedirá al usuario que busque un evento turístico y lo guarde como favorito. La tarea terminara cuando el usuario guarde el evento turístico y lo vea en la pantalla de favoritos.

"Imagina que estas buscando eventos y ves uno interesante, pero te piden prestado el celular, aun no has leído nada del evento, pero quisieras leer sobre el mas tarde sin tener que buscarlo de nuevo."

### **3. Canjear puntos en un lugar turístico.**

Se le pedirá al usuario que busque un lugar en la playa y consiga los puntos por visitar el sitio. La tarea terminara cuando el usuario haya escaneado el código QR y obtenga los puntos.

"Imagina que descargaste esta aplicación y fuiste a visitar el Malecón 2000 y te encuentras con un poste de Visita Guayas que tiene un código QR y dice escanea para ganar puntos. ¿Como escanearías el código?"

### **4. Comprar un cupón con los puntos ganados.**

Se le pedirá al usuario que compre un cupón desde la aplicación usando los puntos que acaba de conseguir. La tarea terminará cuando el usuario tenga comprado el cupón.

"Imagina que en el poste donde estaba el QR decía algo de canjear los puntos por cupones de

descuento. Intenta conseguir uno"

### **Protocolo para la prueba**

- 1. Recibir al usuario.
- 2. Entregarle el dispositivo con la aplicación.
- 3. Pedirle al usuario que piense en voz alta mientras usa la aplicación durante la prueba.
- 4. Tomar una foto de evidencia donde se vea a la persona con la aplicación abierta.
- 5. Pedirle realizar las tareas previamente establecidas una por una.
- 6. Cronometrar el tiempo que dure cada tarea.
- 7. Anotar si el usuario logro cumplir con la tarea o no.
- 8. Pedirle retroalimentación después de cada tarea.
- 9. Después de terminar todas las tareas pedirle al usuario que llene la encuesta de satisfacción.
- 10. Despedirse del usuario.

## **Métricas usadas**

# **Objetivas**

- Tiempo de cada tarea
- Tasa de éxito

### **Subjetivas**

• Encuesta de satisfacción